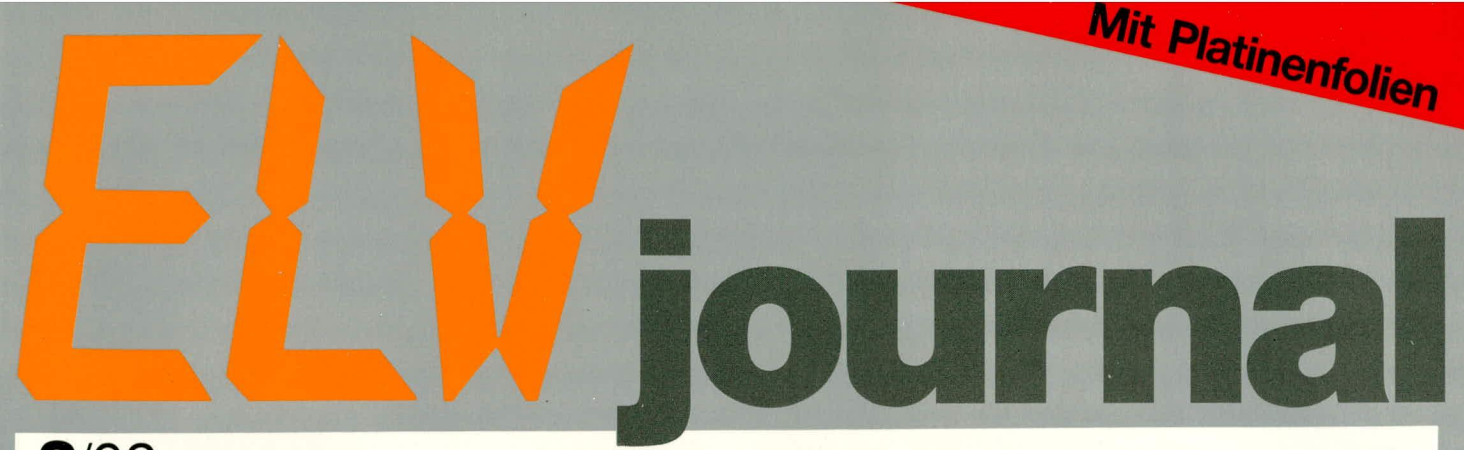

2/92 April/Mai Fachmagazin für angewandte Elektronik 6,80 DM

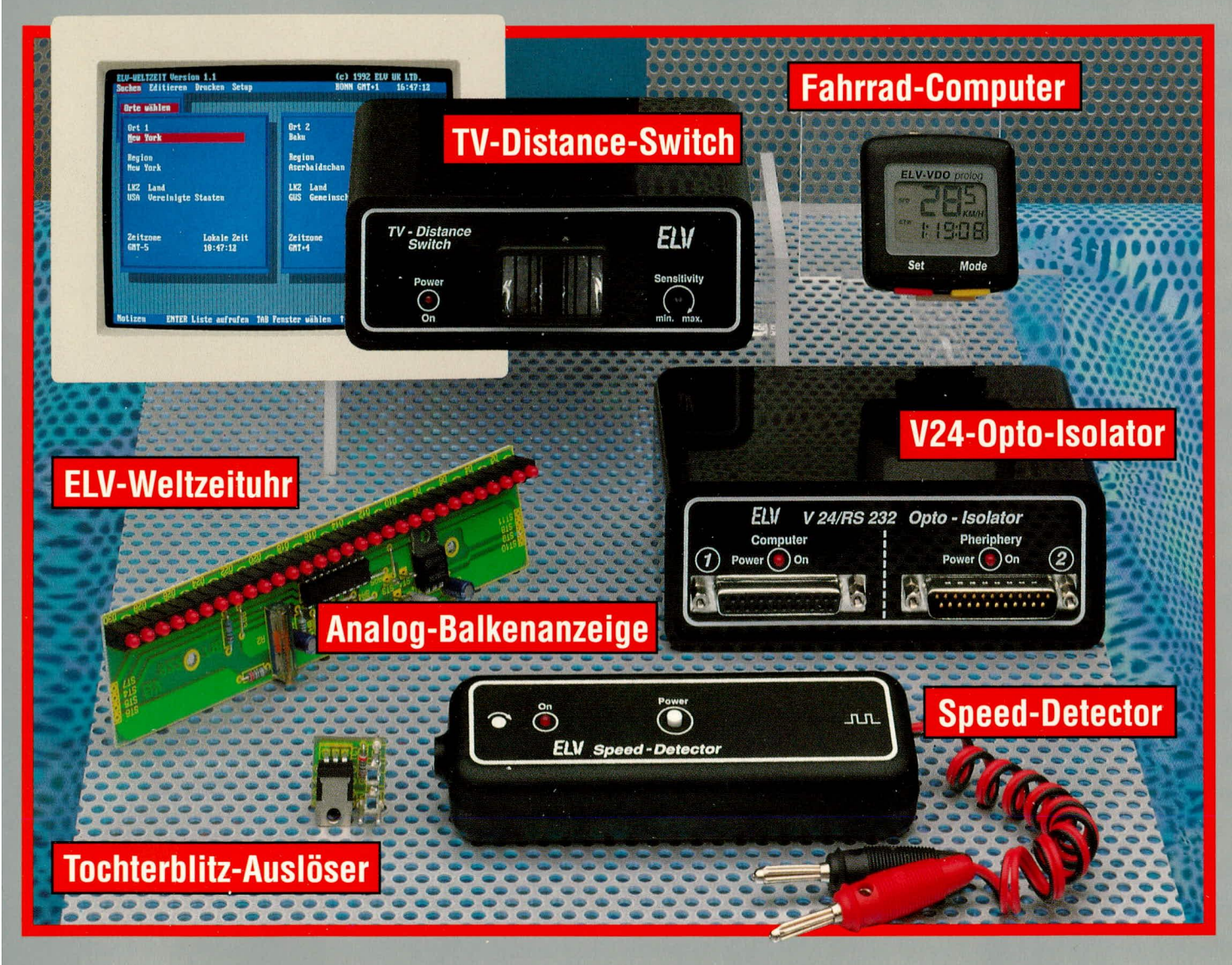

Fahrrad-Computer ● 2-Kanal-Oszilloskop-Bausatz Multi-Akku-Lader • Video-Digitizer • PC-Grundlagen Prozessor-Lötstation PLS 7000 ● TV-Distance-Switch Tochterblitz-Auslöser ● Analog-LED-Balkenanzeige Drehzahlmesser-Vorsatz für Zähler ● V24-Isolator · ELV-Software: Technik-Info-, Datensicherheits-, DFÜ/Transfer- und Netzwerk-Programme, Weltzeituhr

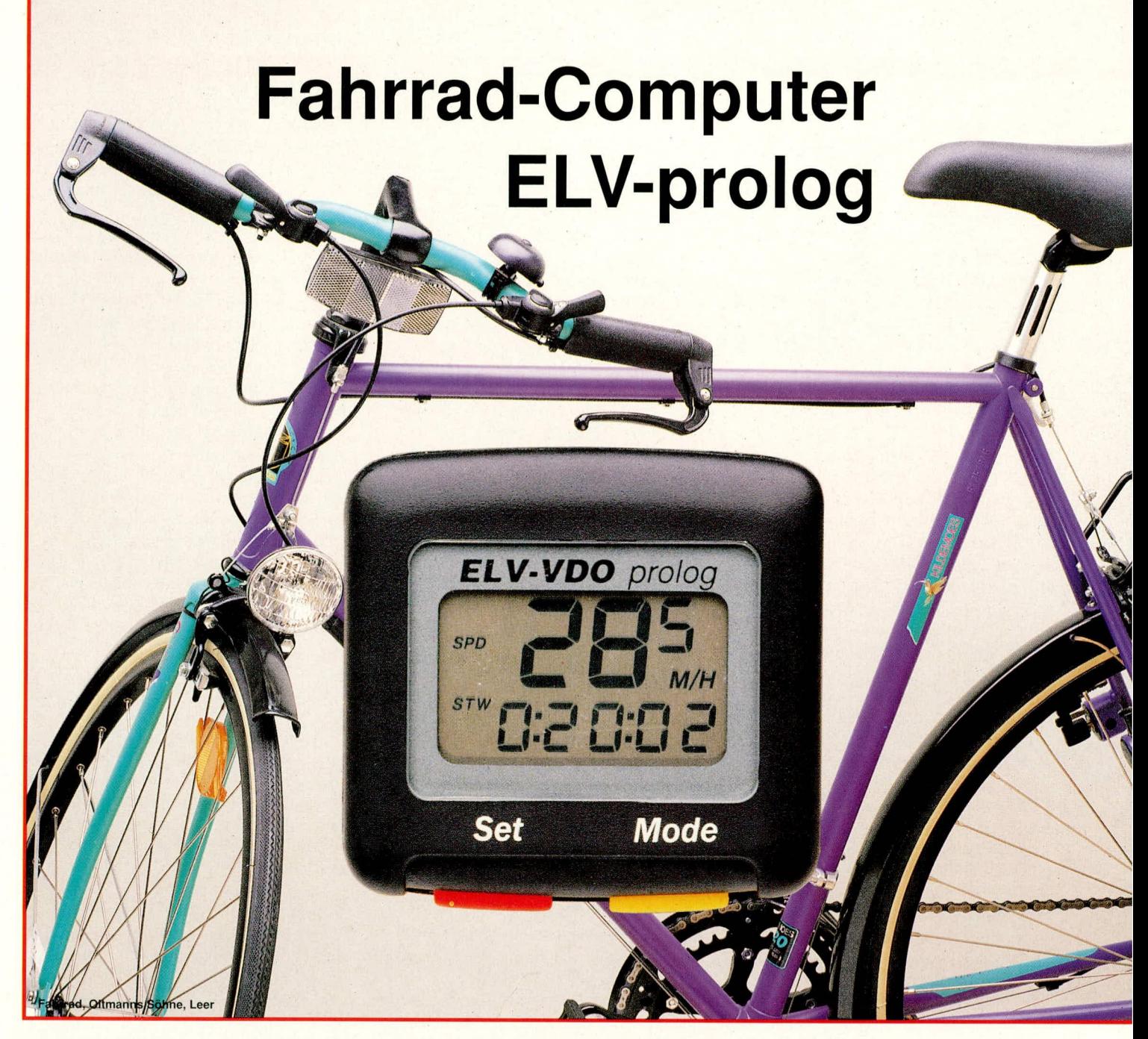

Elektronischer Fahrrad-Tachometer in kompaktem formschönen Design mit Doppelanzeige. Im oberen Displaybereich können Momentan-, Durchschnitts- oder Maximal-Geschwindigkeit in besonders großen Ziffern abgelesen werden. Darunter, etwas abgesetzt, ist die Darstellung von Gesamtkilometern, Teilstrecken, Uhrzeit oder Stoppzeit vorgesehen. Insgesamt stehen 7 verschiedene Anzeigefunktionen zur Verfügung.

#### **Allgemeines**

1989 stellte ELV erstmals mit dem FC 60 einen professionellen Fahrrad-Computer vor, der aufgrund seiner Qualität und seiner Funktionsvielfalt zigtausendfache Freunde fand. Hier weitere Verbesserungen vorzunehmen, war ein hochgestecktes Ziel. In Zusammenarbeit mit der Firma VDO, einer der größten Tachometer-Hersteller Deutschlands, stellen wir Ihnen nun exklusiv im ELV journal den Bausatz eines Fahrrad-Computers neuester Technologie vor.

Der ELV-VDO-prolog zeichnet sich durch ein ansprechendes Design, übersichtliche Darstellung von gleichzeitig zwei Digitalwerten sowie äußerst robustem Aufbau aus.

Der Selbstbau ist leicht möglich, da die Platine mit der Mikroelektronik bereits komplett bestückt und getestet ist. Zudem ist die Bauanleitung ausführlich gehalten mit zahlreichen Abbildungen.

Bevor es jedoch an den Nachbau geht, wollen wir nachfolgend kurz die wesentlichen Features dieses innovativen Fahrrad-Tachometers mit seinen zahlreichen weiteren Anzeigemöglichkeiten besprechen.

#### **Funktionen des ELV-VDO-prolog**

Mit nur 2 griffgünstig angeordneten Tastern erfolgt die komplette Bedienung des ELV-VDO-prolog. Die beiden jeweils gleichzeitig dargestellten Anzeigewerte sind in ihrer Funktion genau gekennzeichnet. Der Einsatz eines hochintegrierten CMOS-Mikroprozessors ermöglicht dabei insgesamt sieben verschiedene Funktionen: 1. Geschwindigkeit

Anzeige der Momentangeschwindigkeit bis 120 km/h auf einem großen 3,5stelligen LC-Display. Die Nachkommastelle mit einer Auflösung von 0,5 km/h wird dabei zur besseren Übersicht etwas kleiner abgebildet.

#### 2. Quarzuhr

24-Stunden-Uhrzeitanzeige in etwas kleineren Ziffern unterhalb der Geschwindigkeitsanzeige.

#### 3. Stoppuhr

Durch Betätigen der Mode-Taste kann alternativ zur Uhrzeit eine Stoppuhr unterhalb des Geschwindigkeitsdisplays eingeblendet werden. Start und Stopp erfolgen durch die Set-Taste bis zu einer Gesamtlaufzeit von 9 h 59 min. 59 sec.

#### 4. Durchschnittsgeschwindigkeit

Anzeige der Durchschnittsgeschwindigkeit bei erneutem Knopfdruck der Mode-Taste. Die Darstellung erfolgt auf dem Großdisplay anstelle der Momentangeschwindigkeit. Die Errechnung der Durchschnittswerte erfolgt ab Startbeginn der Stoppuhr.

#### 5. Teilstreckenzähler

Die Teilstrecke wird mit einer Auflösung von 0,1 km auf dem unteren Display dargestellt, gleichzeitig zur Durchschnittsgeschwindigkeit. Gemessen wird auch hier ab Startbeginn der Stoppuhr.

#### 6. Maximalgeschwindigkeit

Eine dritte Betätigung der Mode-Taste zeigt auf dem Großdisplay die Höchstgeschwindigkeit seit Fahrbeginn an. Rücksetzung manuell.

#### 7. Gesamtkilometer

Der Gesamtstreckenzähler zeigt die insgesamt gefahrenen Kilometer gleichzeitig zur Maximalgeschwindigkeit unterhalbdes Großdisplays an, mit einer Auflösung von  $0,1$  km.

Bemerkenswert ist auch die leichte und vor allem exakte Programmiermöglichkeit auf jede beliebige Radgröße, wodurch die Anzeige größte Genauigkeit bietet. Für eine lange Betriebsdauer von mindestens 3 bis 5 Jahren (!) mit einem Batteriesatz ist das Gerät in modernster Technologie aufgebaut. Eine Auto Standby Funktion schaltet das LC-Display 5 min. nach dem letzten Geschwindigkeitsimpuls ab. Unmittelbar mit dem ersten Impuls oder durch Betätigeneiner Taste ist das Display wieder aktiv.

Der ELV-VDO-prolog wird mit einer speziellen Fahrradhalterung geliefert, die es ermöglicht, das Basisgerät mit einem Handgriff abzunehmen und später wieder aufzusetzen (z. B. beim Abstellen des Fahrrades). Doch nicht allein die vielfältigen Möglichkeiten, sondern im gleichen Maße die professionelle Ausführung von Elektronik und Mechanik in Verbindung mit einem attraktiven Design bei günstigem Aufbaupreis, erschließen diesem elektronischen Fahrrad-Computer einen großen Freundeskreis.

#### Bedienung

Anhand vorstehender Kurzbeschreibung der einzelnen Funktionen lassen sich die vielfältigen Anwendungsmöglichkeiten dieses neuen Fahrrad-Computers gut erkennen. Nachfolgend soll die Bedienung ausführlich im einzelnen beschrieben werden.

Mit den beiden unterhalb des LC-Displays angeordneten Tastern "Set" und "Mode" erfolgt die gesamte Bedienung. Durch Betätigen der Taste "Mode" wird die gewünschte Funktion eingestellt und direkt auf dem LC-Display angezeigt. Jede Tastenbetätigung schaltet um eine Funktion weiter. Da immer zwei Funktionsarten gleichzeitig auf dem Display dargestellt werden, brauchen nur vier Zustände unterschieden werden, d.h. nach der vierten Betätigung ist wieder die ursprüngliche Anzeige sichtbar.

#### 1. Geschwindigkeit/Uhrzeit

Im Grundzustand wird die momentane Geschwindigkeit im oberen Teil des Displays in großen, gut ablesbaren 7-Segment-Ziffern angezeigt. Rechts daneben steht eine weitere, etwas kleinere Ziffer für die Anzeige der Nachkommastelle (Zehntel-Auslösung) zur Verfügung. Links oben erscheint das Symbol "SPD" (Speed) zur Signalisierung der Anzeige der Momentangeschwindigkeit.

Unterhalb der Geschwindigkeistanzeige ist in etwas kleineren Ziffern die aktuelle Uhrzeit zu sehen, gekennzeichnet durch das links unten erscheinende Symbol "CLK" (Clock).

#### 2. Geschwindigkeit/Stoppuhr

Wird die Taste "Mode" einmal betätigt, kann weiterhin die aktuelle momentane Geschwindigkeit im oberen Displaybereich abgelesen werden, während anstelle der Uhrzeit nun eine Stoppuhr im unteren Teil des Displays eingeblendet wird. Gekennzeichnet ist diese Funktion links unten mit dem Symbol "STW" (Stopwatch). Durch Betätigen der Taste "Set" wird die Stoppuhr gestartet, während eine erneute Betätigung der Taste "Set" die Stoppuhr anhält. Die maximale Laufzeit beträgt 9 h 59 min. 59 sec.

Die Stoppuhr wird zurückgesetzt durch Drücken der Taste "Set" länger als 3 Sekunden.

#### 3. Durchschnittsgeschwindigkeit/Teilstreckenzähler

Eine weitere Betätigung der Taste "Mode" wechselt in die Funktion Durchschnittsgeschwindigkeit und Teilstreckenzähler.

Die Durchschnittsgeschwindigkeit wird dabei im oberen Teil des Displays angezeigt. Links oben erscheint zur Kennzeichnung das Symbol "AVS" (Average Speed).

Bitte beachten Sie, daß die Durchschnittsgeschwindigkeit nur errechnet wird, wenn die Stoppuhr läuft und das Gerät Geschwindigkeitsimpulse erhält.

Die im unteren Displaybereich dargestellte Teilstrecke wird ebenfalls nur bei laufender Stoppuhr gemessen und beim Zurückstellen der Stoppuhr gleichzeitig gelöscht. Zur Kennzeichnung dieser Anzeigefunktion erscheint links unten das Symbol "DST" (Distance).

#### 4. Maximalgeschwindigkeit/Gesamtstreckenzähler

Eine weitere Betätigung der Taste "Mode" läßt das Display in die Funktion Maximalgeschwindigkeit und Gesamtstreckenzähler wechseln.

Die Maximalgeschwindigkeit wird in der oberen Displayreihe groß angezeigt, bei gleichzeitiger Symbolisierung durch "max." (Maximum).

Der Gesamtstreckenzähler zeigt darunter die insgesamt gefahrenen Kilometer an. Im Display ist links unten das Symbol "ODO" (Total Odometer) zu sehen.

Eine weitere Betätigung der Taste "Mode" wechselt wieder auf die unter "1" beschriebene Anzeigefunktion (momentane Geschwindigkeit und aktuelle Uhrzeit).

#### Reset

Um die Funktionen Durchschnittsgeschwindigkeit, Maximalgeschwindigkeit, Teilstrecke und Stoppuhr auf null zu setzen, ist zunächst die Stoppuhrfunktion anzuwählen. Alsdann wird die Taste "Set" betätigt und länger als 3 Sekunden festgehalten. Die Stoppuhr-Anzeige springt auf null und alle eben genannten Werte sind gelöscht.

#### **Automatische Displayabschaltung**

Um die Batterie zu schonen, schaltet sich das LC-Display automatisch aus, wenn der ELV-VDO-prolog nicht benutzt wird. Die Abschaltung erfolgt 5 Minuten nach der letzten Aktivität. Die Anzeige erscheint sogleich wieder, wenn eine der beiden Bedientasten gedrückt wird oder das Gerät ein Geschwindigkeitssignal erhält.

#### Kilometer-Meilen-Umschaltung

Der ELV-VDO-prolog bietet wahlweise die Möglichkeit, die Geschwindigkeiten und die Streckenanzeigen in Kilometern oder Meilen zu messen und anzuzeigen. Zur Umschaltung wird zunächst der Gesamtstreckenzähler angewählt, d. h. im Display links unten erscheint, ,ODO". Nun sind die Tasten "Set" und "Mode" gleichzeitig länger als 2 Sekunden zu drücken. Das KM/H oder M/H-Symbol auf der rechten Seite des Displays fängt an zu blinken.

Durch Betätigen der Taste "Mode" erfolgt die Auswahl, während die anschlie-Bende Abspeicherung, d. h. Beendigung dieses Vorgangs durch Drücken der Taste "Set" erfolgt. Die angezeigten Werte entsprechen automatisch der eingestellten Meßgröße.

#### Löschen aller Werte

Bei Betätigen des AC-Knopfes auf der Rückseite des ELV-VDO-prolog werden sämtliche gespeicherten und eingegebenen Werte gelöscht.

#### Montageanleitung

Der ELV-VDO-prolog ist für sämtliche gängigen Radgrößen, angefangen vom kleinsten Kinderrad bis hin zum großen Rennrad geeignet. Nach dem Aufbau und erfolgreichem Test besteht das fertige Gerät aus drei Grundeinheiten:

- a) dem eigentlichen Fahrrad-Computer
- b) Lenkerbefestigung und Sensorelement mit Gabelbefestigung sowie zugehöriger Verbindungsleitung
- c) Magnet mit Speichenbefestigung.

Zunächst wird der Speichenmagnet an den Speichen der rechten Seite des Vorderrades befestigt. Achtung: Schraube beim Anziehen nicht überdrehen.

Als nächstes wird das Geberteil mit Hilfe des elastischen Gummi-Befestigungsstreifens an der Innenseite der Gabel befestigt. Es empfiehlt sich dabei eine Position etwa in der Mitte der Gabel.

Bitte achten Sie darauf, daß der Abstand

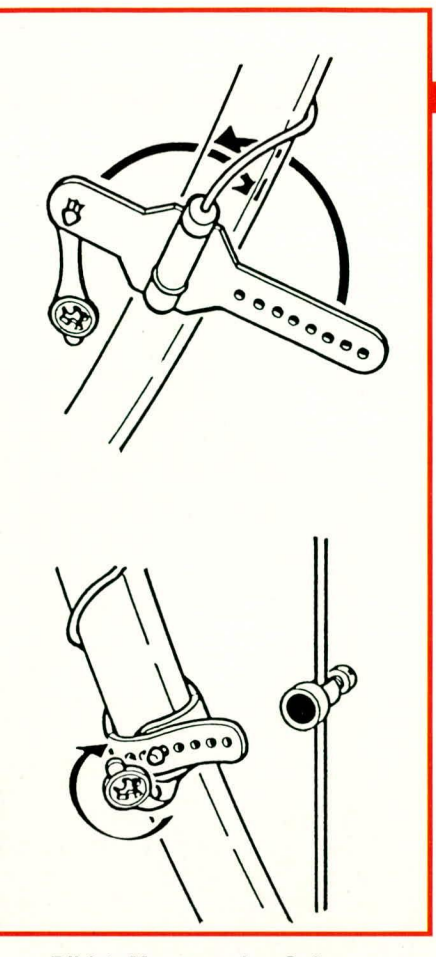

**Bild 1: Montage des Gebers** und des Speichermagneten

zwischen Magnet und Geber 2 bis 5 mm beträgt. Der Geber ist anschließend mit dem Plastik-Clip zu sichern. Es ist darauf zu achten, daß der Speichermagnet genau auf der Höhe der Markierung am Geber vorbeiroutiert.

Nun wird das Kabel aufwärts um die Gabel und den Steuerkopf bis hinauf zum Lenker gewickelt. Hierbei ist darauf zu achten, daß genügend Kabel für den Lenkerausschlag vorhanden ist. Die Kabelbefestigung erfolgt mit den beigefügten Kabelbindern.

Es empfiehlt sich, das Geberkabel nicht direkt parallel zum Beleuchtungskabel zu verlegen, weil ansonsten bei eingeschalteter Beleuchtung Störungen auftreten könnten (durch kapazitive bzw. induktive Einstreuung).

Als nächstes wird die Lenkerhalterung an der gewünschten Stelle montiert. Hierzu kann, falls notwendig, das beigefügte Unterleggummi verwendet werden.

Das Fixieren erfolgt dann durch Festschrauben der betreffenden Kreuzschlitzschraube, wobei ein Überdrehen zu vermeiden ist. Nun kann das Anzeigegerät, d. h. der eigentliche Fahrrad-Computer, auf die soeben fertiggestellte Lenkerhalterung

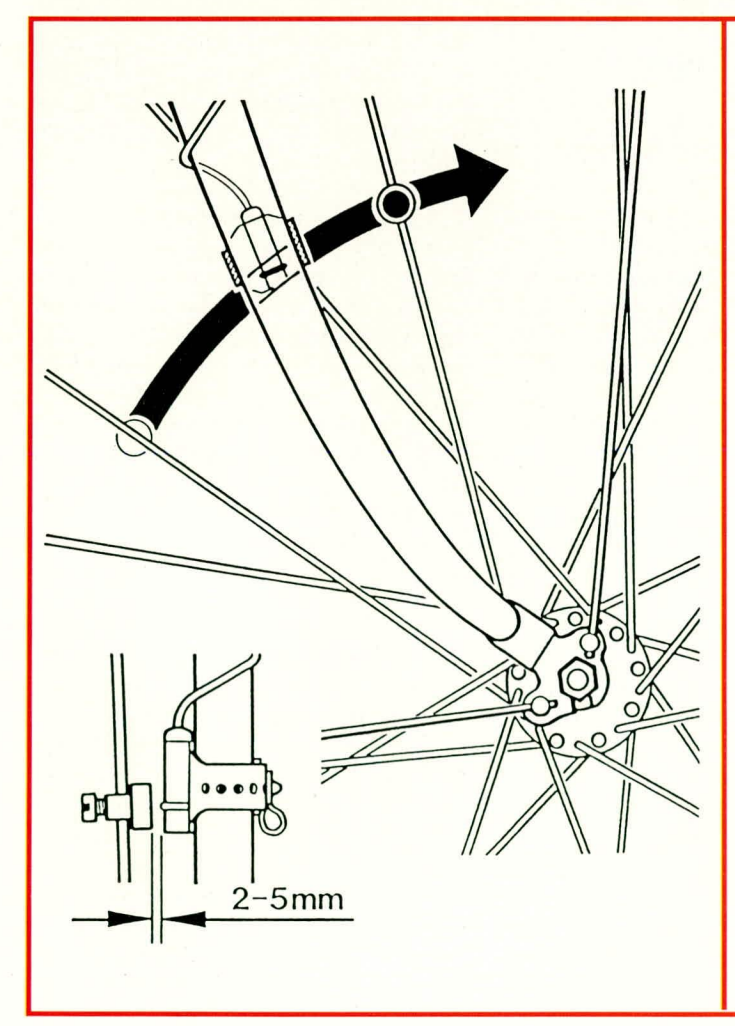

Bild 2: Abstand und Position von Geber und Speichermagnet

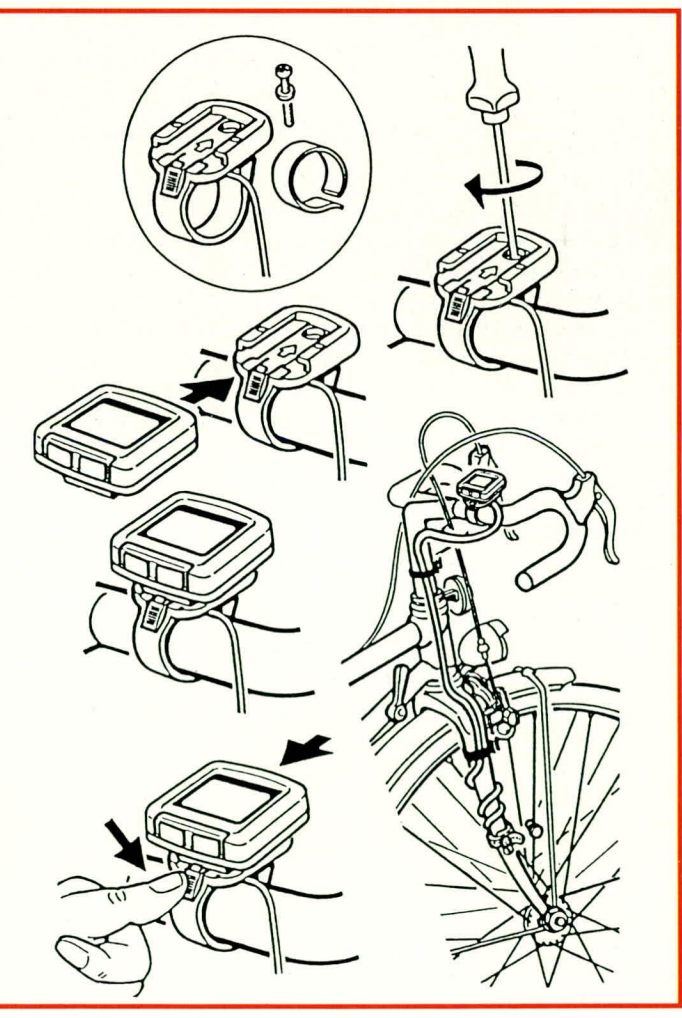

Bild 3: Montage der Lenkerhalterung

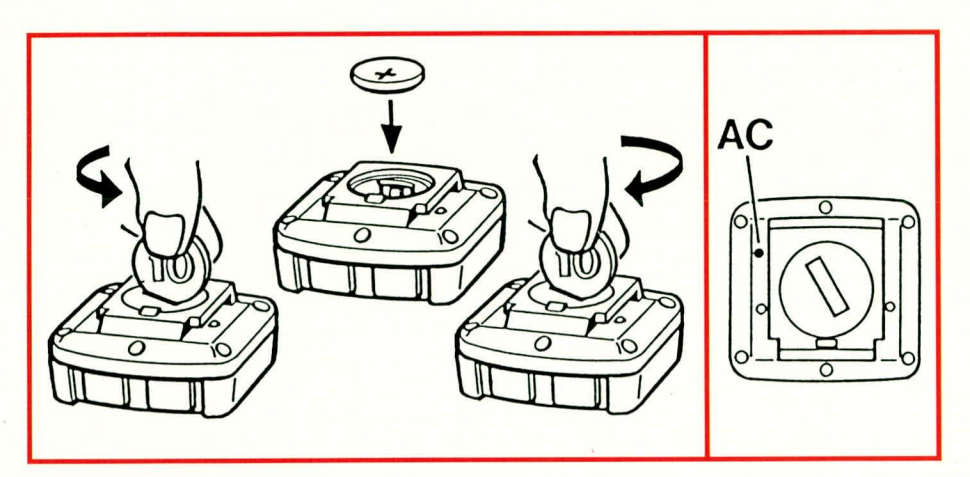

Bild 4: Einsetzen und Wechseln der Batterie. Rechts: Bild 5: AC-Knopf (Reset) an der Rückseite des ELV-VDO-prolog

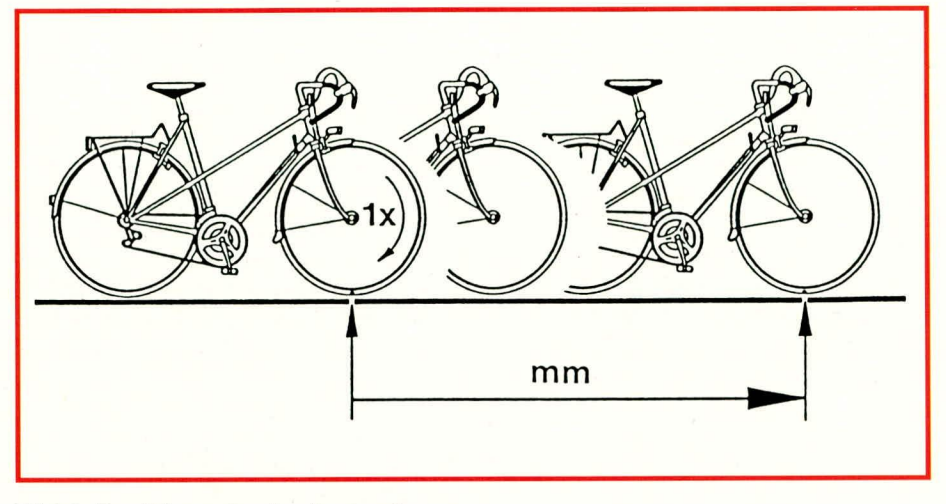

#### **Bild 6: Ermittlung des Laufradumfanges**

aufgestellt werden. Bitte achten Sie darauf, daß die Halteklammer richtig eingerastet ist. Nur dann sind die elektrischen Kontakte korrekt verbunden. Durch Drehen des Vorderrades kann nun die Funktion der Geschwindigkeitsanzeige überprüft werden. Zum Abnehmen des Anzeigegerätes wird die Arretierung unterhalb der beiden Bedientasten nach unten gedrückt, und der Fahrrad-Computer kann nach hinten aus der Halterung gezogen werden.

#### Inbetriebnahme und Grundeinstellung

Bevor der ELV-VDO-prolog seinen Dienst aufnimmt, ist die langlebige Lithium-Batterie einzusetzen sowie einige Grundeinstellungen wie folgt vorzunehmen:

Einsetzen und Wechseln der Batterie

Die Batterieabdeckung wird mit einer Münze ca. 90 Grad im Uhrzeigersinn gedreht und abgenommen. Anschließend ist die Batterie mit dem Pluspol nach oben einzusetzen und das Batteriefach wieder zu verschließen. Sollte das Display irreguläre Zahlen anzeigen, ist der AC-Knopf kurz zu betätigen. Damit werden alle gespeicherten oder eingegebenen Werte gelöscht und der Mikroprozessor wird neu

gestartet. (Achtung: Alt-Batterien gehören in den Sondermüll).

#### **Einstellen des Laufradumfanges**

Zur exakten Geschwindigkeitsmessung bietet der ELV-VDO-prolog die Möglichkeit der genauen Anpassung an die Größe eines jeden Rades. Hierzu muß nun zunächst das tatsächliche Maß des Radumfanges ermittelt und anschließend gespeichert werden.

Dazu bringen Sie eine Markierung auf dem Vorderrad Ihres Fahrrades an und übertragen diese auf den Boden. Schieben Sie das Rad eine Umdrehung weiter, und messen Sie die zurückgelegte Strecke möglichst genau in Millimetern.

Um den ermittelten Radumfang zu speichern, wird mit der Taste "Mode" die Funktion "Gesamtstrecke" gewählt, d. h. das Symbol "ODO" erscheint links unten auf dem Display. Alsdann ist die Taste "set" länger als 3 Sekunden zu drücken. Auf dem Display erscheint der Wert, den das Gerät zur Zeit gespeichert hat (nach erfolgtem Reset 2124), wobei die rechte Ziffer blinkt. Durch Drücken der Taste "Mode" kann nun die blinkende Ziffer auf den gewünschten Wert eingestellt werden (Festhalten für schnellen Vorwärtslauf). Durch erneute Betätigung der Taste "Set"

blinkt die zweite Ziffer von rechts, und es kann wiederum mit der Taste "Mode" der Wert geändert werden. Mit den anderen beiden Ziffern wird entsprechend der oben beschriebenen Vorgehensweise verfahren. Der Vorgang wird abgeschlossen durch eine weitere Betätigung der Taste "Set". Auf dem Display ist wieder Maximalgeschwindigkeit und darunter die gesamte Streckenanzeige zu sehen. Nun ist der Radumfang millimetergenau abgespeichert, und die Anzeige der gemessenen Werte erfolgt mit entsprechend hoher Präzision.

#### Einstellen der Uhrzeit

Mit der Taste "Mode" wird die Funktion zur Anzeige der aktuellen Uhrzeit angewählt, d.h. links unten erscheint zur Signalisierung "CLK". Der obere Displaybereich zeigt, wie bereits beschrieben, in dieser Funktion die momentane Geschwindigkeit an

Durch Drücken der Taste "Set" für länger als 3 Sekunden wechselt das Gerät in den Programmiermodus und die linke Ziffer (Stundenanzeige) beginnt zu blinken. Mit der Taste "Mode" ist nun die aktuelle Stunde einzustellen (Festhalten für schnellen Vorwärtslauf). Ein erneutes Drücken der Taste "Set" läßt nun die Minutenanzeige blinken, und mit der Taste "Mode" erfolgt die Einstellung. Der Vorgang wird beendet durch eine weitere Betätigung der Taste "Set", d. h. die Uhrzeiteinstellung ist abgespeichert und die Uhr läuft quarzgenau weiter.

Damit sind alle vorbereitenden Arbeiten ausgeführt und der Fahrrad-Computer ELV-VDO-prolog kann seinen Dienst aufnehmen. Für den technisch interessierten Leser wollen wir nachfolgend nun die Schaltung beschreiben, gefolgt vom Nachbau.

#### **Zur Schaltung**

Abbildung 7 zeigt die Schaltung des Fahrrad-Computer ELV-VDO-prolog. Das Herzstück bildet der auf der Leiterplatte direkt aufgebondete Mikroprozessor. Hierbei handelt es sich um einen speziell für diesen Anwendungsfall hergestellten Prozessor mit integriertem, herstellerspezifischen Programm.

Die Spannungsversorgung übernimmt eine besonders langlebige 3 V-Lithium-Batterie. Dem Prozessor wird die Versorgungsspannung über die Anschlüsse VDD (+3 V) und VSS (Masse) zugeführt.

Sämtliche für die Funktion des Fahrrad-Computers erforderlichen Komponenten sind hier auf einem Chip vorhanden. Die Taktfrequenz wird durch eine ebenfalls im Prozessor integrierte Oszillatorschaltung in Verbindung mit dem extern angeschalteten Quarz Q 1 erzeugt. Der Kondensator C 10 (Ccx) bildet die sogenannte Bürdekapazität für die Oszillatorschaltung.

Durch Betätigung der Taste TA 3 (Geräterückseite) wird ein Reset des Prozessors durchgeführt zur Löschung aller gespeicherten Daten. Der parallel zum Reset-Taster TA 3 geschaltete Kondensator C 7 gewährleistet durch seine Entprell-Wirkung einen sauberen Reset-Impuls.

Die Prozessoranschlüsse K 01 und K 00 bilden die Eingänge für die Set- und Mode-Funktionsumschaltung. Durch Betätigen einer der beiden Tasten wird der entsprechende Prozessoreingang auf High-Potential  $(+3 V)$  gelegt. Eine separate Tastenentprellung ist hier nicht erforderlich, da diese Eingänge im normalen Prozessorbetrieb softwaremäßig entprellt werden.

Zur Ansteuerung des im Multiplex arbeitenden LC-Displays sind im zentralen Mikroprozessor entsprechende Anzeigentreiber integriert. Hierdurch ist der Prozessor in der Lage, das Display direkt anzusteuern.

Die insgesamt 64 Segmente sind in 2 Gruppen zu je 32 Segmenten an den Prozessorausgängen SEG 0 bis SEG 31 angeschlossen, wobei COM 1 die eine und COM 2 die andere Gruppe mit dem zugehörigen Backplane-Signal versorgt.

Die erforderlichen Eingangsinformationen erhält der zentrale Mikroprozessor über den "Speed-In"-Eingang, an den ein Reed-Kontakt angeschlossen ist. Jedesmal, wenn der in der Fahrradspeiche befestigte Magnet am Reed-Kontakt vorbeigeführt wird, schaltet dieser und legt dadurch die Versorgungsspannung an Pin K 10. Anhand dieser geschwindigkeitsproportionalen Impulsfrequenz errechnet der Prozessor nun sowohl die momentane Geschwindigkeit sowie alle weiteren Daten. Der parallel zum Reedkontakt geschaltete Kondensator C 9 garantiert ein sauberes Impulssignal.

Damit ist die Schaltungsbeschreibung dieser, mit nur wenigen externen Bauelementen realisierten, Mikroprozessorschaltung abgeschlossen und wir wenden uns dem Nachbau zu.

#### **Zum Nachbau**

Der Aufbau des ELV-VDO-prolog ist

8  $8:8$  $B$ : LCD-PANEL  $O$  vcc TA<sub>1</sub> COM<sub>2</sub> COM1 **SEG31 SEGO**  $C<sub>1</sub>$ **SET**  $cc$ **KO1**  $\overline{C}$  $CB$ TA<sub>2</sub> CA MODE  $C<sub>3</sub>$  $K<sub>0</sub>$ VL<sub>1</sub>  $C_4$  $12/24$ VL<sub>2</sub> OPTION  $C<sub>5</sub>$  $rac{\text{SET}}{10k}$  $VL3$ P<sub>10</sub> VDD  $rac{c}{c}$  $C1C$ OSC<sub>1</sub> Selftest Output  $\overline{=}$  01 **PO0 XTAL**  $\overline{d}$  $0SC2$  $C6$  $CQ$ CPU V<sub>S</sub><sub>1</sub> Speed  $\overline{a}$ ТАЗ  $1.5V$ ਸ਼ K<sub>10</sub> Reset  $1,5V$  $C<sub>7</sub>$ Reedkontakt Magnet  $CB$ Test **VSS** 

Bild 7: Schaltbild des ELV-VDO-prolog

vergleichsweise einfach. Die ca. 40 mm x 30 mm große Leiterplatte ist bereits fertig bestückt. Dies ist sinnvoll, da der zentrale Prozessorchip direkt auf der Leiterplatte sitzt und maschinell aufgebonden ist. Dieses Verfahren ist für Großserienfertigung optimal geeignet, da besonders zuverlässig und zudem preiswert. Der Silizium-Chip benötigt dabei kein separates Gehäuse, und durch den Verzicht von Lötarbeiten (wie beim Einsetzen eines IC-Gehäuses erforderlich) werden weitere Fehlerquellen ausgeschlossen. Zum Schutz des Silizium-Chips wird nach dem Bond-Vorgang (Herstellen der erforderlichen Verbindungen über Golddrähte) ein Tropfen Spezial-Vergußmasse aufgelegt.

Damit anschließend die komplette Schaltung getestet werden kann, sind auch die übrigen in SMD-Technologie ausgeführten elektrischen Komponenten bereits komplett bestückt, d. h. die eigentliche Elektronik liegt endfertig und getestet vor, wodurch der Nachbau in der Tat leicht durchführbar ist.

Der Übersichtlichkeit halber ist der Aufbau des Fahrrad-Computers in 3 Einzelabschnitte unterteilt. In der ersten Nachbauphase wird die eigentliche Elektronik zusammengesetzt und einer Kurzprüfung unterzogen. Im zweiten Arbeitsschritt erfolgt das Vorbereiten des spritzwassergeschützten Gehäuses für die Endmontage, während der dritte und letzte Abschnitt die Endmontage beschreibt.

#### Montage der Elektronik-Einheit

In Abbildung 8 ist schematisch der Aufbau dieser ersten Baugruppe dargestellt. Wir beginnen mit dem Einsetzen des LC-Displays (B) in den Kunststoffträger (A). Hierfür ist der Kunststoffträger (A) mit der flachen Seite auf eine geeignete Unterlage zu legen. Das Display (B) wird nun von oben in den Kunststoffträger (B) eingelegt, wobei im montierten Zustand die Aluminium-LCD-Abdeckung (Displayrückseite) des Displays von oben sichtbar ist. Auf den beiden langen Seitenkanten des Displays befinden sich zwei Anschlußkontaktflächen. Diese sind gut sichtbar, wenn das Display auf einem schwarzen Untergrund liegt und etwas seitlich betrachtet wird. Auf der einen Seite befindet sich nur eine Kontaktfläche, während die gegenüberliegende Seite auf der gesamten Displaybreite mit entsprechenden Kontaktflächen versehen ist. Das Display ist nun so einzulegen, daß die Displaykante mit der auf der ganzen Breite bestückten Kontaktfläche zu derjenigen Kunststoffträgerkante weist, an der sich lediglich ein Führungszapfen zur späteren Aufnahme der Platine befindet. Die gegenüberliegende Seite weist 2 Führungszapfen auf.

Als nächstes folgt das Einlegen des

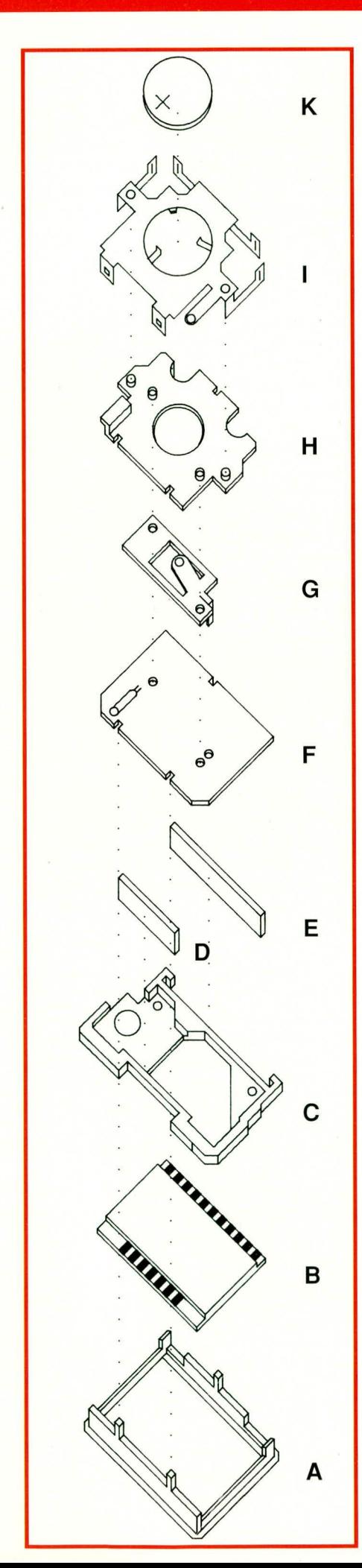

Kunststoffzwischenstückes (C). Dieses wird so eingesetzt, daß die entsprechenden Aussparungen für die Leitgummis mit der Anzahl der Displaykontaktflächen übereinstimmen.

Bevor nun die Platine (F) aufgesetzt wird, sind noch die beiden Leitgummis (D und E) zur elektrischen Verbindung der Platine (F) mit dem LC-Display in die entsprechenden Aussparungen des Kunststoffzwischenstückes (C) einzulegen. Die Platine (F) wird, mit der Bestückungsseite voran, ebenfalls von oben auf die so vorbereitete Einheit aufgelegt. Die exakte Position wird dabei durch die Führungszapfen des Kunststoff-Grundträgers (A) gewährleistet.

Auf der Leiterbahnseite der Platine folgt nun das Aufsetzen des Minuspol-Kontaktbleches (G). Die Position wird hierbei durch die abgewinkelte Blechfahne dieses Kontaktbleches in Verbindung mit der Leiterplattenbohrung in der mittleren breiten Leiterbahn vorgegeben. Es folgt das Auflegen der dritten und letzten schwarzen Kunststoffplatte (H).

Die beiden an der flachen Seite dieses Elementes (H) befindlichen Zapfen fassen hierbei durch die beiden Bohrungen des Batteriekontaktbleches in die darunter befindlichen Bohrungen der Leiterplatte. Daher ist es wichtig, daß diese beiden Bohrungen vor dem Aufsetzen des Kunststoffelementes (H) in Deckung gebracht werden.

Den vorläufigen Abschluß der Arbeiten an der Elektronik-Baugruppe bildet das Aufsetzen der Metall-Halte und Kontaktklammern, die als eine vorgefertigte Einheit (I) vorliegen. Durch diese Metallklammern (I) werden die vorher beschriebenen und zusammengesetzten Einzelteile sicher miteinander verbunden. Außerdem werden hierdurch die Anschlußkontakte der Batterie (Pluspol) sowie die Schalterkontakte des Set- und Mode-Schalters gebildet.

Nachdem das Halteblech (I) entsprechend der Abbildung 8 zunächst nur provisorisch aufgelegt ist, wird dieses samt der Platine und den dazwischen befindlichen Komponenten vorsichtig abgenommen.

Auf der Bestückungsseite der Leiterplatte erfolgt nun das Verlöten der Blechfahnen des Haltebleches sowie des Kontaktbleches mit der Leiterplatte. Die genaue Lage der 3 Lötpunkte zeigt Abbildung 9 c.

Die so vorbereitete Einheit wird jetzt wieder auf den Grundträger aufgelegt und fest angedrückt, bis die Metallaschen in die

Links: Bild 8 Montageskizze der Elektronik-Baugruppe

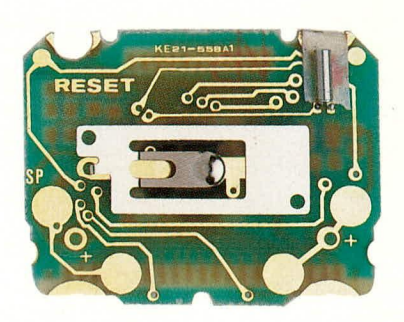

Bild 9a: Leiterplattenrückseite mit Batterie-Kontaktblech

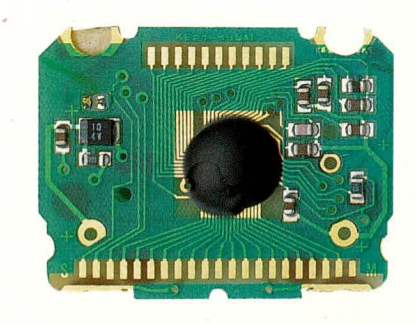

Bild 9b: Bestückungsseite der Leiterplatte

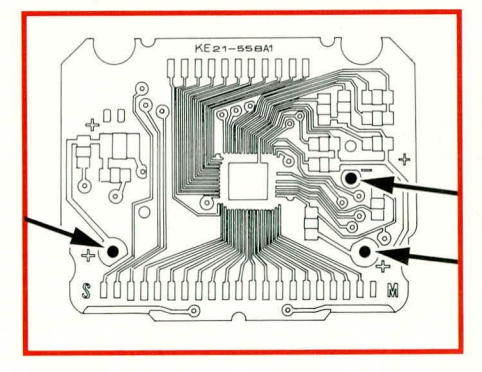

Bild 9c: Lage der drei zu verlötenden Punkte

entsprechenden Haltenasen des Kunststoffgrundträgers (A) einrasten. Hierbei sollte jedoch kein Druck auf das relativ empfindliche Display ausgeübt werden.

Bereits an dieser Stelle kann eine erste elektrische Funktionsprüfung der Elektronik-Einheit erfolgen. Nachdem die Batterie provisorisch in den Batteriehalter eingesetzt ist, muß das Display die Grundeinstellung anzeigen. Ebenfalls können durch Drücken der an der Displayunterseite befindlichen Federkontakte (Schalter für Setund Mode-Funktion) die weiteren Funktionen des Gerätes geprüft werden. Damit ist der Aufbau der Elektronik-Einheit soweit abgeschlossen und wir wenden uns der Vormontage des Gehäuses zu.

#### Gehäusevormontage

Der Fahrrad-Computer ELV-VDO-prolog ist mit einem spritzwasserdichten Gehäuse ausgestattet. Daher werden alle Gehäuseöffnungen gegen das Eindringen von Feuchtigkeit durch entsprechende Gummidichtungen gesichert.

Wir beginnen die Gehäusevorbereitung mit der Endmontage des Batteriedeckels. Hier ist lediglich die runde, kegelförmige Batterieandruckfeder in die Innenseite des Deckels einzurasten sowie auf der Außenseite eine Gummidichtung (22 mm Ø) aufzulegen.

In der Gehäuseunterhalbschale befinden sich 3 nach unten führende Bohrungen. Die zwei direkt neben dem Batteriefach befindlichen Bohrungen sind für die Aufnahme der Signalgeberkontakte vorgesehen. Die Bohrung an der rechten, oberen Seite dient zur Aufnahme des Betätigungselementes für den AC-Knopf (Reset). Die genaue Anordnung ist in Abbildung 10 zu sehen.

Vor dem Einsetzen wird auf die Kontaktstifte je eine Gummidichtung (4 mm Ø) aufgeschoben. Auf die gegenüberliegende, kegelförmige, kurze Seite sind die 3, 5 mm x 10 mm langen Druckfedern aufzustecken. Die so vorbereiteten Kontaktelemente werden nun von innen an die vorgesehene Stelle in die Gehäuseunterschale eingesetzt, wobei das schwarze Be-

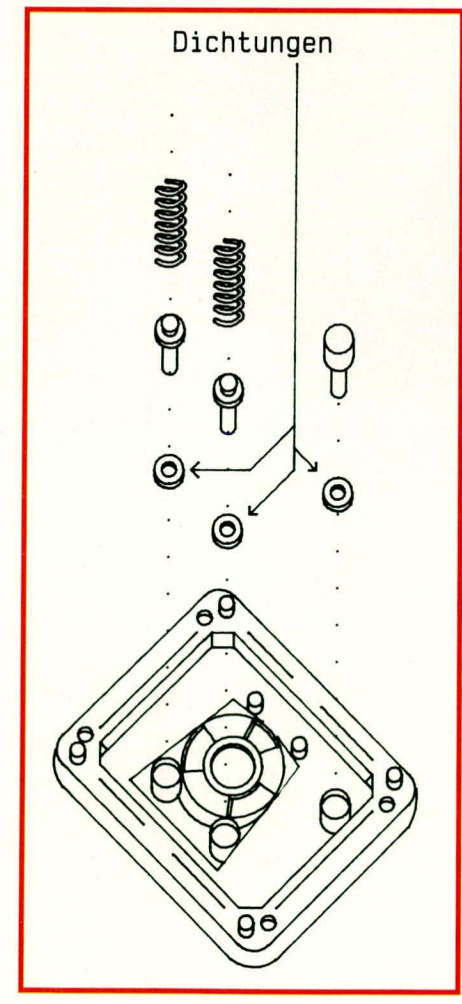

**Bild 10: Montagezeichnung** für die Gehäuseunterschale

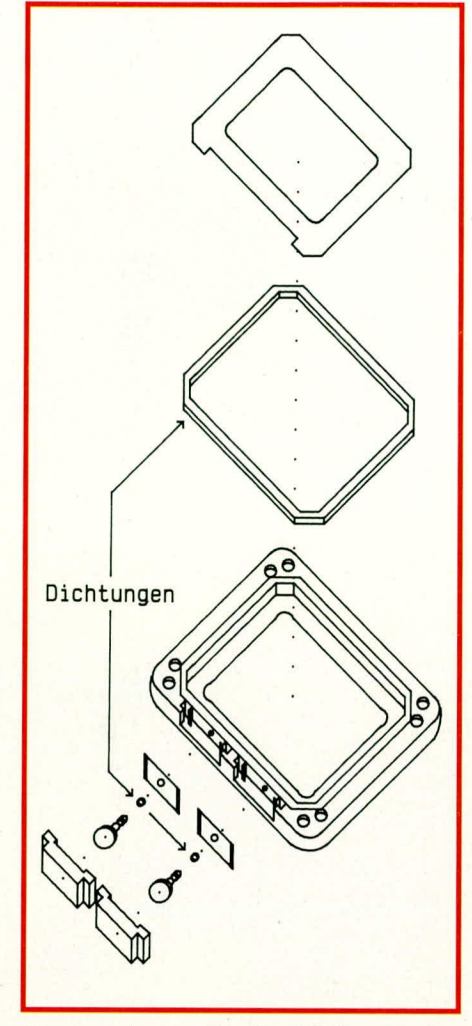

tätigungselement für die AC-Taste lediglich mit einer Gummidichtung versehen und dann ebenfalls eingesteckt wird. Damit sind die vorbereiteten Arbeiten an dieser Gehäusehalbschale abgeschlossen.

Im folgenden Arbeitsschritt wenden wir uns der oberen Gehäusehälfte zu. Wir beginnen mit der Montage der beiden Schalter für die Set- bzw. die Mode-Funktion. Der genaue Zusammenbau geht aus Abbildung 11 hervor.

Zunächst sind die beiden Betätigungselemente mit je einer 2,5 mm Ø-Gummidichtung zu versehen, um anschließend die Federbleche in die Gehäuseaussparung einzuschieben (vergleiche auch Abbildung 9).

Nun werden die mit entsprechenden Gummidichtungen versehenen Betätigungselemente in die übereinanderliegenden Bohrungen der Federbleche und der Gehäusehalbschale von außen her eingeschoben.

Mit dem Einschieben der Gummiabdekkungen (gelb für die Mode-Taste und rot für die Set-Taste) in die entsprechenden Gehäusenuten sind beide Taster soweit fertiggestellt.

Zum Abschluß ist die rechteckige Gummidichtung in die Gehäusenut sowie die Sichtblende in das Gehäuse einzule-

#### Bild 11: Montageskizze der oberen Gehäusehalbschale

gen. Damit sind alle vorbereitenden Arbeiten an den einzelnen Gehäusekomponenten abgeschlossen und wir beginnen mit der Gehäuseendmontage.

#### Endmontage

S

 $\overline{1}$ 

 $\mathbf{1}$  $\mathbf{1}$  $\mathbf{1}$ 

1

 $\mathbf{1}$ 

 $\overline{1}$ 

 $\mathbf{1}$ 

 $\overline{1}$ 

 $\mathbf{1}$ 

 $\overline{c}$ 

 $\overline{c}$ 

 $\overline{2}$ 

6

 $\mathbf{1}$ 

 $\mathbf{1}$ 

1

 $\mathbf{1}$ 

1

1

 $\overline{2}$ 

3

1

1

 $\mathbf{1}$ 

1

1

 $\mathbf{1}$ 

3

1

1

Die Endmontage des Fahrrad-Computers ist ebenfalls denkbar einfach. Zunächst wird die Elektronik-Einheit in die obere Gehäusehalbschale eingerastet, und zwar so, daß die unteren Kontaktelemente vor den Betätigungselementen des Gehäuses (Schalter für Mode und Set) zu liegen kommen.

Alsdann wird die untere Gehäusehalbschale aufgesetzt (AC-Betätigungsknopf muß auf die entsprechende Kontaktfeder drücken) und mittels sechs 2 mm x 8 mm-Knippingschrauben verschraubt.

Nachdem anschließend die Batterie eingelegt und das Batteriefach verschlossen wurde, ist Ihr Fahrrad-Computer einsatzbereit. **ELV** 

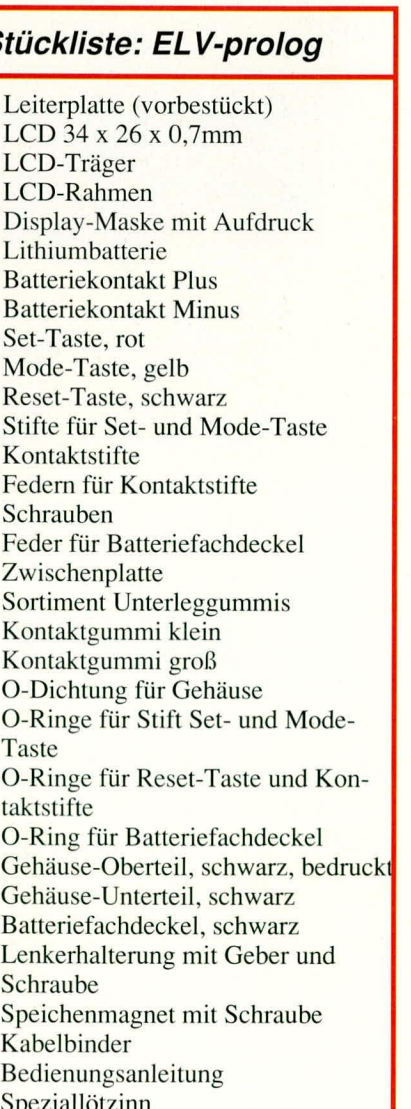

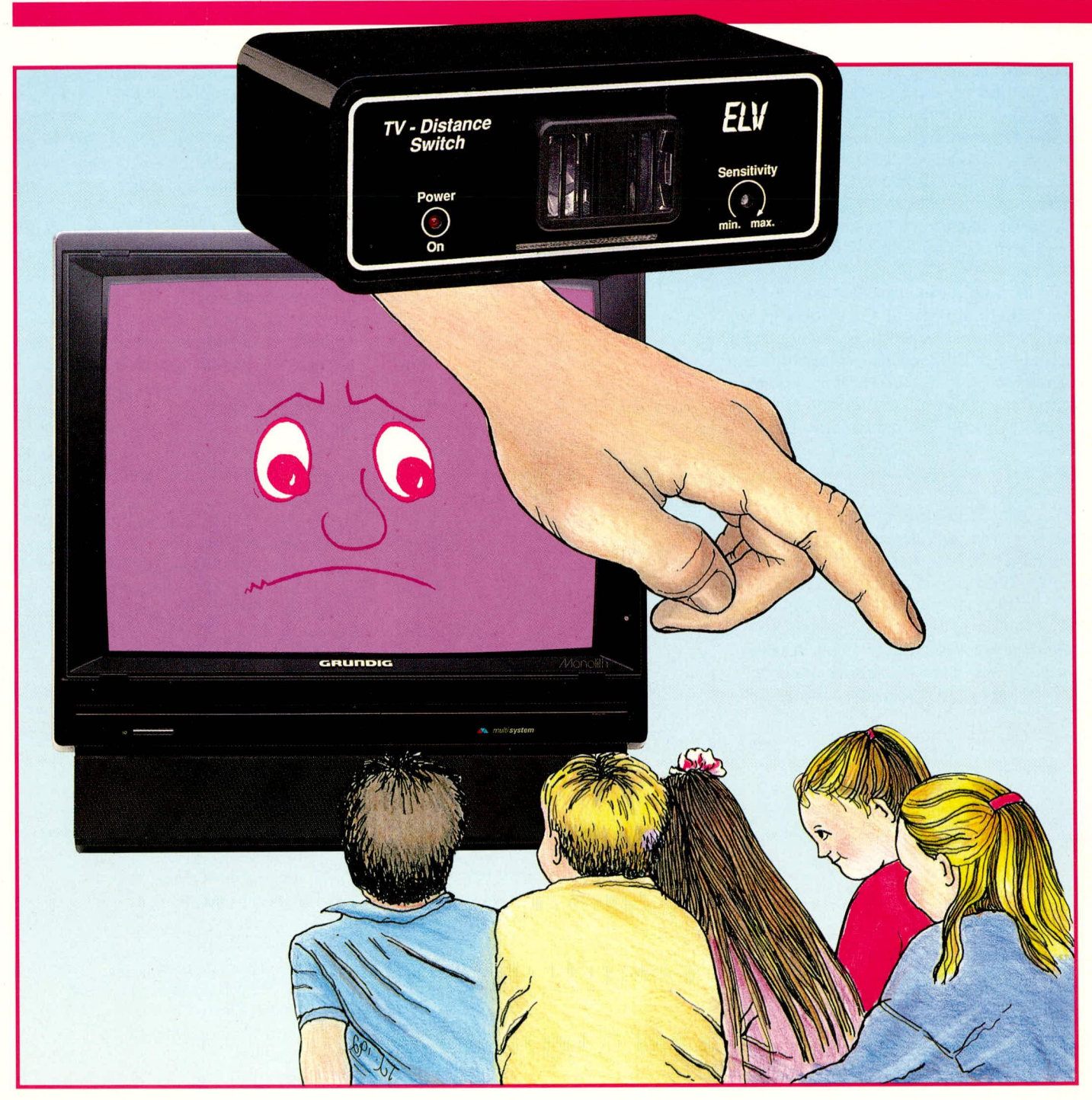

### **TV-Distance-Switch**

**Eltern von Kindern im Vorschulalter kennen sicher** das Problem, daß Kinder in diesem Alter häufig einen **zu geringen Abstand zum Fernsehgerät wählen. Hier hilft der TV-Distance-Switch weiter.**

#### **Aligemeines**

Sobald die SesamstraBe oder eine andere interessante Kindersendung beginnt, kieben die Kinder praktisch am Bildschirrn fest. Errnahnungen helfen nur kurzfristig oder gar nicht.

Um hier Abilfe zu schaffen, möchten wir Ihnen eine etwas außergewöhnliche, aber höchst effektiv arbeitende Schaltung vorstellen. Sobald Kinder länger als ca. 30 Sekunden einen zu geringen Betrachtungsabstand zum Fernsehgerät wählen, wird das Antennensignal abgeschaltet, d. h. auf dem Bildschirm erscheint ein stark

verrauschtes bzw. gar kein Bild mehr. Erst nach Ca. 7 Sekunden, nachdem der Abstand wieder auf einen gebuhrenden Wert vergrößert wurde, erfolgt die Freigabe. Das Kind kann seine Sendung in Ruhe weitersehen.

Wird nun innerhalb von rund 1 Minute der Erfassungsbereich nochrnals betreten, erfolgt eine sofortige Abschaltung des Antennensignals, ansonsten gilt die 30 sekündige,,Trägheit" des Gerätes, damit man ruhig einmal am Fernsehgerät vorbeigehen kann, ohne gleich das Sehvergüngen zu stören.

Die Schaltung arbeitet mit einern Passiv-Infrarot-Detector (PID) und nutzt die unter anderem auch vorn menschlichen Körper abgestrahlte Energie in Form von Infrarotstrahlung aus. Die abgestrahlte

Leistung ist von der Temperaturdifferenz zur Umgebung abhängig und beträgt bei einem Menschen ca. 100 W bei 10°C Temperaturdifferenz.

Die Ansprechempfindlichkeit des Gerätes ist von der Frontseite aus mit einem Trimmer in weiten Grenzen einstellbar, so daß unter Umständen ein kleines Haustier den Schaltvorgang nicht unerwünscht auslöst. Da jedoch ein Körper mit großer Temperaturdifferenz zur Umgebung bzw. ein großer Körper in weitem Abstand den Schaltvorgang eher auslösen kann, als ein kleiner Körper im Nahbereich, besteht zusätzlich die Möglichkeit, die Ansprechdistanz durch einen verstellbaren Neigungswinkel des Sensorkopfes zu verändern.

Für den Einsatz wird die Antennenzuleitung am Eingang des Fernsehgerätes abgenommen und nun an den Eingang des TV-Distance-Switch angeschlossen. Vom Ausgang dieses Gerätes wird eine Verbindungsleitung zum Antenneneingang des Fernsehgerätes gezogen. Der TV-Distance-Switch ist anschließend so zu positionieren, daß er unmittelbar vor oder unter dem Fernsehgerät angeordnet ist.

#### **Zur Schaltung**

Abbildung 1 zeigt die Schaltung des TV-Distance-Switch. Der Passiv-Infrarot-Detector des Typs PID 20 der Firma Siemens wird an Pin 2 mit einer vom Spannungsteiler R 3, R 4 gelieferten Betriebsspannung von 5 V versorgt. Die Schaltungsmasse liegt an Pin 1, während Pin 4 eine Referenzspannung und Pin 3 das Ausgangssignal zur Verfügung stellt. Mit dem Trimmer R 2, den Widerständen R 5 bis R 9, den beiden Operationsverstärkern IC 2 A und IC 2 B sowie dem nachfolgenden NOR-Gatter wurde ein einfacher Fensterdiskriminator aufgebaut.

Je nachdem, ob der in den Erfassungsbe-

reich tretende Körper wärmer oder kälter als die Umgebung ist, wird ein positives oder negatives Signal an Pin 3 ausgegeben. Nimmt z. B. Pin 3 gegenüber Pin 4 einen positiven Wert an, so wechselt der Ausgang von IC 2 A von Low auf High. Wird Pin 3 des Sensors gegenüber Pin 4 negativ, so wechselt der Ausgang von IC 2 B auf High-Potential. Die beiden OP-Ausgangssignale werden über das NOR-Gatter IC 3 A zusammengeführt, so daß an dessen Ausgang Pin 3 bei jeder Sensordetektierung, egal ob positiv oder negativ, ein Low-Impuls anliegt.

Dieser Impuls liegt ebenfalls an Pin 12 des IC 3 B an. Solange jedoch Pin 13 auf High-Potential liegt, können sich diese Impulse am Ausgang (Pin 11) dieses NOR-Gatters nicht auswirken. Da jedoch gleichzeitig der an Pin 13 angeschlossene Kondensator C 5 durch die negativen Impulse über den Widerstand R 11 sowie die Diode D 5 entladen wird, erfolgt erst nach

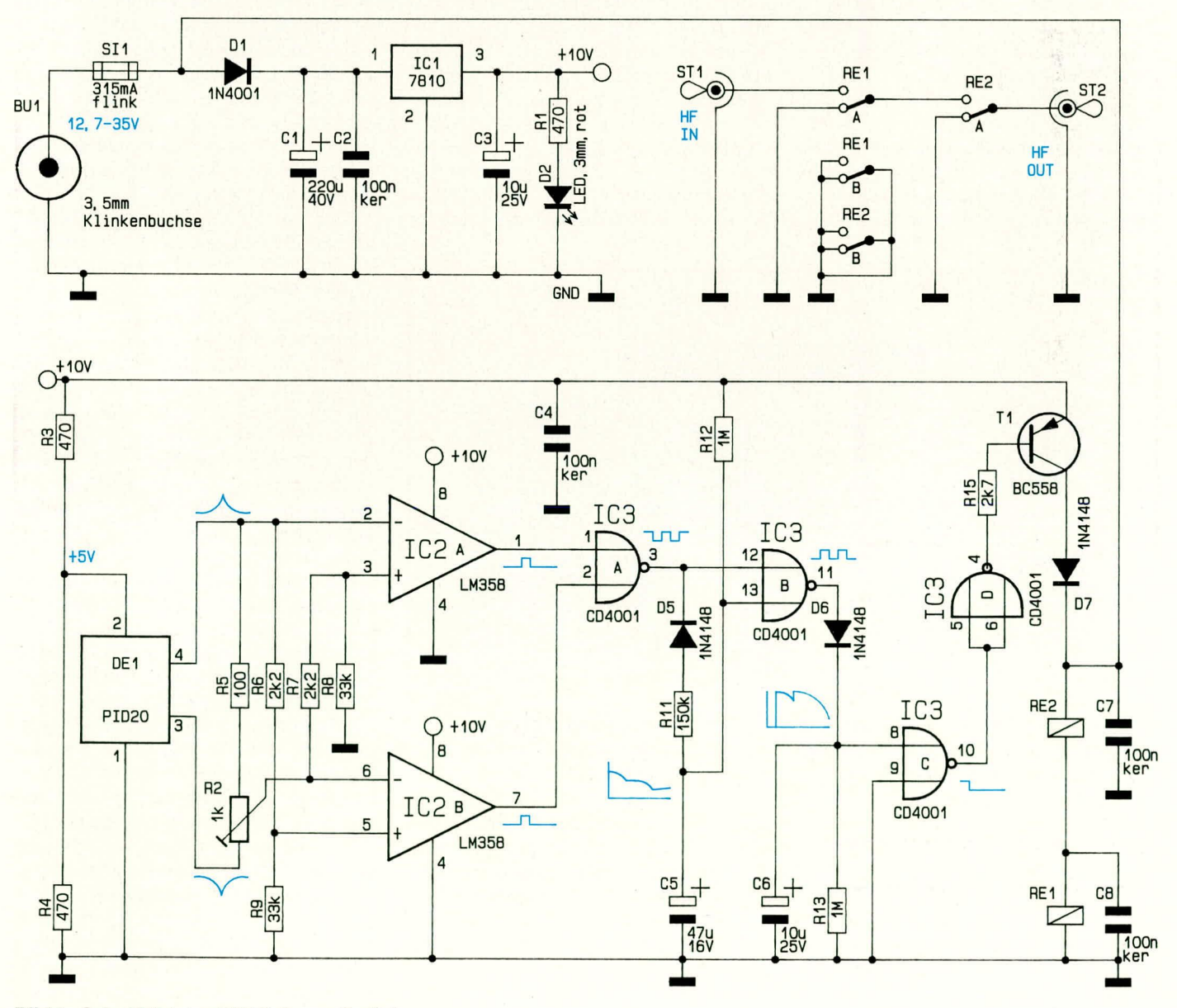

**Bild 1: Schaltbild des TV-Distance-Switch** 

ELViournal 2/92

ca. 7 bis 10 Sekunden eine Freigabe des NOR-Gatters IC 3 B.

Aufgeladen wird C 5 dann wieder mit einer Zeitkonstante von ca. 47 Sekunden, bestimmt durch R 12, so daß das Gatter IC 3 B über 30 Sekunden freigegeben bleibt.

Solange das IC 3 B freigegeben ist, erscheinen die an Pin12 anliegenden Impulse am Ausgang dieses Gatters (Pin 11) invertiert und laden den Elektrolytkondensator C 6 über die Diode D 6 schlagartig auf. Die Entladezeitkonstante dieses Kondensators wird wiederum durch R 13 bestimmt und beträgt somit ca. 10 Sekunden. Da jedoch die Schaltschwelle des nachfolgenden Gatters bei der halben Betriebsspannung liegt, wechselt der Ausgang (Pin 10) ca. 7 Sekunden nach dem letzten High-Impuls am Eingang wieder auf High-Pegel.

Das vierte in IC 3 enthaltene NOR-Gatter wird als Inverter verwendet und steuert über den Widerstand R 15 die Basis des Schalttransistors T 1 an. Sobald an Pin 4 des IC 3 D ein Low-Pegel anliegt, ist T 1 durchgeschaltet und die beiden Relais RE 1 und RE 2 sind angezogen.

An den HF-Signalweg werden sehr hohe Anforderungen gestellt. Im eingeschalteten Zustand darf die Schaltung möglichst keine oder nur eine sehr geringe zusätzliche Durchgangsdämpfung mit einbringen, während im ausgeschalteten Zustand die D 1 und die Sicherung SI 1 auf den Eingang (Pin 1) des Festspannungsreglers IC 1. Am Ausgang dieses Spannungsreglers steht eine stabilisierte Betriebsspannung von  $+10$  V zur Verfügung.

Die über R 1 mit Spannung versorgte Leuchtdiode D 2 signalisiert die Betriebsbereitschaft des Gerätes. Während C 1 die unstabilisierte Betriebsspannung puffert, dienen C 2, C 3 und C 4 zur allgemeinen Stabilisierung und zur Schwingneigungsunterdrückung. Zur HF-Abblockung im Abschirmgehäuse sind die beiden Kondensatoren  $C$  7 und  $C$  8 eingesetzt.

#### **Zum Nachbau**

Die Bestückung der Platinen erfolgt anhand der Bestückungspläne sowie der Platinenfotos. Wir beginnen den Aufbau mit dem Einsetzen der niedrigen Bauelemente, wie Drahtbrücken, Widerstände und Dioden. Diese Bauteile werden wie üblich in die entsprechenden Bohrungen der Platine eingesetzt, auf der Lötseite leicht abgewinkelt, so daß sie nach dem Umdrehen der Platine nicht herausfallen und anschließend in einem Arbeitsgang verlötet. Es folgen die beiden integrierten Schaltkreise, die 3 Elektrolytkondensatoren (auf richtige Polarität achten!) sowie die übrigen Komponenten. Die Anschlußbeinchen der 3 mm Leuchtdiode werden 6 mm hinter

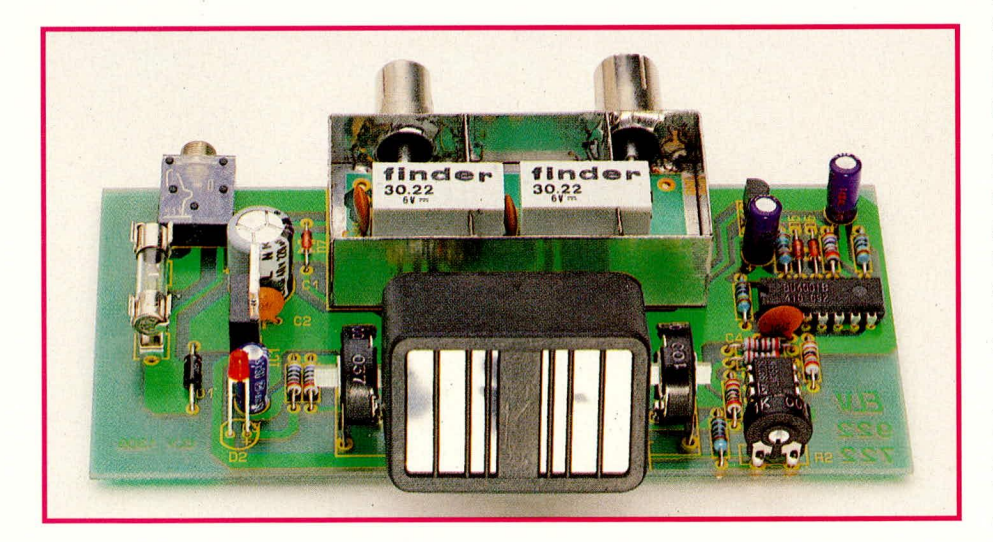

Dämpfung möglichst groß sein soll. Aus diesem Grunde wurden hier 2 in Reihe geschaltete Umschaltrelais mit recht guten HF-Eigenschaften eingesetzt, die, wie aus dem Foto ersichtlich ist, noch zusätzliche Abschirmmaßnahmen (wie z. B. noch ein Abschirmgehäuse) erfordern.

#### **Das Netzteil**

Die von einem unstabilisierten 12 V/300 mA-Steckernetzteil gelieferte Spannung gelangt über die Verpolungsschutzdiode

#### Ansicht des fertig aufgebauten **TV-Distance-Switch ohne** Abschirmgehäuseoberteil

dem LED-Gehäuseaustritt rechtwinklig abgebogen und anschließend mit einem Abstand von 7 mm zur Platinenoberfläche eingesetzt. Auch hier ist auf die korrekte Polarität zu achten.

Die kleine Zusatzplatine zur Aufnahme des PID 20 wird mit 4 Lötstiften sowie 4 flexiblen einadrigen 5 cm langen Kabelabschnitten bestückt. An die 1,3 mm Lötstifte ist anschließend der Passiv-Infrarot-Detector im rechten Winkel unter Zugabe von ausreichend Lötzinn anzulöten.

Die Isolation der Leitungsenden wird auf eine Länge von 3 mm entfernt, die Innenleiter verdrillt und vorverzinnt. Im Anschluß hieran sind die Leitungsenden durch die entsprechenden Bohrungen der Basisplatine zu stecken und festzulöten.

Zur Lagerung des im Neigungswinkel stufenlos verstellbaren Sensorkopfes haben wir uns eine ebenso preiswerte wie zweckmäßige Lösung einfallen lassen. Wesentlicher Bestandteil sind hier zwei PT 15 Trimmpotis, deren Aufgabe im vorliegenden Fall nicht elektrischer, sondern rein mechanischer Natur ist. Diese werden stramm auf die Lagernuten der Sensorplatine gedrückt, d. h. an der Stelle, an der üblicherweise die Drehachse eingesetzt wird, befinden sich nun die Außenzapfen der Sensorplatine. Zusammen mit der Sensoreinheit wird diese Konstruktion in die entsprechenden Bohrungen der Basisplatine eingesetzt und auf der Unterseite festgelötet, wobei die betreffenden Lötstellen elektrisch gesehen keine Relevanz besitzen und lediglich der mechanischen Fixierung dienen. Durch die "Schwergängigkeit" der Potis wird eine sichere Arretierung des Sensorkopfes bei jedem Neigungswinkel gewährleistet.

Nachdem der Aufbau und die Bestükkung der Basisplatine soweit abgeschlossen ist, kommen wir zur Relaisplatine und zum Abschirmgehäuse. Zuerst werden die beiden Relais sowie die Keramikabblockkondensatoren auf die Platine gesetzt und verlötet. Die 5 Lötstifte werden von der Lötseite eingesetzt, gerade ausgerichtet und ebenfalls unter Zugabe von Lötzinn festgesetzt. Anschließend ist der Gehäuserahmen an den vorgesehenen Knickstellen sorgfältig abzuwinkeln und an den beiden Enden unter Zugabe von reichlich Lötzinn zu verlöten.

Die HF-Antennen-Einbaubuchse (Eingang) und der HF-Antennen-Stecker (Ausgang) sind in die zugehörigen Öffnungen des Gehäuserahmens einzusetzen und rundum festzulöten. Anschließend wird die vorgefertigte Platine in den Gehäuserahmen eingesetzt und sowohl an der Bestückungs- als auch an der Lötseite (ringsherum) unter Zugabe von reichlich Lötzinn verbunden. Von der Bestükkungsseite sind noch 4 und von der Printseite noch 2 Abschirmbleche einzusetzen. Die Verbindungen zwischen HF-Buchse und -Stecker zur Platine erfolgt über möglichst kurze Silberdrahtabschnitte.

Nach dem Abschluß der Bestückungsarbeiten sind die Platinen sorgfältig auf kalte Lötstellen oder eventuell entstandene Lötzinnbrücken hin zu untersuchen. Nach einem kleinen Funktionstest der Relaispla-

Ansichten der fertig bestückten Leiterplatten des TV-Distance-Switch. Links unten ist die Relaisplatine für den HF-Abschwächer dargestellt. Ganz rechts befindet sich die Hauptplatine.

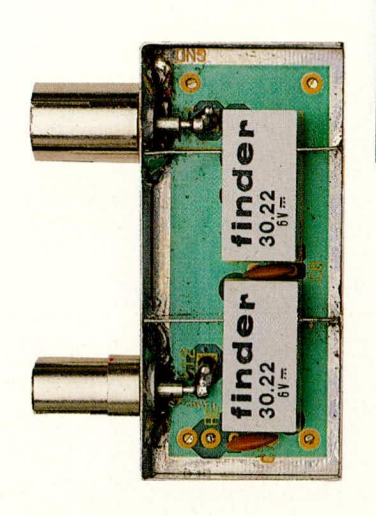

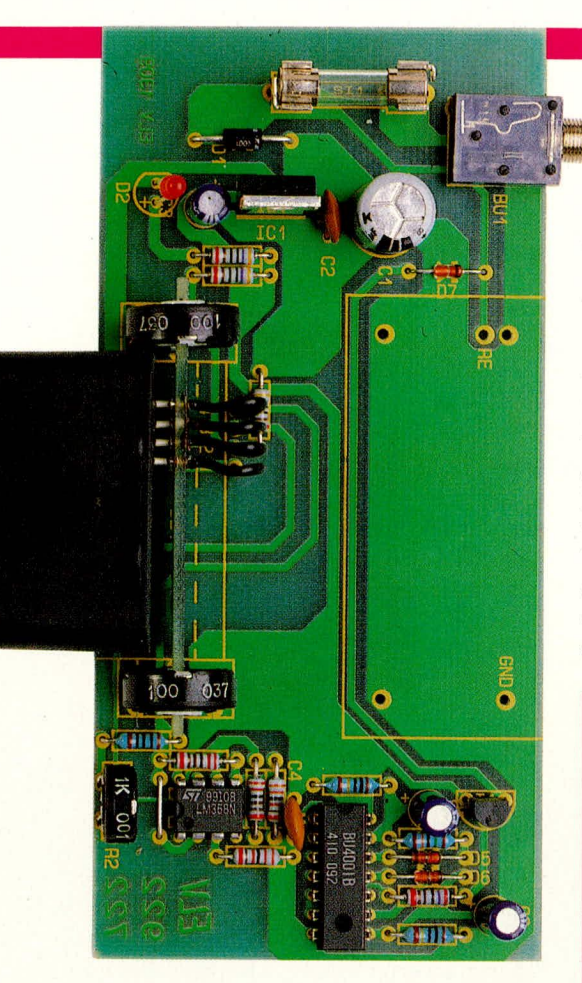

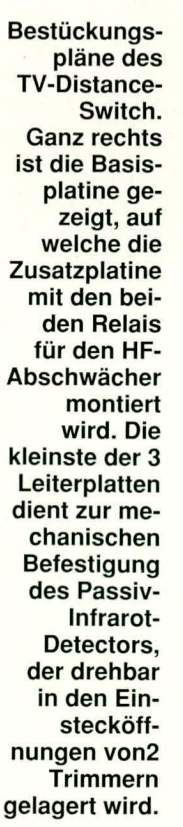

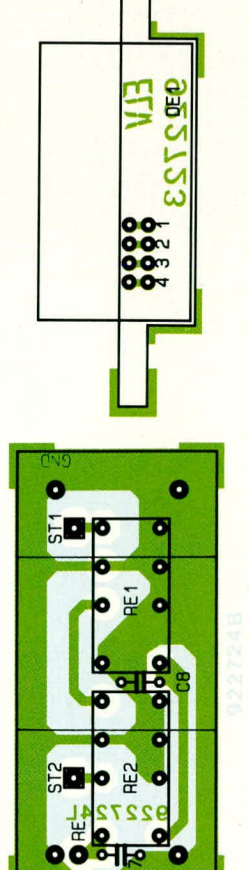

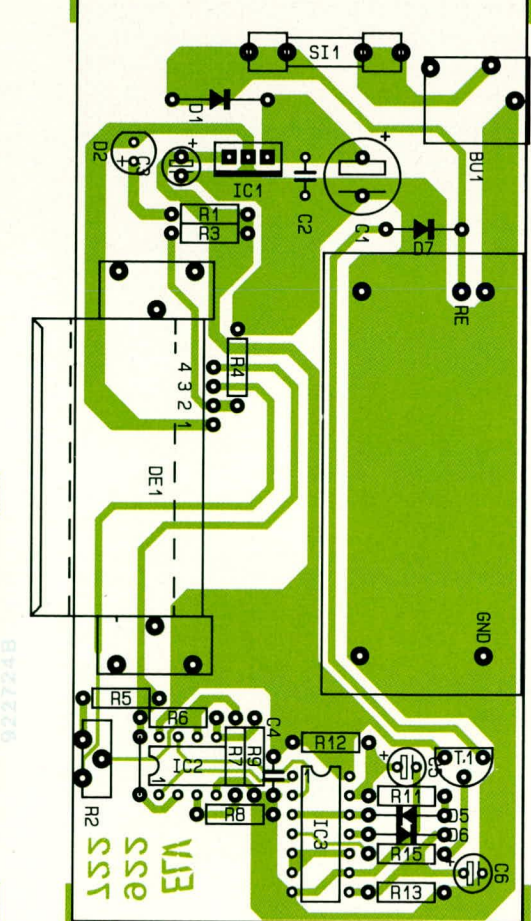

tine werden der Gehäuseboden und der Gehäusedeckel mit einer großen Lötspitze unter Zugabe von ausreichend Lötzinn an allen vier Seiten mit dem Gehäuserahmen verbunden. Die Lötstifte der HF-Baugruppe werden durch die entsprechenden Bohrungen der Basisplatine gesteckt und festgelötet.

Die Rändelmutter der 3,5 mm-Klinkenbuchse ist abzuschrauben und die gesamte Konstruktion in die dafür vorgesehenen unteren Gehäusenuten eines Gehäuses aus der ELV-Serie micro-line einzusetzen. Nachdem zuletzt noch die Frontplatte unter kräftigem Druck von einer Seite aus beginnend eingesetzt ist, kann das Gerät seiner Bestimmung zugeführt werden, indem es in die Antennenleitung des Fernsehgerätes eingeschleift wird. ELV

#### Stückliste: **TV-Distance-Switch**

#### Widerstände

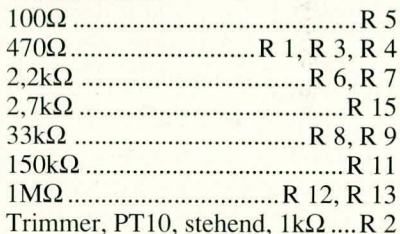

#### Kondensatoren

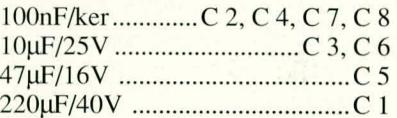

#### **Halbleiter**

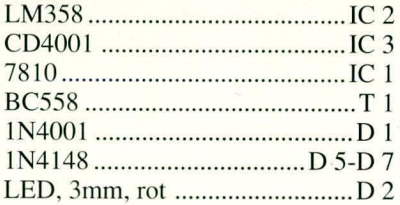

#### **Sonstiges**

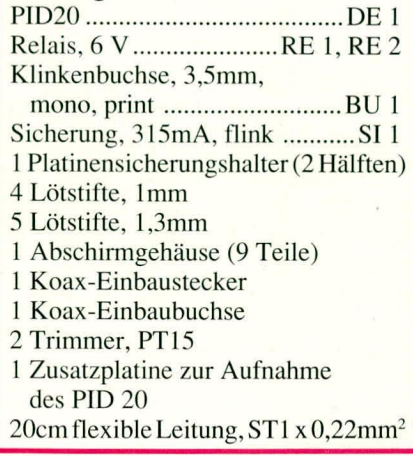

**Meßtechnik** 

### **ELV-Speed-Detector**

### Drehzahlmesservorsatz für Frequenzzähler

Drehzahlbestimmungen an rotierenden Wellen, Scheiben, Luftschrauben usw. in Verbindung mit einem vorhandenen Frequenzzähler ermöglicht die hier vorgestellte Zusatzschaltung.

#### **Allgemeines**

In Verbindung mit einem Frequenzzähler oder auch den heute schon weit verbreiteten Multimetern mit eingebautem Frequenz-Meßbereich, können mit dieser kleinen und preiswert aufzubauenden Schaltung präzise Drehzahlmessungen vorgenommen werden. Durch die Verwendung eines optoelektronischen Reflexkopplers (Sender und Empfänger in einem Gehäuse) ist eine zusätzliche Lichtquelle nicht erforderlich. Hierdurch sind auch Messungen an rotierenden Scheiben oder Wellen möglich, sofern diese Reflexionsunterschiede (z. B. in Form eines Markierungsstriches) aufweisen. Der Reflexkoppler nimmt eine Umsetzung der optischen Informationen in elektrische Impulse vor, die von der Schaltung in exakte Rechtecksignale umgewandelt werden zur direkten Ansteuerung eines Frequenzzählers.

#### **Bedienung und Funktion**

Die Anwendung des ELV-Speed-Detectors ist denkbar einfach. Die gesamte Schaltung, einschließlich einer 9 V-Blockbatterie, wird in einem kleinen und handlichen Tastkopfgehäuse eingebaut. Der Sensor (Reflexkoppler) befindet sich ganz vorne hinter einer kleinen Öffnung. Diese wird in einem Abstand von einigen Zentimetern zum rotierenden Teil positioniert. Durch die hohe Empfindlichkeit und die große Bandbreite des eingesetzten Reflexkopplers ergibt sich dabei eine Tiefenschärfe von mehreren Zentimetern, d. h. der exakte Abstand spielt nur eine untergeordnete Rolle. Nachdem die korrekte Position erreicht ist, wird die On-Taste betätigt und das Ausgangssignal steht für die weitere Verarbeitung durch einen Frequenzzähler zur Verfügung. Eine Kontroll-LED signalisiert die Funktionsbereitschaft.

Die Ausgangsleitung für den Anschluß des Frequenzzählers besitzt zwei Bananenstecker. Über einen entsprechenden Adapter kann im Bedarfsfall ein Übergang auf BNC-Norm geschaffen werden. Nachfolgend noch einige wichtige Hinweise für eine zuverlässige Drehzahlbestimmung an verschiedenen rotierenden Teilen:

Eine reflektierende Welle oder Scheibe (z. B. blankes Metall) muß zur Drehzahlbestimmung bestimmte Bereiche aufweisen, an denen die Reflexion "gestört" ist. Weist eine Welle solche Bereiche selbst nicht auf, so läßt sich dies leicht durch Bekleben mit einem Stückchen schwarzem Klebeband oder ähnlichem erreichen. Im einfachsten Fall reicht eine kleine Markierung, die mit einem schwarzen Faserstift aufgebracht ist, bereits aus.

Ist der rotierende Gegenstand hingegen schwarz, so sind reflektierende Bereiche oder Marken aufzubringen. Versuche mit silbernen Disketten-Schreibschutz-Aufklebern zeigten beste Ergebnisse. In den meisten Fällen reichen jedoch einfache weiße, handelsübliche Klebeetiketten aus.

Aber nicht nur Messungen an rotierenden Vollgegenständen können mit dieser Schaltung durchgeführt werden, sondern auch im Modellbau leistet dieses kleine Hilfsgerät nützliche Dienste.

Der Reflexionsunterschied zwischen Propeller und Umgebung oder Propeller und Flugzeugrumpf reicht in der Regel für eine exakte Drehzahlbestimmung aus.

Die nachfolgend aufgeführte Formel zeigt den Zusammenhang zwischen Anzahl der aufgebrachten oder vorhandenen Marken des vom Zähler angezeigten Meßwertes und der Drehzahl in Umdrehungen pro Minute:

$$
U/min = \frac{f \cdot 60}{n}
$$

darin sind:

 $n = Anzahl$  der Marken

 $f =$ angezeigte Frequenz in Hz.

Wie aus der Formel ersichtlich, steigt die vom Frequenzzähler angezeigte Frequenz,

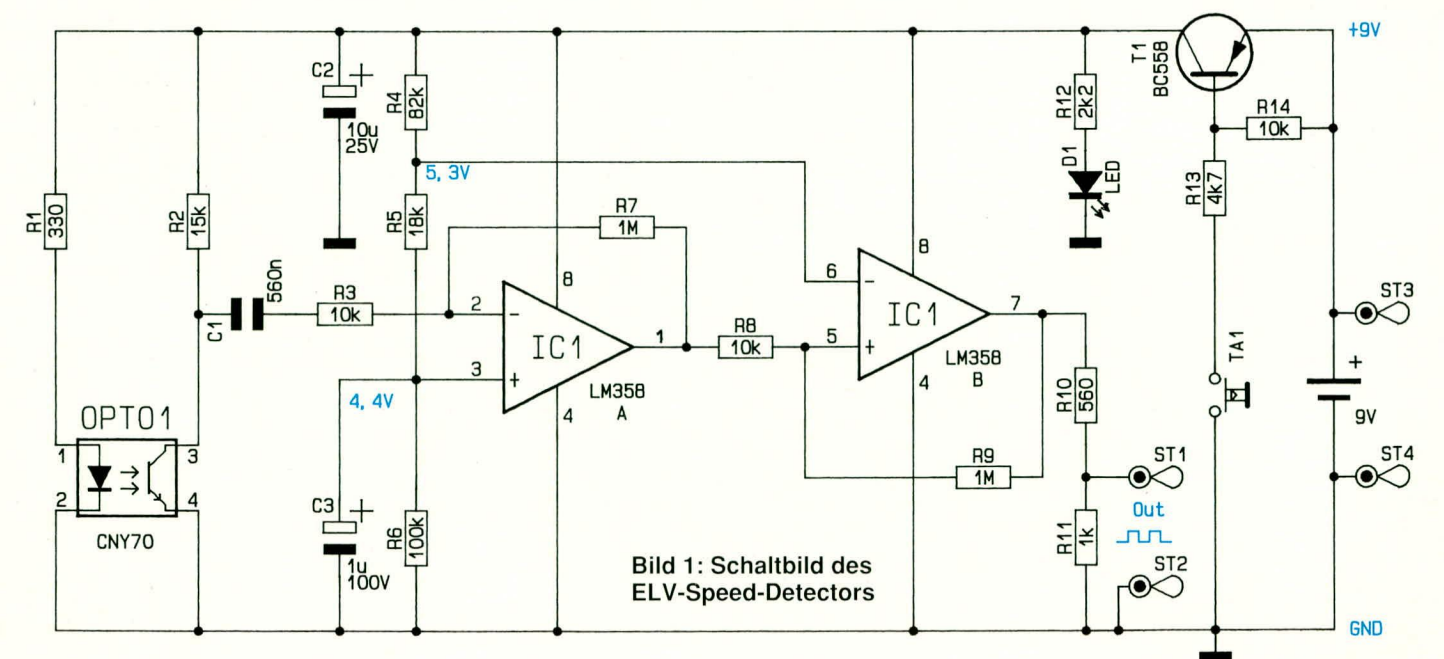

ELVjournal 2/92

wenn die Anzahl der Marken erhöht wird. Sind also sehr genaue Bestimmungen niedriger Drehzahlen erwünscht und steht kein entsprechend genauer Frequenzzähler zur Verfügung (hohe Auflösung im unteren Frequenzbereich), so kann durch Anbrin-

nung an dem invertierenden Eingang (Pin 6) vorgegeben. Durch den Abgriff der Spannung zwischen den Widerständen R 4 und R 5 liegt der Arbeitspunkt dieser zweiten Stufe um ca. 0,8 V höher als der Arbeitspunkt der ersten Stufe. Hierdurch

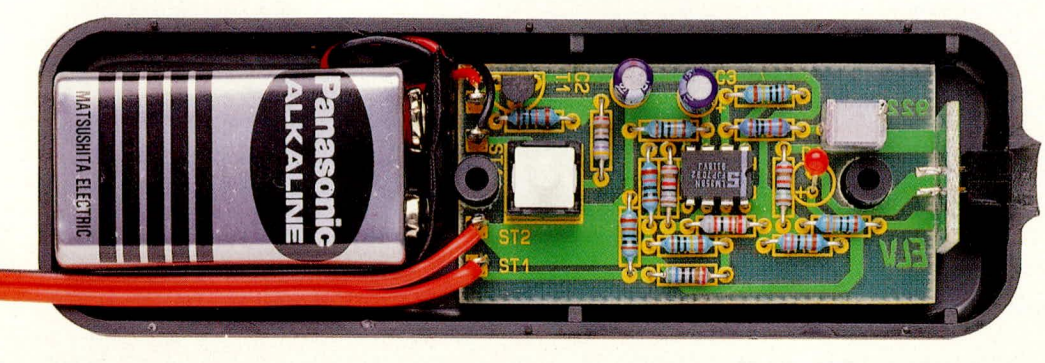

Bild 1: oben: Fertig bestückte Leiterplatte des **ELV-Speed-Detectors,** eingebaut in die Gehäuseunterhalbschale des Tastkopfgehäuses. Bild 2: rechts: Bestückungspläne der **Basis- und Sensorplatine** des ELV-Speed-Detectors.

gen mehrerer Marken die Genauigkeit der Messung und die Auflösung erhöht werden.

Nach diesen ausführlichen Vorbetrachtungen wenden wir uns nun im folgenden der Beschreibung der eigentlichen Schaltung zu.

#### **Zur Schaltung**

Abbildung 1 zeigt die Schaltung des ELV-Speed-Detectors. Ein wesentlicher Bestandteil ist der eingangs schon erwähnte Opto-Reflexkoppler OPTO 1. Über den Widerstand R 1 wird der Strom durch die Sendediode auf ca. 20 mA begrenzt, wodurch ein optimaler Kompromiß zwischen Stromaufnahme und Ansprechempfindlichkeit der Schaltung gewährleistet ist. Das Kollektorsignal des zwischen Pin 3 und Pin 4 liegenden Foto-Transistors wird über den Kondensator C 1 gleichspannungsentkoppelt auf den mit IC 1 A und Zusatzbeschaltung aufgebauten Verstärker geleitet.

Die Verstärkung dieser Stufe wird durch die Widerstände R 3 und R 7 mit 40 dB (V  $= 100$ ) vorgegeben und der Gleichspannungsarbeitspunkt durch den Widerstandsteiler R 4 bis R 6 auf U<sub>B/2</sub> eingestellt.

Das an Pin 1 anstehende Ausgangssignal gelangt über den Widerstand R 8 auf die zweite Operationsverstärkerstufe. Durch den Widerstand R 9 im Mitkoppelzweig in Verbindung mit R 8 arbeitet diese Stufe als Komparator. Der Gleichspannungsarbeitspunkt wird durch die Span-

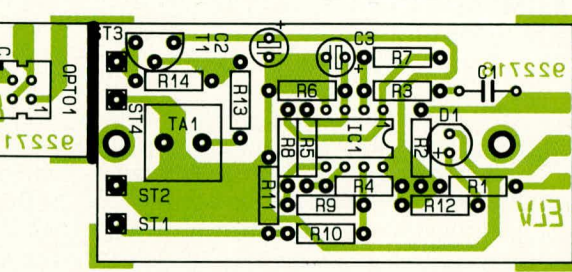

wird verhindert, daß eventuell einfallende Störsignale zu undefinierbaren Meßergebnissen führen.

Durch den Widerstandsteiler R 10, R 11

#### Stückliste: **Speed-Detector**

#### Widerstände

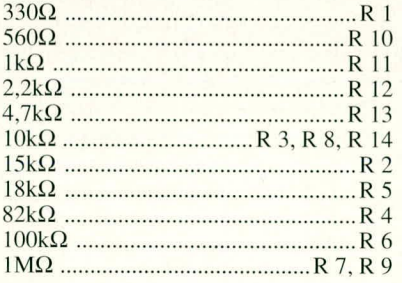

#### Kondensatoren

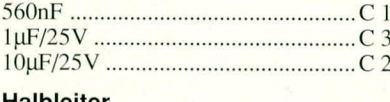

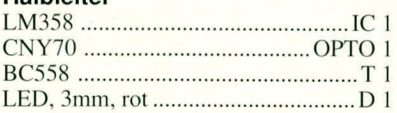

#### **Sonstiges**

Taster, schwarz, Höhe 20mm .........TA 1

4 Lötstifte mit Lötöse .............. ST 1-ST 4 1 Batterieclip für 9V Blockbatterie

- 1 Bananenstecker, rot
- 1 Bananenstecker, schwarz
- 50 cm flexible Leitung, 0,5mm<sup>2</sup>, rot
- 50 cm flexible Leitung, 0,5mm<sup>2</sup>,

schwarz

wird das Ausgangssignal des IC 1 B auf ca. 5 V (TTL-Pegel) heruntergeteilt und über die an den Lötstützpunkten ST 1 und ST 2 angeschlossene Leitung einem Zähler zur

weiteren Auswertung zugeführt.

Die Spannungsversorgung der Schaltung erfolgt aus einer 9 V-Blockbatterie. Angeschlossen ist diese an den Lötstützpunkten ST 3 und ST 4.

Bei Betätigung der Taste TA 1 wird die Batteriespannung über den mit T 1 und R  $13$ , R  $14$  aufgebauten Transistorschalter durchgeschaltet. Die Anzeige des Aktiv-Zustandes erfolgt durch die Leuchtdiode D 1. R 12 nimmt eine Strombegrenzung auf rund 3 mA vor.

#### **Zum Nachbau**

Der Aufbau der Schaltung gestaltet sich problemlos. Zuerst werden die niedrigen Bauelemente bestückt, gefolgt von den höheren, wie z. B. Elkos, Taster und Transistor.

Über das einzulötende Bauelement sowie der eventuellen Polung informiert die Stückliste in Verbindung

mit den Bestückungsplänen und den Platinenfotos (siehe auch Abbildung 2 und Abbildung 3).

Die Leuchtdiode D 1 wird mit einem Abstand zwischen Diodenkörper und Leiterplattenoberseite von 12 mm eingebaut. Die zuvor mit dem Optokoppler bestückte ca. 18 mm x 18 mm große Zusatzplatine wird auf der Kopfseite der Hauptplatine angelötet. Auf der Lötseite der Platine sollte sich ein Überstand von ca. 3 mm ergeben, wobei die beiden Platinen senkrecht zueinander angeordnet sind.

Nachdem die Platinen soweit bestückt und miteinander verlötet sind, folgt die Endmontage. Für den Einbau in das handliche Tastkopfgehäuse ist an der Rückseite eine Aussparung für die 2adrige Ausgangsleitung einzubringen. Hierfür ist eine Rund- oder Schlüsselfeile gut geeignet. Alle übrigen Gehäusebohrungen sowie der Aufdruck sind bereits werkseitig vorhanden.

Nun kann die Leiterplatte in die untere Gehäusehalbschale eingelegt werden. Die genaue Position wird durch die Leiterplattenbohrungen sowie durch die Trägerplatine des Opto-Reflexkopplers vorgegeben. Hierdurch ist gewährleistet, daß sich der Opto-Reflexkoppler mittig hinter der vorderen Gehäuseöffnung befindet.

Alsdann wird das Gehäuseoberteil aufgesetzt und mit 2 Knippingschrauben verschraubt.

Nachdem die Ausgangsleitung mit 2 Bananensteckern versehen wurde, steht dem Einsatz dieses nützlichen Gerätes ELV nichts mehr im Wege.

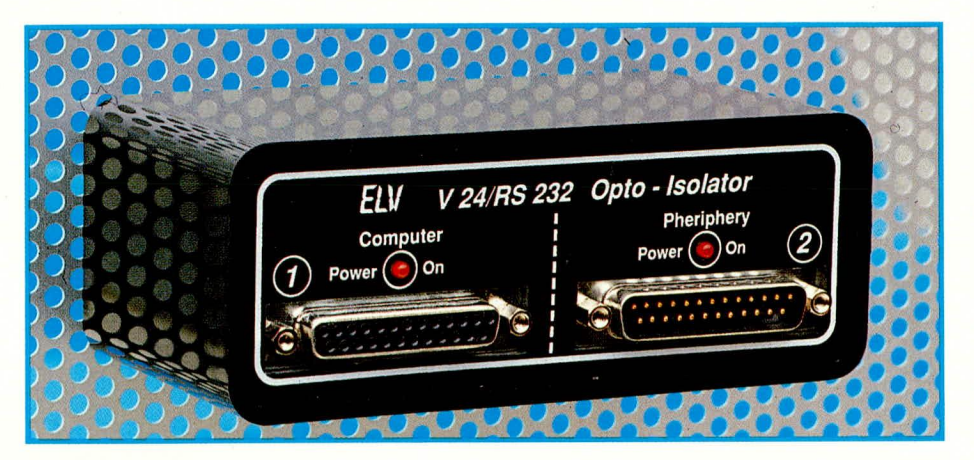

### **V24-Opto-Isolator**

Zur galvanischen, opto-elektronischen Entkopplung von V24-Schnittstellen dient der hier vorgestellte V24/RS232-Opto-Isolator.

#### **Allgemeines**

Wird ein Computer über die serielle Schnittstelle mit einem etwas weiter entfernt plazierten Gerät verbunden, kann zwischen diesen Geräten ein Potentialunterschied der Erdung auftreten. Mit zunehmender Entfernung wird dieser Effekt ausgeprägter und ist unter anderem bedingt durch Innenwiderstände der Potentialausgleichsleitungen sowie induktive Einflüsse. Große Verbraucher wie z. B. Elektromotore können dann entsprechende Spannungsabfälle/-Verschiebungen und Einstreuungen hervorrufen, die zu Potentialverschiebungen führen. Hierdurch kann es zu Fehlern in der Datenübertragung und sogar zu Zerstörungen der angeschlossenen Rechner kommen.

Hier hilft nun der neue, von ELV entwickelte V24/RS232-Opto-Isolator, welcher eine zuverlässige galvanische Entkopplung der Daten-, Handshake- und Rückleitungen vornimmt, so daß Potentialunterschiede keine Rolle mehr spielen. Die eigentliche Trennung gewährleisten dabei schnelle Optokoppler mit entsprechenden Verstärkern und Puffern.

Das Gerät wird einfach in eine bestehende Verbindung eingefügt, d. h. der Anschluß erfolgt an die serielle Schnittstelle eines IBM-PC/XT/ATs-, Commodore Amigaoder auch Atari ST/TT-Computers. Die Datenübertragungsrate reicht von 0 bis zu 150.000 Baud. Dies erlaubt auch die Verwendung mit extrem schnellen Programmen, welche die höchste Geschwindigkeit der seriellen Schnittstelle von 115,2 kBaud voll nutzen. Es können damit auch PC-Netzwerke wie Lap Link, PC-Link und ELV-Transfer mit der vollen Geschwindigkeit betrieben werden.

Die Anschlußbelegungen der Steckverbinder wurden so gewählt, daß die Anschlußbuchse über ein 1: 1-Stecker/Buchsenkabel direkt an den Stecker der seriellen Schnittstelle des PCs angeschlossen werden kann. Der eingebaute 25 polige Sub-D-Stecker erlaubt wiederum den Anschluß von peripheren Geräten, so als wären diese direkt mit dem PC verbunden.

Die Versorgung der Schaltung erfolgt über 2 handelsübliche 12 V/300 mA-Stekkernetzgeräte, d.h. für jede der beiden galvanisch voneinander getrennten Schaltungshälften dient ein separates Stekkernetzteil, so daß auch hier eine einwandfreie Potentialtrennung gegeben ist. Dies stellt eine besonders preisgünstige und zugleich effektive DC-Trennung sicher.

#### **Zur Schaltung**

Abbildung 1 zeigt die gesamte Schaltung des ELV-V24/RS232-Opto-Isolators. Dem engagierten Schaltungstechniker fällt auf, daß die Schaltung fast spiegelsymmetrisch aufgebaut ist.

Beginnen wir unsere Beschreibung mit den beiden identisch ausgelegten Netzteilen. Diese haben die Aufgabe, eine gegenüber dem Massepotential positive und negative Versorgungsspannung zur Verfügung zu stellen, wozu ein künstlicher Spannungsmittelpunkt erzeugt wird.

Über die 3.5 mm-Klinkenbuchse BU 3 wird die vom 12 V/300 mA-Steckernetzteil kommende Betriebsspannung eingespeist. D 2 dient dem Verpolungsschutz, während D 1 in Verbindung mit dem Vorwiderstand R 19 das Anliegen der Betriebsspannung signalisiert. C 3 und C 4 sorgen für eine Pufferung und Siebung.

Der nicht-invertierende (+)-Eingang (Pin 3) des Operationsverstärkers IC 12 liegt über dem Spannungsteiler R 15, R 16 genau auf der halben Betriebsspannung. Je nach Belastung des Steckernetzgerätes, kann dessen Ausgangsspannung zwischen +12 V und +20 V schwanken. Für die einwandfreie Funktionsweise spielt dies jedoch keine Rolle. Der Ausgang (Pin 1) von IC 12 steuert über R 17 die beiden Endstufentransistoren T 1 und T 2 so an, daß die vom künstlich erzeugten Massepotential (GND 1) auf den invertierenden (-)-Eingang (Pin 2) zurückgeführte Spannung derjenigen Spannung entspricht, die am anderen Eingang (Pin 3) anliegt. Daraus folgt, daß der Massepunkt GND 1 genau auf der halben Betriebsspannung liegt. Bezogen auf diesen neuen Massepunkt (GND 1) steht nun eine positive Versorgungsspannung  $(+UB 1)$  und eine negative Versorgungsspannung (-UB 1) zur Verfügung, mit einem Betrag in der Höhe der halben Betriebsspannung.

Ist der Strom, der von GND 1 nach -UB 1 fließt, größer als der Strom von +UB 1 nach GND 1, so fließt der Ausgleichsstrom über T 1 - im umgekehrten Fall über T 2.

Die zweite Netzteilschaltung, aufgebaut mit dem IC 13 und Zusatzbeschaltung, arbeitet in identischer Weise, wobei beide Netzteilschaltungen galvanisch voneinander getrennt sind, da sie jeweils zur Versorgung einer Schaltungshälfte des Opto-Isolators dienen.

Kommen wir nun zur Beschreibung des Schaltungsteiles für Treiber und Empfänger.

Die 25polige Sub-D-Buchse BU 1 wird über ein 1: 1-Verlängerungskabel direkt mit der Schnittstelle des angeschlossenen Computers verbunden. Der ELV-V24/ RS232-Opto-Isolator kann sowohl mit der seriellen Schnittstelle eines IBM-PC/XT/ ATs oder dazu kompatiblen Computers als auch mit der seriellen Schnittstelle eines Commodore Amiga-oder auch eines Atari-ST/TT - Computers betrieben werden. Die Pinbelegungen sind so gewählt, daß sie mit der seriellen Schnittstelle der genannten Computer übereinstimmen.

Die vom PC getriebenen Daten- bzw. Steuerleitungen TXD, RTS und DTR werden über den V24-Empfängerbaustein IC1 des Typs MC1489 auf einen Pegel gebracht, der sich zwischen 0 (bezogen auf GND 1) und + UB 1 bewegt. Die Ausgänge des IC 1 steuern über die Vorwiderstände R 1 bis R 3 die Leuchtdioden der Primärseite der Optokoppler IC 5 bis IC 7 an.

Auf der galvanisch davon getrennten Optokoppler-Sekundärseite empfangen die integrierten Fototransistoren die zu übertragende Information und geben diese auf die Eingänge des Schnittstellentreiberbausteins IC 3 des Typs MC 1488.

Wird die LED eines Optokopplers vom Strom durchflossen, so ist der zugehörige Fototransistor niederohmig, d.h. der Ein-

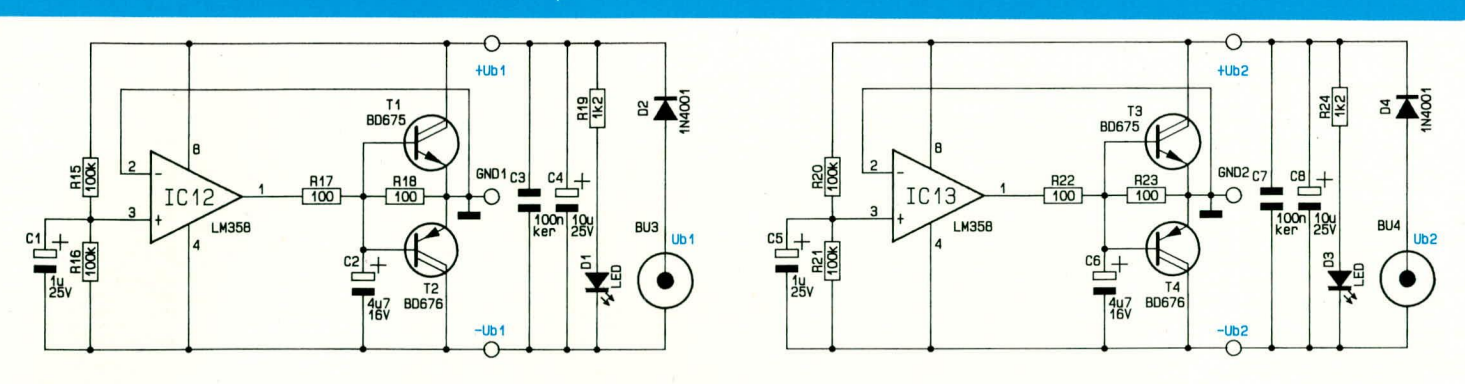

**Bud 1: Schaltung des ELV-V24/RS232- Opto-Isolators** 

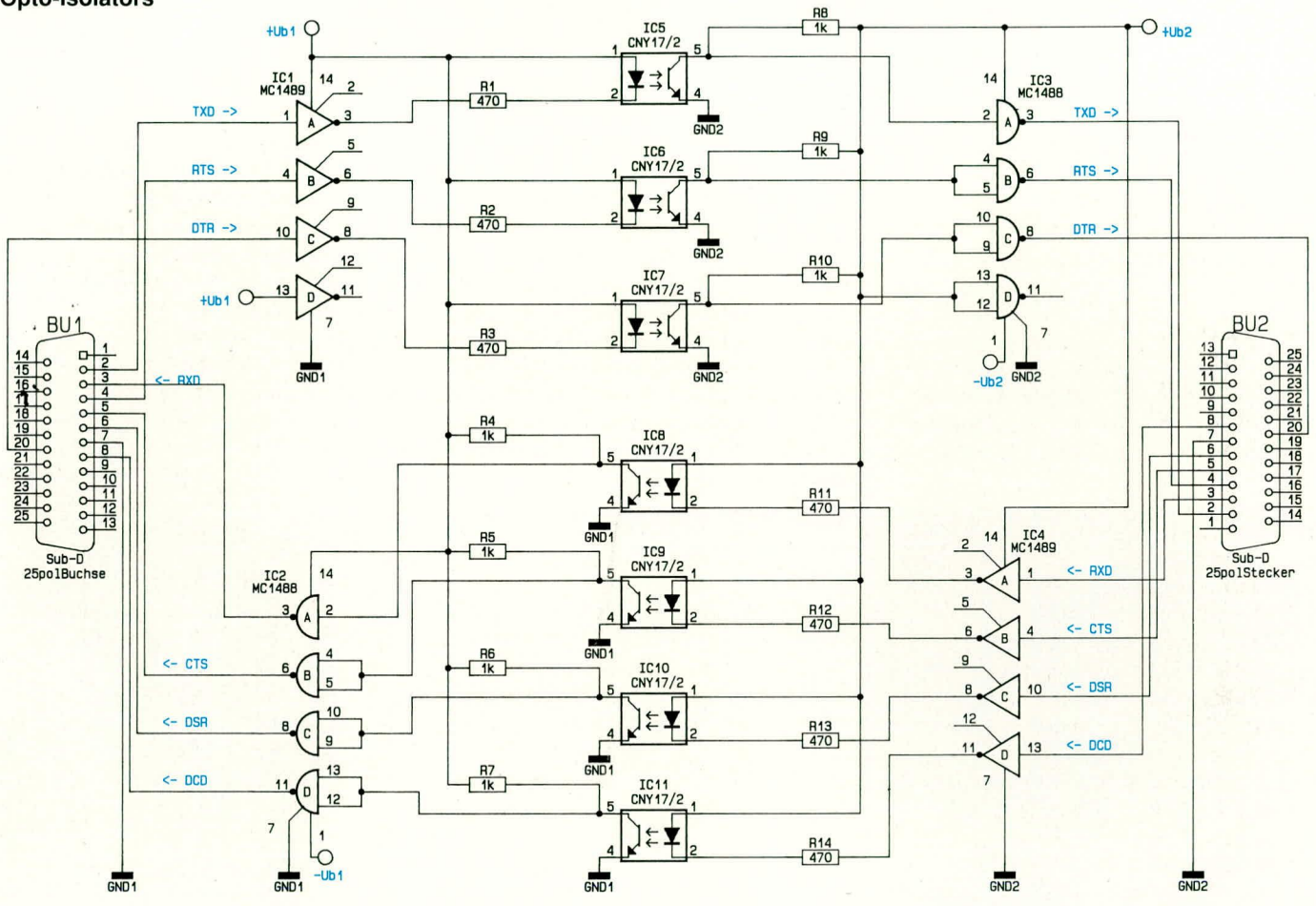

gang des V24-Treibers IC 3 befindet sich auf Massepotential (bezogen auf GND 2). Im unbestromten Zustand hingegen sind die Ausgänge der Optokoppler hochohrnig und die Widerstände R 8 bis R 10 ziehen die Eingänge des Treibers IC 3 auf + UB 2.

Die Ausgänge (Pin 3, 6, 8) des IC 3 setzen den Eingangspegel auf V24-konforme Spannungswerte zwischen +UB 2 und -UB 2 um. Mit typischen Werten von ±6 V his 9 V hewegen sich die Pegel des ELV-V24/RS232-Opto-Isolators damit in der "golden Mitte" des zulässigen spezifizierten Bereiches von ±3 V his ±15 V.

In umgekehrter Betriebsrichtung werden die Daten- bzw. Handshake-Leitungen RXD, CTS, DSR und DCD über die V24-Empfängerbausteine IC 4 (MC 1489), IC 8 bis IC 11 (CNY 17/2) sowie die V24- Treiberbausteine IC 2 (MC 1488) übertragen. Der 25polige Sub-D-Stecker (BU 2)

hat die gleiche Pinhelegung wie der äquivalente Stecker an der PC-Riickwand. Ein ursprünglich an die 25polige V24-Schnittstellenbuchse des Computers direkt angeschlossenes Gerät kann nun mit derselben 25poligcn Buchse an BU 2 des Opto-Isolators angesteckt werden.

Zur Versorgung des Opto-Isolators dienen 2 getrennte 12 V-Steckernetzteile, mit einer Mindesthelastharkeit von 300 mA. Wichtig ist in diesem Zusammenhang, daß hier wirklich 2 getrennte Netzteile Einsatz finden, da bei Zusammenschaltung die Wirkung der Potentialtrennung über die Versorgungsspannung aufgehoben würde.

Ublicherweise besitzen unstabilisierte Gleichspannungs-Steckernetzteile, die auf 12 V eingestellt werden, eine deutlich hohere Leerlaufspannung, die sich jedoch in dern erforderlichen Rahrnen von 13 V his maximal 20 V hewegt.

#### **Zum Nachbau**

Die gesamte Schaltung einschließlich der Steckverbinder ist auf einer einseitigen 124 mm x 60 mm großen Leiterplatte untergehracht. Deutlich zu erkennen ist im Bestückungsplan die strikte Trennung zwischen den heiden Potentialen, die keinerlci elektrische Verbindungen aufweisen. Die Informationen werden ausschließlich über die 7 Optokoppler des Typs CNY 17/ 2, die sich in der Leiterplattenmitte befinden, übertragen.

Der Aufhau gestaltet sich recht einfach, da die Bauteile übersichtlich plaziert sind. Wir beginnen die Bestückung mit den 9 Brücken, gefolgt von den niedrigen Bauelernenten wie Widerstanden und Dioden. Es folgen die ICs. Optokoppler und die Kondensatoren. Bei den Elkos ist auf die

richtige Polarität zu achten. Die 4 Transistoren sind so einzusetzen, daß die metallische Seite in Richtung Gehäuserückwand bzw. in Richtung der 3,5 mm-Klinkenbuchse weist.

Für den Anschluß der beiden Kontroll-LEDs, die später in die Frontplatte eingesetzt werden, sind zunächst jeweils 2 Lötstifte auf die Platine zu setzen. Es folgt das Einsetzen der restlichen passiven Bauelemente. Im vorläufig letzten Arbeitsschritt sind die beiden Kontroll-LEDs einzusetzen. Hierzu sollten die Anschlußbeinchen in voller Länge belassen werden. Diese werden jeweils nach ca. 18 mm (gemessen ab LED-Gehäuseunterkante) abgewinkelt und anschließend mit jeweils etwas Lötzinn mit den zuvor eingesetzten Lötstiften verbunden. Auch hier ist auf die Polung der LEDs zu achten. Diese sind so zu montieren, daß sie sich etwa 5 mm über den Sub-D-Steckverbindern befinden.

Nachdem der Baustein in Betrieb genommen wurde, kann die Leiterplatte in ein ELV-micro-line-Gehäuse eingebaut werden. Den Abschluß der Arbeiten bildet das Eindrücken der Frontplatte, wobei darauf zu achten ist, daß die Leuchtdioden durch die dafür vorgesehenen Bohrungen ragen.

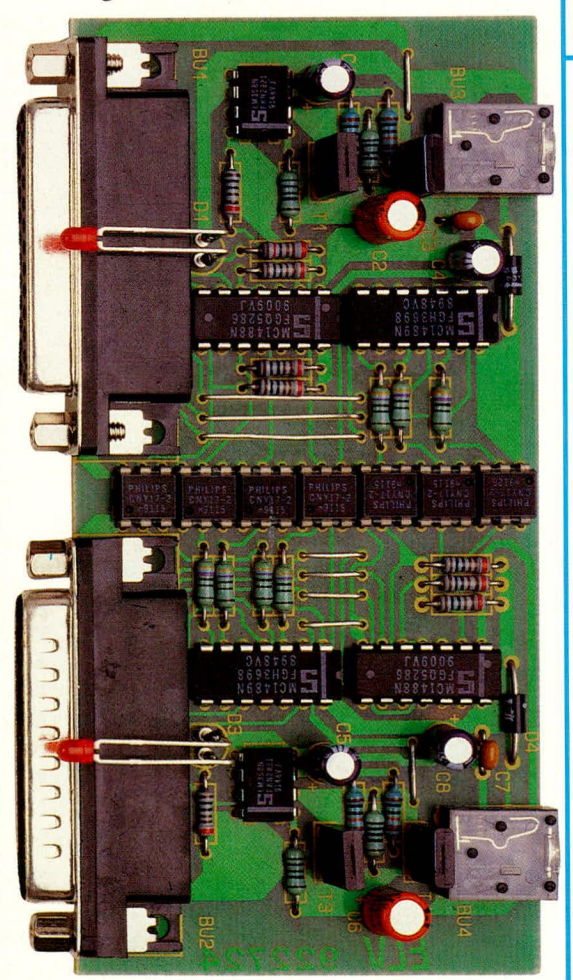

Ansicht der fertig bestückten Platine des V24/RS232-Opto-Isolators

#### Inbetriebnahme

Für die Inbetriebnahme des Gerätes wird zunächst an jede der beiden 3,5 mm-Klinkenbuchsen ein 12 V/300 mA-Stekkernetzteil angeschlossen. Das Aufleuchten der beiden Kontroll-LEDs ist ein erstes Indiz für die Funktionsweise der Schaltung.

Für eine detaillierte Überprüfung empfiehlt es sich, an die Sendeleitungen ieweils eine Wechsel- oder Gleichspannung mit einem Potential zwischen  $\pm 3$  V und  $\pm 15$  V anzulegen. An der jeweils gegenüberliegenden Seite muß dann dieses Signal ungefähr mit dem Spannungshub der Betriebsspannung (12 V bis 20 V) zu messen sein.

Die Einspeisung des Prüfsignals erfolgt an der Buchse BU 1, Pin 2, 4, 20, bezogen auf den Massepin 7. An der Buchse BU 2 stellt ebenfalls Pin 7 den Massepunkt dar, während die Einspeisung an Pin 3, 5, 6 und 8 erfolgt. Gemessen wird jeweils der zugehörige Pegel an dem gegenüberliegenden Steckverbinder (Bezugspotential beachten).

Als Spannungsquelle sind, wie bereits erwähnt, 2 handelsübliche potentialfreie

#### Stückliste: V24-Opto-Isolator

#### Widerstände

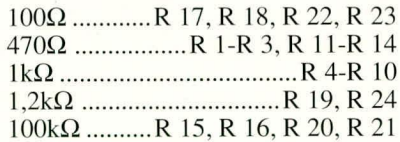

#### Kondensatoren

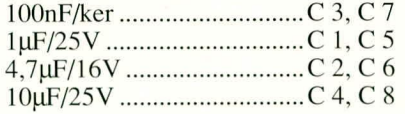

#### **Halbleiter**

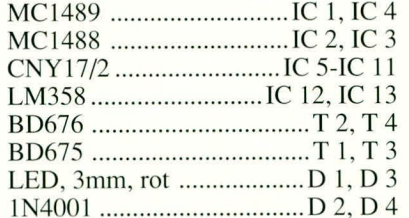

#### **Sonstiges**

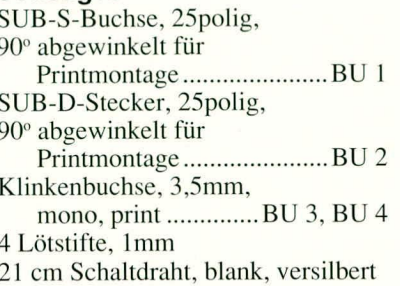

Steckernetzteile erforderlich. Es darf keinesfalls die bei einigen Computern an der seriellen Schnittstelle anliegende Versorgungsspannung genutzt werden, da die interne Regelung des Opto-Isolators dadurch nicht mehr einwandfrei arbeiten könnte. Die Schaltung kann Einsatz finden, um alle üblichen V24/RS232-Leitungen, die unterschiedliches Potential besitzen, miteinander zu "verbinden" bei einer galvanischen Trennung. Die Spannungsfestigkeit der Übertragung ist zum einen von den Optokopplern und zum anderen von der Spannungsfestigkeit der verwendeten Steckernetzteile abhängig.

Da üblicherweise jedoch nur geringe Pegelunterschiede zu verarbeiten sind, spielt die maximale Spannungsfestigkeit für "normale" Anwendungen nur eine untergeordnete Rolle, jedoch sollte der Pegelunterschied 42 V nicht überschreiten (allein schon aus Gründen der Berührungssicherheit der eingesetzten **Stecker und Buchsen).** 

Besitzt der PC für die serielle Schnittstelle einen 9poligen Stecker, so kann ohne weiteres ein entsprechender Adapter Einsatz finden. Das angeschlossene Peripheriegerät wird dann an den 25poligen Stekker des Opto-Isolators angeschlossen.

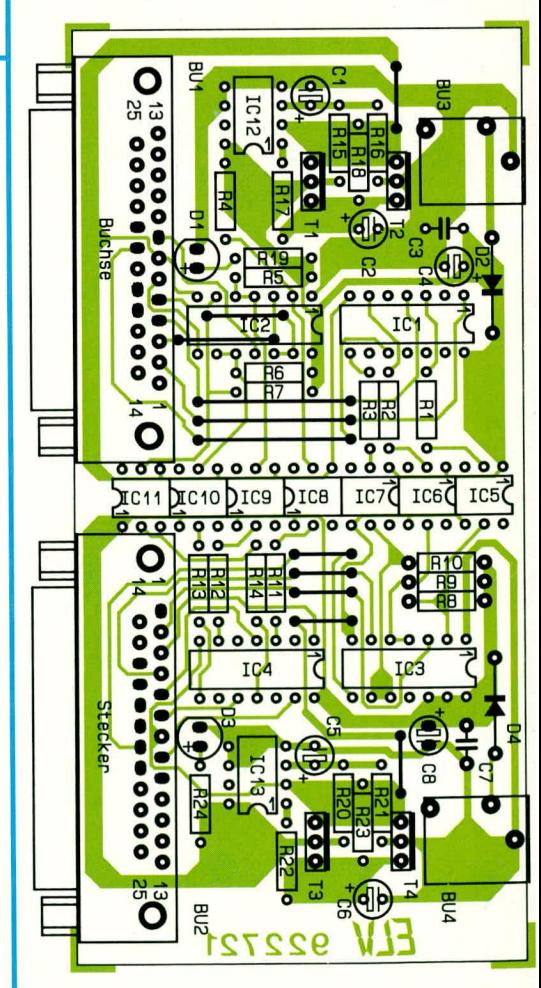

Bestückungsplan der Platine des V24/RS232-Opto-Isolators

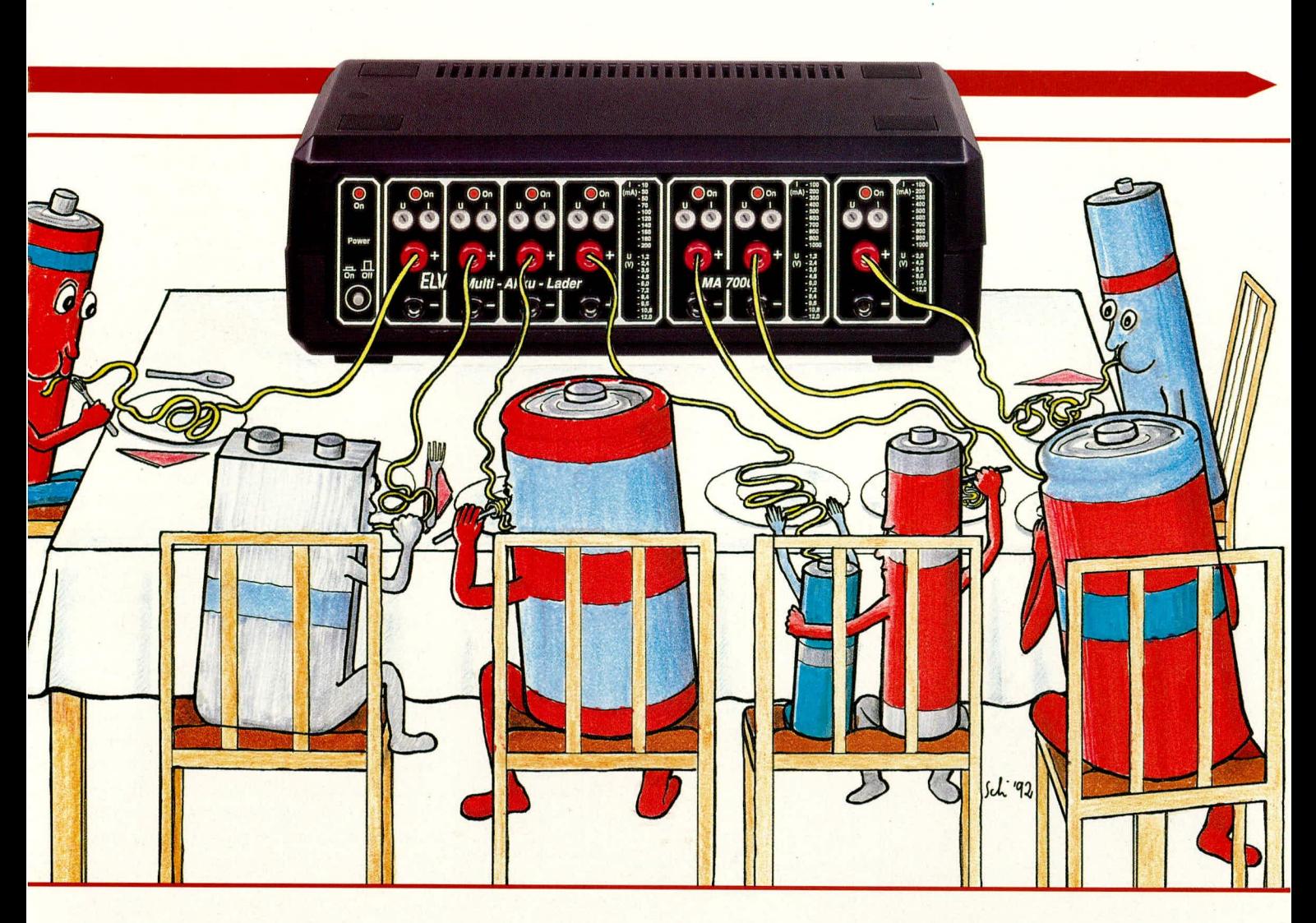

### **Multi-Akku-Lader MA 7000** Teil 2

Im zweiten und zugleich abschließenden Teil dieses Artikels beschreiben wir den Nachbau sowie die Inbetriebnahme dieses leistungsfähigen und zugleich bedienerfreundlichen Multi-Akku-Laders.

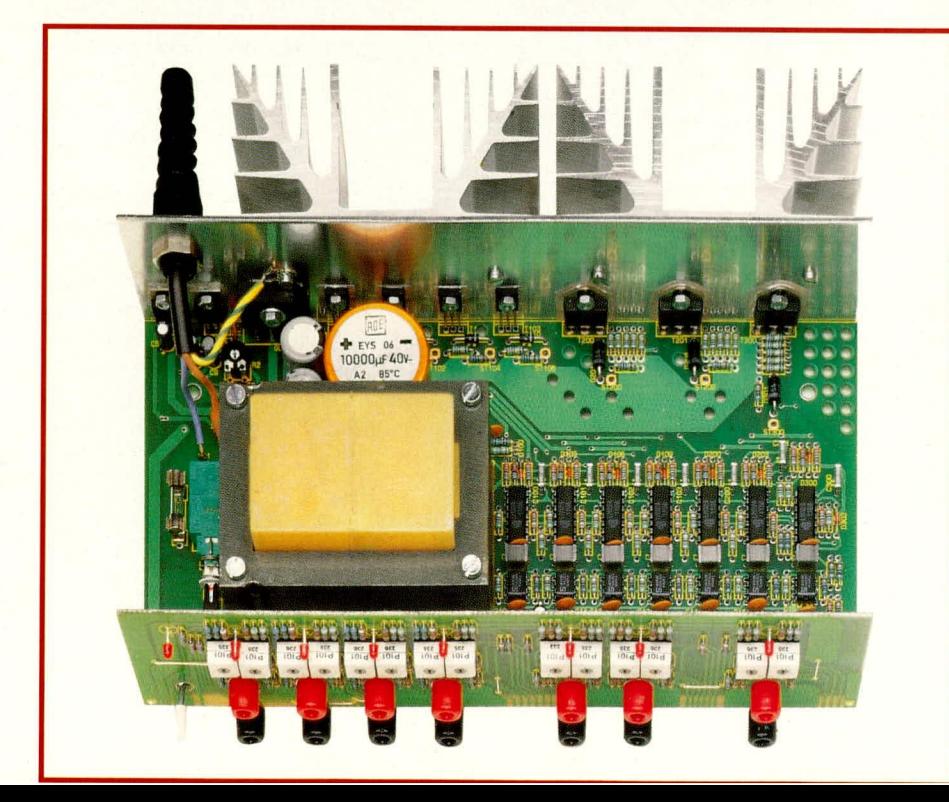

#### **Der Nachbau**

Die Schaltung des MA 7000 ist recht kompakt aufgebaut, so daß trotz der großen Bauteileanzahl sämtliche Komponenten auf 2 übersichtlich gestalteten Leiterplatten untergebracht sind. Den größeren Teil der Elektronik, einschließlich der Leistungsstufen, trägt die doppelseitig ausgeführte 245 mm x 130 mm große Grundplatine. Die Codierschalter für die Ladestrom- bzw. Zellenspannungsvorgabe mit den dazugehörigen Widerständen befinden sich auf der einseitigen 65 mm x 245 mm messenden Frontplatine.

Bei der Bestückung der Leiterplatten sollte sehr sorgfältig vorgegangen werden, da aufgrund der recht hohen Anzahl an passiven Komponenten die Verwechslungsgefahr z. B. bei den Widerständen nicht zu unterschätzen ist.

Achtung: In diesem Zusammenhang weisen wir gleich an dieser Stelle darauf hin, daß der Aufbau und die Inbetriebnah-

Innenansicht des Multi-Akku-Laders

#### Stromversorgungen

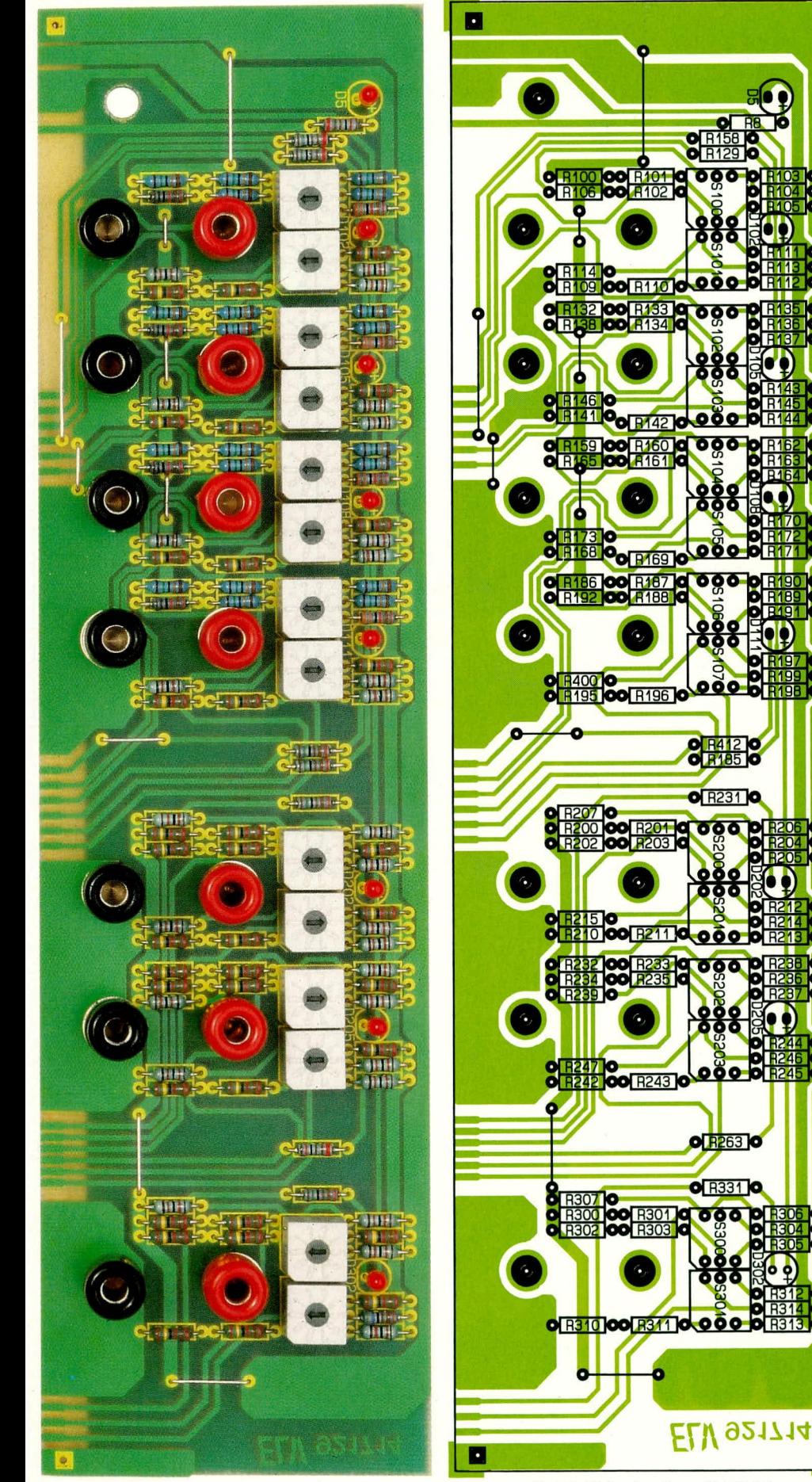

Ansicht der fertig bestückten Frontplatine des Multi-Akku-Laders MA7000. Rechts daneben ist der Bestückungsplan abgebildet.

me des MA 7000 aufgrund der darin frei geführten Netzspannung ausschließlich von Personen durchgeführt werden darf, die durch ihre Ausbildung dazu befugt sind. Die einschlägigen VDE- und Sicherheitsvorschriften sind zu beachten.

Doch kommen wir nun zur Beschreibung der Aufbauarbeiten:

Unter Zuhilfenahme der einzelnen Stücklisten sowie der Platinenfotos und der Bestückungspläne werden zunächst die beiden Leiterplatten bestückt. Wir beginnen dabei mit den niedrigen Bauelementen wie Widerstände und Dioden, gefolgt von den übrigen Komponenten.

Der Netztransformator, der Siebelko C 6 sowie alle an der Rückwand des Gerätes zu montierenden Halbleiter werden zunächst noch nicht eingebaut. Ihre Montage erfolgt zu einem späteren Zeitpunkt, wodurch die Verdrahtung der Ausgangsbuchsen erleichtert wird.

Sind beide Leiterplatten so weit vorbestückt, erfolgt deren Verbindung miteinander. Damit dies paßgenau und rationell möglich ist, besitzt die Frontplatine auf der linken und rechten unteren Seite zwei Zentrierbohrungen, in die je ein 1,3 mm Lötstift von der Bestückungsseite her einzustecken ist. Die Frontplatine wird nun an die Grundplatine gehalten, so daß die Zentrierstifte in ganzer Länge auf der Bestückungsseite der Grundplatine aufliegen. Dadurch wird bei der nachfolgenden Lötung die genaue Position der Leiterplatten zueinander gewährleistet. Zunächst werden die beiden Leiterplatten rechts und links mit einem kleinen Tropfen Lötzinn "angepunktet". Dabei ist auf die exakte Fluchtung der zusammengehörenden Leiterbahnpaare der Front- und Grundplatine zu achten. Es darf an der Stoßstelle kein erkennbarer Spalt entstehen, und die Platinen müssen genau im rechten Winkel zueinander stehen. Für diesen Vorgang stehen die Leiterplatten hierbei günstigerweise hochkant "über Eck" auf der ebenen Arbeitsfläche. Gegebenenfalls können die Punktlötungen zu Korrekturzwecken nochmals gelöst werden, um anschließend sämtliche Leiterbahnpaare unter Zugabe von reichlich Lötzinn miteinander zu verlöten.

Optimale Festigkeit wird erreicht, wenn zum Abschluß die Innenfuge zwischen beiden Platinen durch Zugabe eines Tropfens dünnflüssigen Sekundenklebers (z. B. ELV-Nr. 8457) versiegelt wird, wobei sich dieser Tropfen bei entsprechender Schräglage der Platinen im gesamten Fugenbereich verteilt.

Im nächsten Arbeitsschritt folgt die Vorbereitung der Frontplatte des MA 7000 für den Einbau. Hierzu sind die Ausgangsbuchsen einzubauen und die so entstandene Einheit auf die Frontplatine des MA 7000 aufzustecken, so daß die Aus-

#### **Stromversorgungen**

gangsbuchsen durch die entsprechenden Bohrungen der Frontplatine hindurchragen. Anschließend wird eine 200 mm lange, schwarze, 1,5 mm<sup>2</sup> Leitung an der einen Seite auf 75 mm Länge abisoliert, die Adern verdrillt und anschließend verzinnt. Diese Leitung wird nun quer an den 4 Massebuchsen der 200 mA-Ladekanäle angelötet, rechts um den Trafo geführt, an ihrem Ende auf 5 mm abisoliert, verzinnt und in die vorgesehene Massebohrung der Basisplatine hinter dem Netztransformator eingesteckt und verlötet.

In gleicher Weise erfolgt die Verkabelung der beiden Massebuchsen der 1 A-Ladekanäle. Die Kabellänge beträgt hier 150 mm, wobei die Isolierung auf der Buchsenseite auf einer Länge von 27 mm zu entfernen ist. Die Leitung wird so angelötet, daß das abgehende Ende zum Netzschalter weist.

Die noch verbleibende 1 A-Bleiakku-Masse wird durch eine separate 230 mm lange, schwarze Leitung mit der Grundplatine des MA 7000 verbunden.

Im Anschluß an die Verdrahtung der insgesamt 3 Massezuleitungen erfolgt der Anschluß der roten (+)-Ausgangsbuchsen.

Hierfür verwenden wir jeweils rote Leitungen mit einem Querschnitt von 1,5 mm<sup>2</sup>. Auch diese Zuleitungen führen auf der rechten Seite des Netztransformators vorbei zu den einzelnen Anschlußpunkten der Grundplatine (siehe Schaltbild).

Im Anschluß an diese Arbeiten wenden wir uns der Montage des Netztransformators zu. Von der Leiterplattenunterseite werden durch die entsprechenden Bohrungen 4 Schrauben M 4 x 55 mm gesteckt und auf der Bestückungsseite mit je einer 15 mm langen M 4-Abstandsrolle (Metall) versehen. Nun wird der Netztransformator aufgesetzt, wobei die Lötschwerter vorsichtig durch die entsprechenden Leiterplattenbohrungen zu führen sind. Alsdann erfolgt das Festschrauben mit je einer Mutter M 4 (insgesamt 4 Stück). Im Anschluß an die mechanische Trafo-Befestigung folgt die elektrische Verbindung durch das Verlöten auf der Platinenunterseite.

Im nächsten Schritt wird die Rückwand des MA 7000 für den Einbau vorbereitet. Alle Halbleiter, mit Ausnahme des Brükkengleichrichters GL 1, werden mit Glimmerscheiben M 3 x 8 mm-Senkkopfschrauben sowie je einer Mutter an der Alu-Rückwandmontiert. Die Transistoren T 200, T 201 und T 300 sowie IC 1 und IC 2 werden zusätzlich mit einem entsprechenden Isoliernippel versehen. Das Anbringen des Gleichrichters GL 1 erfolgt mit einer M 3 x 12 mm-Senkkopfschraube sowie einer Unterlegscheibe und einer Mutter. Die Unterlegscheibe befindet sich dabei zwischen Gleichrichtergehäuse und Mutter. Anschließend sind die beiden SK88-

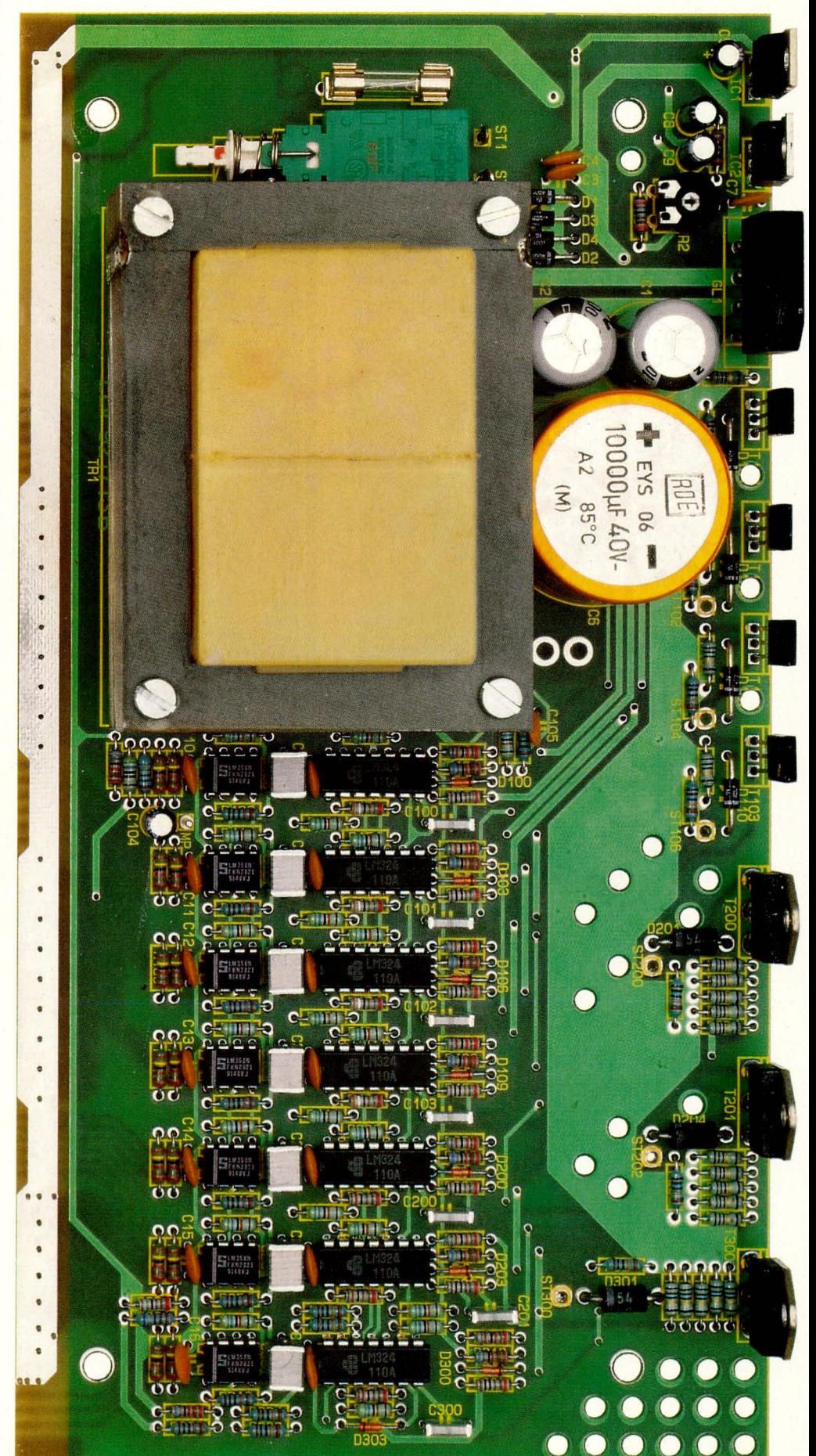

Ansicht der fertig bestückten Basisplatine des Multi-Akku-Laders MA 7000

Kühlkörper jeweils mit zwei M 3 x 10 mm-Zylinderkopfschrauben sowie zwei M 3-Muttern an der Rückwandaußenseite anzuschrauben.

Sowohl die Verbindung Halbleiter-Glimmerscheibe, Glimmerscheibe-Rückwand als auch die Verbindung Rückwand-Kühlkörper sind vor der Montage zur besseren Wärmeleitung mit etwas Wärmeleitpaste zu versehen.

Die so vorbereitete Rückwand wird nun mit der Grundplatine zu einer Einheit verbunden. Vorsichtig sind dabei alle Anschlußbeinchen der Halbleiter in die entsprechenden Bohrungen der Grundplatine "einzufädeln" und anschließend sorgfältig zu verlöten. Hierbei muß der Überstand der Rückwand zur Platinenunterkante exakt 2,5 mm betragen.

Die Netzkabeldurchführung mit Zugentlastung und Knickschutztülle wird in die dafür vorgesehene Bohrung hinten links in der Rückwand (von vorne aus gesehen) eingesetzt und auf der Innenseite mit der passenden Metallmutter fest verschraubt. Die Netzzuleitung ist nun einzuführen, so daß sie 80 mm in das Geräteinnere ragt, um anschließend die Zugentlastung festzusetzen. Auf einer Länge von 75 mm ist die äußere Ummantelung der Netzzuleitung zu entfernen, die 3 Adern auf 5 mm Länge abzuisolieren und zu verzinnen. Die beiden netzspannungsführenden Adern (üblicherweise in den Farben braun und blau) werden an die Platinenstützpunkte ST 1 und ST 2 angelötet, während der Schutzleiter (gelb-grün) der Netzschnur an die an der Gehäuserückwand befestigten Lötöse anzulöten ist. Die Lötöse befindet sich an der linken Befestigungsschraube des linken Kühlkörpers. Zur Sicherung ist an dieser Stelle zusätzlich eine Zahnscheibe unterzulegen.

Den Abschluß der Aufbauarbeiten bildet das Zusammenbinden der zahlreichen Buchsenzuleitungen. Dies geschieht durch den mitgelieferten Kabelbinder auf der rechten Trafoseite

Damit ist der Nachbau des Multi-Akku-Laders MA 7000 soweit abgeschlossen. Bevor der Gehäuseeinbau erfolgt, sind noch Inbetriebnahme und Abgleich durchzuführen.

#### Inbetriebnahme

Vor dem ersten Einschalten empfiehlt es sich, noch einmal die korrekte Bestückung der Leiterplatte zu prüfen. Dies gilt insbesondere für die Polung der Elektrolytkondensatoren sowie der zahlreichen Dioden.

Nachdem das Gerät die Sichtprüfung bestanden hat, wird es auf eine isolierende Unterlage gelegt und mit Netzspannung versorgt. Da bei Messungen am geöffneten Gerät lebensgefährliche Spannungen be-

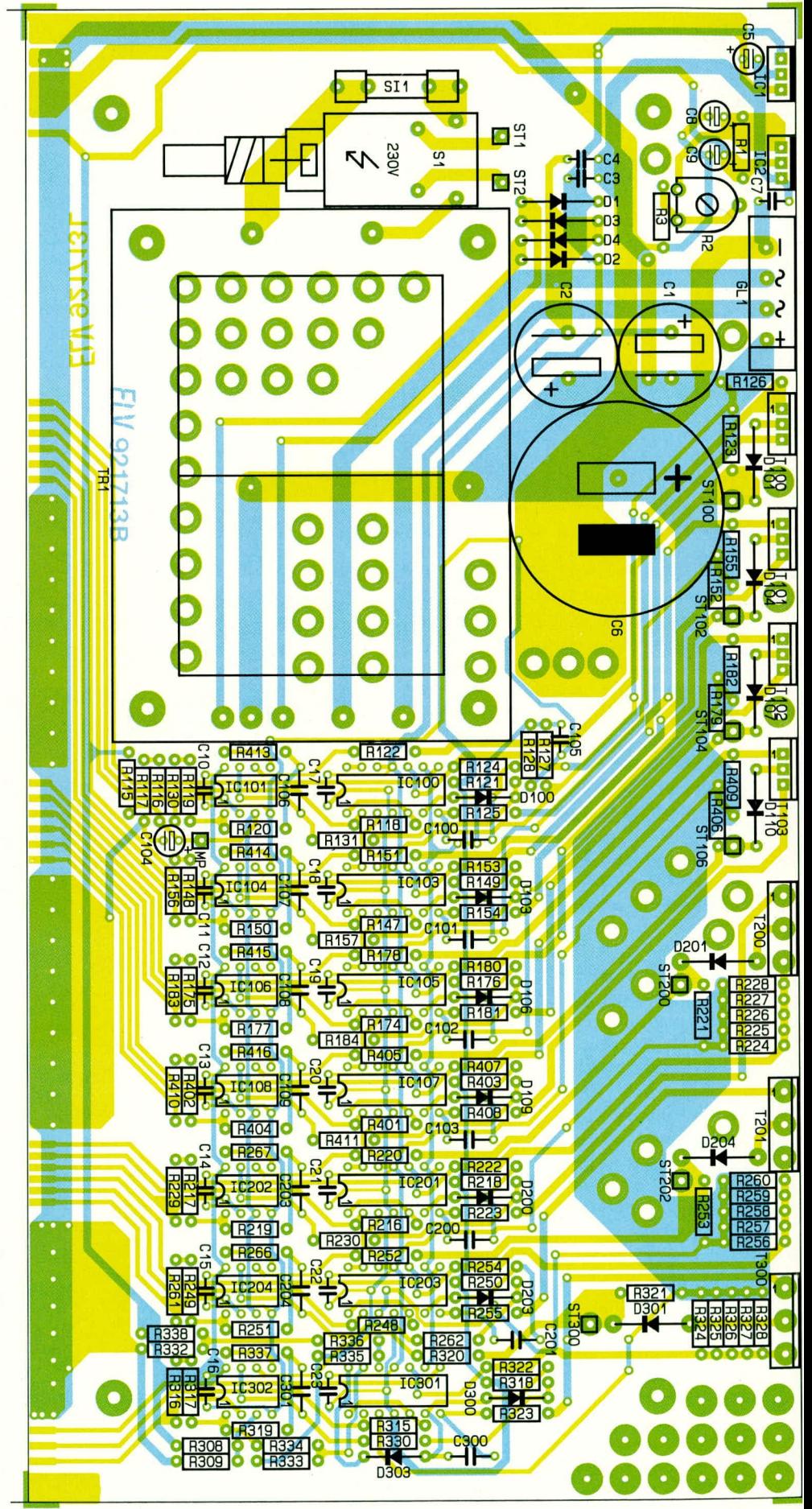

Bestückungsplan der Basisplatine des Multi-Akku-Laders MA 7000

rührbar sind, ist äußerste Vorsicht geboten. Wie eingangs schon erwähnt, sind unter anderem die VDE- und Sicherheitsvorschriften einzuhalten. Insbesondere ist es erforderlich, zur sicheren galvanischen Trennung einen Netz-Trenntrafo vorzuschalten.

Unmittelbar nach dem Einschalten des

#### Stückliste: Multi-Akku-Lader

#### Widerstände

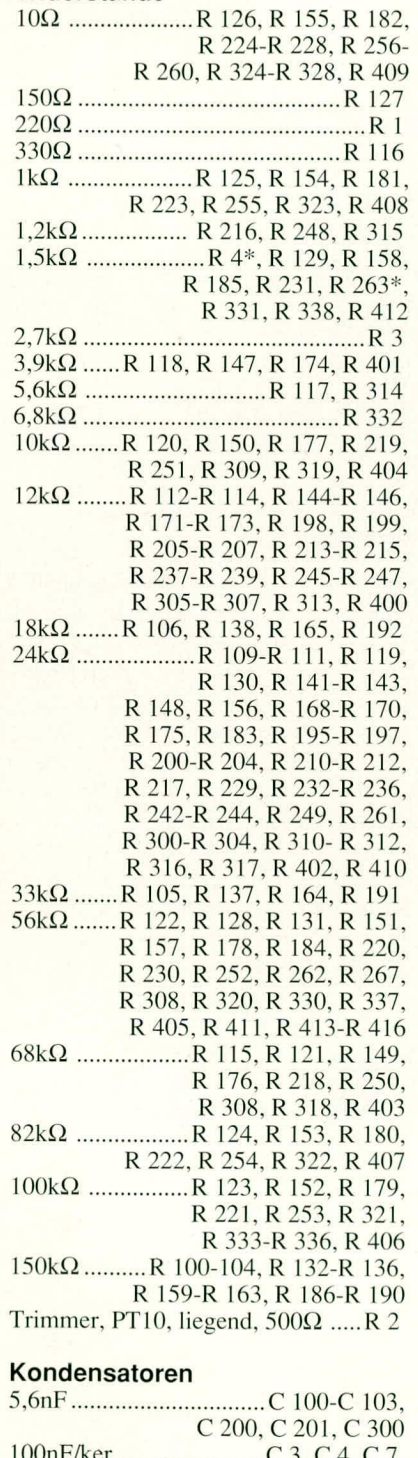

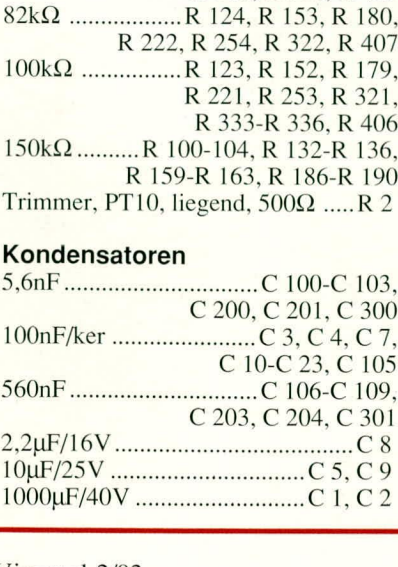

#### **Halbleiter**

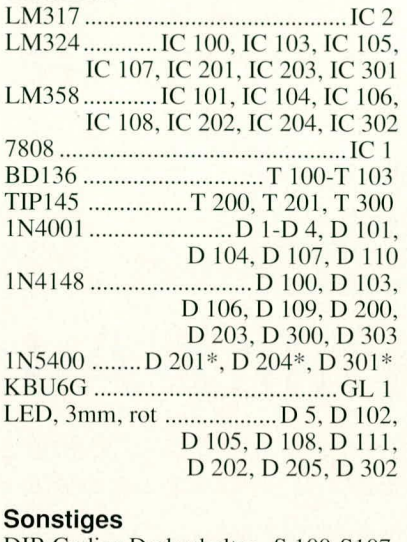

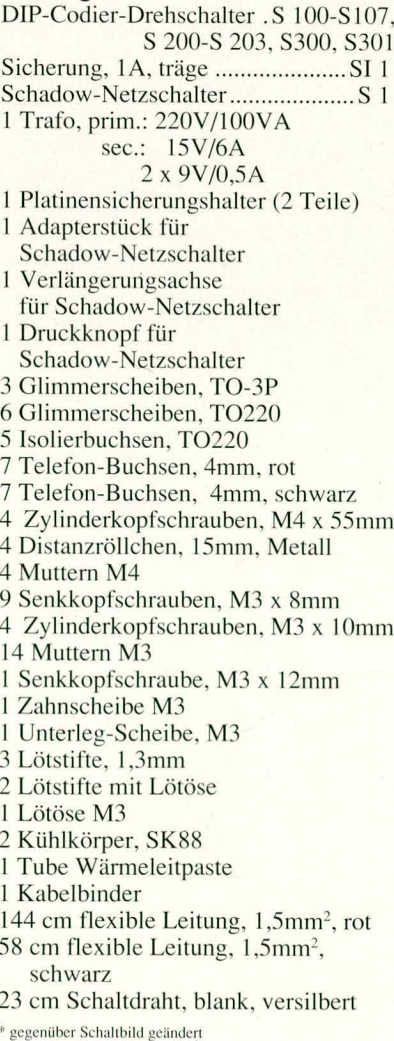

Gerätes werden die wesentlichen, vom Netzteil des MA 7000 erzeugten, Betriebsspannungen mit Hilfe eines Multimeters überprüft. Da alle vom Netzteil erzeugten Versorgungsspannungen miteinander gekoppelt sind, ist bei jeder Messung auf den entsprechenden Massebezug zu achten.

Sind alle Messungen zufriedenstellend ausgefallen und ist sichergestellt, daß jedes IC mit der angegebenen Betriebsspannung versorgt wird, können wir mit dem Abgleich beginnen.

#### **Abgleich**

Durch eine optimierte Schaltungstechnik konnte der Abgleich auf lediglich eine Einstellung bei exakter Einhaltung aller wesentlichen Ladeparameter reduziert werden. Mit Hilfe eines Multimeters wird die Spannung am Meßpunkt 1 (UP 1, siehe Bestückungsdruck) auf genau 1, 44 V eingestellt. Hierdurch ist die Abschaltschwelle für alle 7 Ladekanäle exakt vorgegeben. Als Bezugspunkt für diese Messung wird eine der Massebuchsen auf der Frontplatte benutzt, wobei das Multimeter auf maximal möglicher Auflösung eingestellt ist (ideal: 2 V-Meßbereich). Damit ist der Abgleich bereits beendet.

#### Gehäuseeinbau

Zunächst sind die 4 Gehäusebefestigungsschrauben M 4 x 70 mm von unten durch eine der beiden Gehäusehalbschalen zu stecken. Die so vorbereitete Bodeneinheit wird mit dem Lüftungsgitter nach hinten auf die Arbeitsplatte gestellt. Von der Innenseite aus folgt auf jede Schraube eine 1,5 mm Polyamidscheibe.

Nun ist das komplette Chassis des MA 7000 einschließlich Frontplatte von oben über die Schrauben zu setzen. Liegen Frontund Rückplatte korrekt in ihren Nuten, folgt auf die oben herausstehenden Schrauben je eine M 4 x 60 mm-Abstandsrolle.

Sodann wird die obere Gehäusehalbschale (Lüftungsgitter weist nach hinten) aufgesetzt und die M 4-Muttern eingelegt. Das Anziehen der Montageschrauben erfolgt von unten, wozu das Gerät einseitig über die Tischkante herangezogen (Schraube darf nicht herausfallen) und die jeweilige Schraube festgezogen wird.

Das Einstecken der Fuß- und Abdeckmodule sowie der beiden kleinen Abdeckzylinder schließen den Aufbau des MA 7000 ab (zuvor Gummifüße in Fußmodule eindrücken/drehen). Die Abdeckmodule sind nur zu bestücken, wenn kein weiteres Gerät der 7000er-Serie aufgesetzt werden soll. Damit ist der Nachbau des MA 7000 abgeschlossen und dieses universelle Ladegerät kann seinen Betrieb aufnehmen. **ELV** 

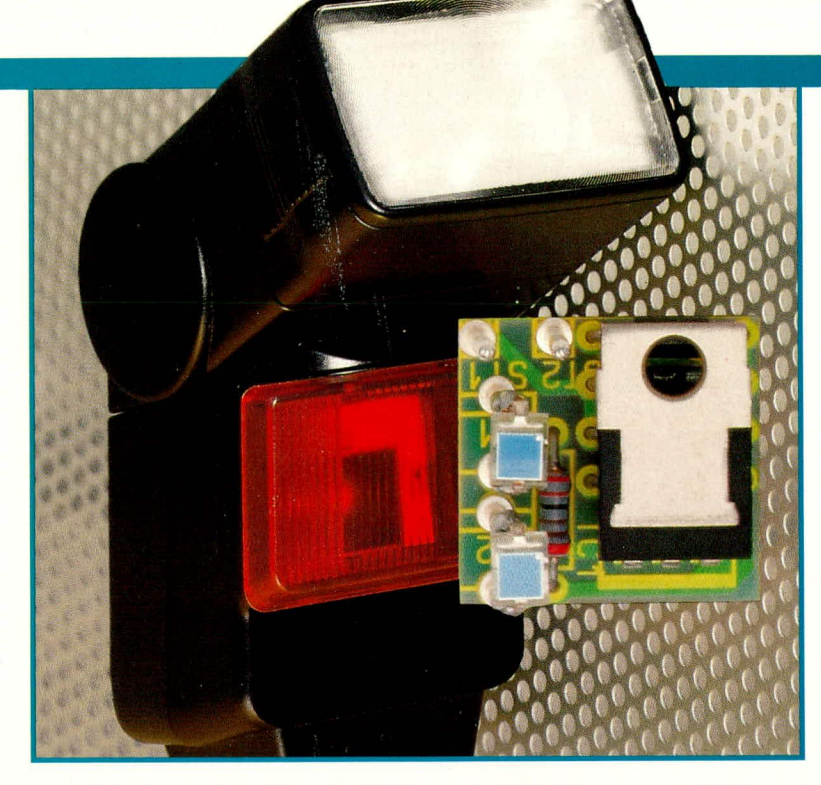

### **Tochterblitz-Auslöser**

Durch einen Hauptblitz getriggert, löst diese kleine elektronische Schaltung einen zweiten Blitz aus - ohne separate Verkabelung.

#### **Allgemeines**

Für eine optimale Ausleuchtung beim Fotografieren mit Kunstlicht reicht ein Blitzgerät allein häufig nicht aus. Da Blitzgeräte inzwischen recht preiswert angeboten werden, bietet sich daher der gleichzeitige Einsatz mehrerer Blitze an. Durch die kompakte Bauform lassen sich entsprechende Blitzgeräte schnell und leicht, überall wo es erforderlich ist, positionieren. Lediglich die Verkabelung bereitet einigen Aufwand - ganz zu schweigen davon, daß Leitungen im Bild meist unerwünscht sind.

Hier bietet sich der Einsatz eines optisch gesteuerten elektronischen Blitzauslösers an. Die im vorliegenden Artikel beschriebene kleine elektronische Schaltung wird vom Hauptblitz (Master) getriggert und zündet praktisch verzögerungsfrei ein weiteres Blitzgerät, ohne daß dafür zusätzliche Leitungen zu legen sind. Es können praktisch beliebig viele Tochterblitze eingesetzt werden, von denen jedes Blitzgerät durch einen eigenen Tochterblitz-Auslöser gezündet wird.

#### **Zur Schaltung**

Der elektronische Tochterblitz-Auslöser ist ein optisch steuerbarer Kontakt, der den Kamerakontakt zur Auslösung des Blitzgerätes ersetzt. Die Schaltung besteht aus lediglich 5 Elektronik-Komponenten, die allesamt auf einer nur 19 x 19 mm messenden Leiterplatte untergebracht sind. Die Funktionsweise sieht im einzelnen wie folgt aus:

Die beiden in Reihe liegenden Fotodioden D 1 und D 2 des Typs BPW 34 nehmen den Lichtimpuls des Hauptblitzes auf und setzen diesen in einen Stromimpuls um, durch den das Gate (G) des Thyristors THY 1 angesteuert wird. Beim eingesetzten Typ TIC 106 D handelt es sich um einen Thyristor, der mit besonders geringen Steuerströmen auskommt. Hierdurch ergibt sich eine hohe Empfindlichkeit, d. h. Reichweite dieses Tochterblitz-Auslösers.

Der parallel zu den Fotodioden liegende Widerstand R 1 sorgt für eine Empfindlichkeitsanpassung, damit nicht bereits bei normaler Umgebungshelligkeit die Schaltung ausgelöst wird. In der vorliegenden Dimensionierung ergibt sich bei einer üblichen Raumbeleuchtung durch Kunstlicht eine Reichweite bis zu 20 m. Wird die Schaltung überwiegend in Räumen mit recht hoher Grundhelligkeit eingesetzt,

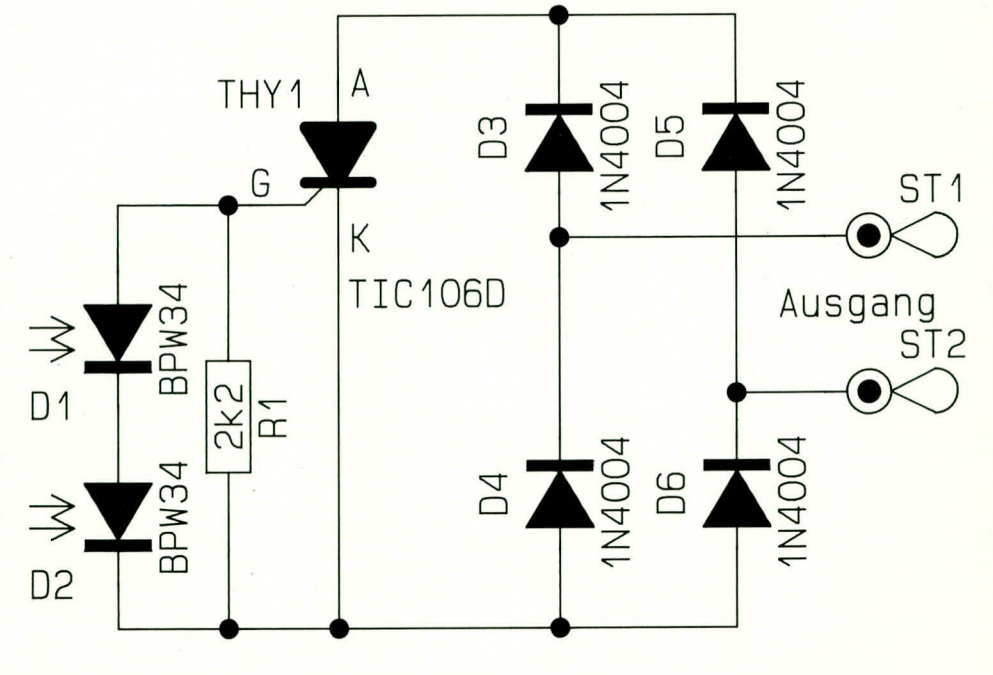

Bild 1: Schaltbild des Tochterblitz-Auslösers

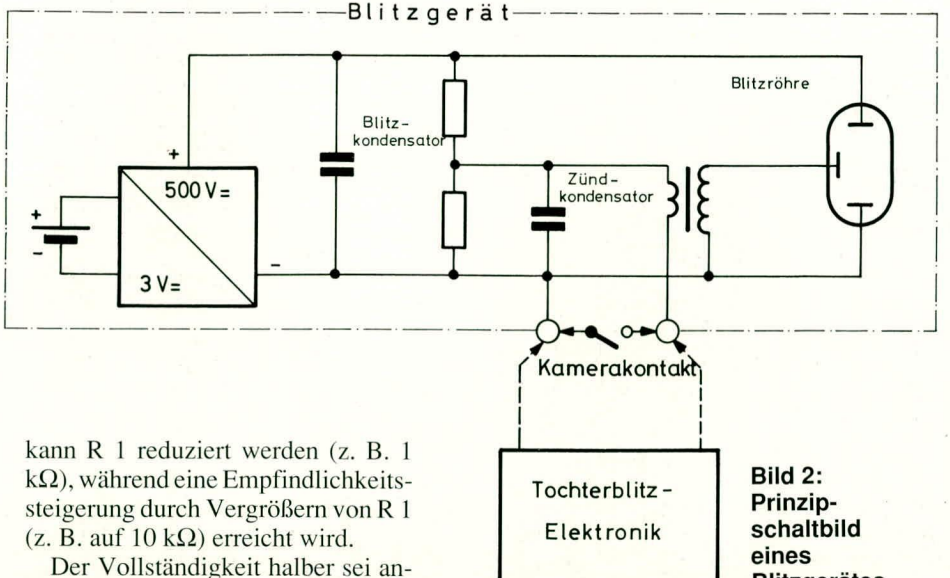

gemerkt, daß die Schaltung bei strahlendem Sonnenschcin nichi mehreinwandfrei arbeiten kann, da dann die Umgebungshelligkeit genauso hoch oder größer ist als die Lichtenergie des Hauptblitzes. Bei solchen Beleuchtungsstärken erübrigt sich dann aber auch der Einsatz eines Blitzgerätes, d. h. die Schaltung ist bedarfsgerecht ausgelegi.

Die vier in Brücke geschalteten Dioden D 3 bis D 6 stellen einen Gleichrichter dar. der den Anschluß der Schaltung polaritätsunabhängig macht, d. h. es ist egal, ob Sie den Platinenanschlußpunkt ST 1 mit dem Mittenkontakt und ST 2 mit dem äußeren Kontakt oder umgekehrt verbinden.

Zweckmäßigerweise werden die beiden Platinenanschlußpunkte ST 1 und ST 2 mit einer kurzen Leitung versehen, an deren

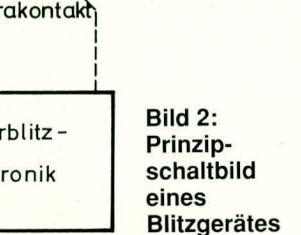

hohe Energie besitzt, jedoch sollte eine Berührung sicherheitshalber vermieden werden.

#### **Zum Nachbau**

Anhand des Bestückungsplanes werden zunächst die 6 Lötstifte auf die Bestükkungsseite der Platine gesetzt und auf der Leiterbahnseite verlötet. Es folgt der Widerstand, die4 Dioden sowie der Thyristor. Letzterer ist mit einem Abstand von 5 mm zwischen Platinenoberseite und Thyristor-Gehäuse-Unterseite einzusetzen. Im Bestückungsplan ist dieser Thyristor senkrecht stehend zu sehen. Nach Endfertig-

**Ansicht und Bestükkungsplan des Tochterblitz-Auslösers in** vergrößerter **Darstellung. Originalg räfle: 19x19 mm**

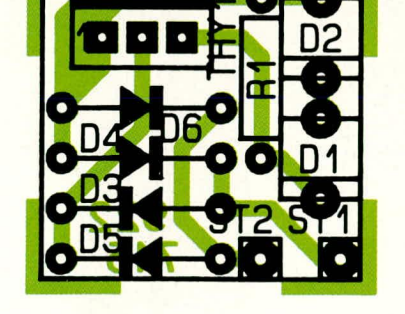

Ende sich cinc passcndc Buchse fir das anzusteuernde Tochterblitzgerät befindet.

In Abbildung 2 ist der prinzipielle Aufbau eines Blitzgerätes mit den beiden Anschlüssen zur Blitzauslösung dargestellt. Der Kamerakontakt schließt diese beiden Kontakte zur Auslösung des Blitzes für einen Moment kurz. Anstelle dieses Kamerakontaktes wird nun der elektronische Tochterb]itz-Auslöser angeschaltet. Hierbei ist Vorsicht geboten, da je nach Art und Typ des angesteuerten Blitzgerätes hier eine Spannung von mehreren 100 V anliegen kann, die jedoch ühlicherweise keine

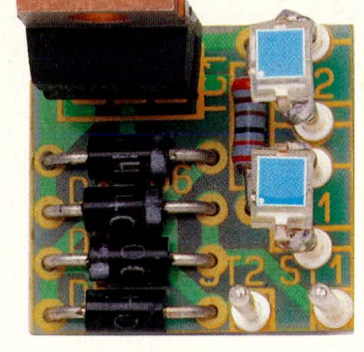

#### **Stückliste: Tochterblitz**

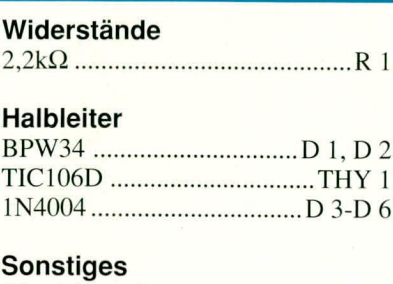

6 Lötstifte mit Lötöse

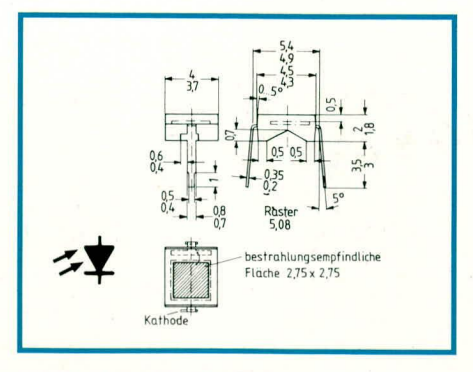

#### **Bild 3: Anschlußbelegung der Fotodiode BPW34**

stellung der Leiterplatte kann er rechtwinklig umgebogen werden, so daß er flach über den Dioden zu liegen komrnt.

Zum Abschluß sind die beiden Fotodioden D 1 und D 2 an die Lötstifte zu löten. Die Anschlußbelegung ist in Abbildung 3 zu sehen. Eine Verpolung schadet im vorliegenden Anwendungsfall diesen Bauteilen nicht, jedoch ist die Funktion der Schaltung dann nicht gegeben. Für ein korrektes Arbeiten müssen sie nötigenfalls wieder ausgehaut und gcdreht werden.

Die beiden Platinenanschlußstifte ST 1 und ST 2 stellen nun den Anschluß zum Blitzgerät dar. Je nach Erfordernis wird hier eine entsprechende AnschluBleitung angelötet, die entweder eine passende Buchse oder einen Stecker für das anzusteuernde Blitzgerät trägt.

Damit die Schaltung vor Umwelteinflüssen geschützt ist, empfiehlt es sich, die gesanite klcine Baugruppe, nach vorher durchgeführtem Funktionstest, mit glasklarem Gießharz zu vergießen.

#### **lnbetriebnahme**

Zunächst wird der Tochterblitz-Auslöser an den Zweitblitz angeschlossen. Die Polung des Blitzkabels istdabei, wie bereits erwähnt, unbedeutend.

Wird jetzt der Hauptblitz betätigt, sollte, von unserer kleinen Schaltung getriggert, nahezu gleichzeitig der Zweitblitz (Tochterblitz) ebenfalls aufblitzen. Im Falle einer Fehlfunktion sollte zunächst das Zweitblitzgerät geprüft werden, in dem manuell die beiden Platinenanschlußpunkte ST 1 und ST 2 kurz gebrückt werden. In diesem Fall muß unabhängig von unserem elektronischen Blitzauslöser der Zweitblitz aufblitzen. Ist dies der Fall, empfiehlt es sich, als nächstes die einzelnen Komponenten der Schaltung nochmals sorgfältig auf korrekte Einbaulage zu überprüfen. \Veiterhin ist darauf zu achten, daB kcine Lötzinnbrücken beim Aufbau entstanden sind. Sodann sollte die Schaltung einwandfrei und vor allem langfristig, da keine Verschleißteile vorhanden sind, ihren Dienst tun. **1988** 

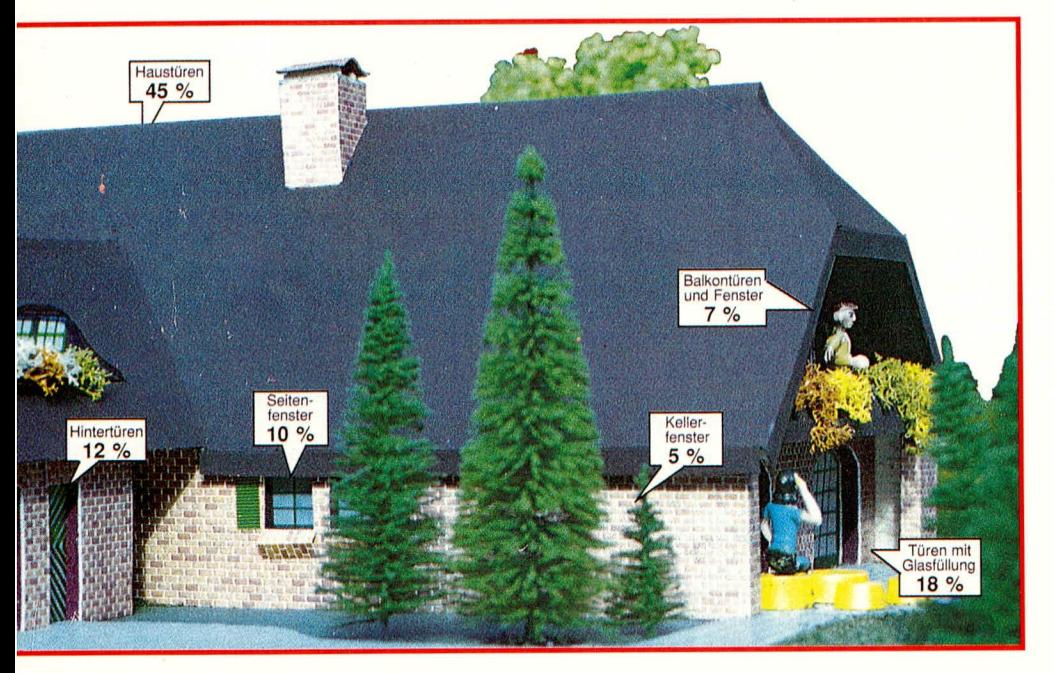

# Grundlagen der **Sicherheitstechnik**

Der achte Teil dieser Artikelserie beschreibt die Montage der Durchbruchmelder, zu denen unter anderem auch die interessanten Glasbruchsensoren sowie Erschütterungsund Körperschallmelder gehören.

#### 6.6 Montage der **Durchbruchmelder**

Durchbruchmelder dienen ebenfalls der Außenhautsicherung eines Objektes. Sie erfordern allerdings einen erheblichen Montageaufwand. Wichtig ist dabei, diese Melder entsprechend den örtlichen Gegebenheiten auszuwählen und auch vorschriftsmäßig zu installieren, damit eine uneingeschränkte Funktion und ein bleibender Sicherheitswert gewährleistet werden kann.

#### 6.6.1 Passive Glasbruchsensoren

Passive Glasbruchsensoren (GBS) sind ausschließlich für die Überwachung von Silikatglas geeignet. Erklärlich ist dies nach dem im Teil 4 besprochenen Funktionsprinzip, woraus hervorgeht, daß Glasbruchsensoren nur ein auftretendes Ereignis (z. B. Bruch einer Verglasung) detektieren und melden.

Verbundsicherheitsglas oder auch glasähnliche Kunststoffmaterialien sind nicht mit einem Glasbruchsensor zu überwachen. Ferner ist darauf zu achten, daß die zu überwachenden Glasflächen weder mit

Teil 8 Splitterschutzfolien oder Transparenten beklebt, noch mit Farbe bestrichen sind, da die in allen Fällen stark dämpfende Wirkung eine Auslösung des Melders verhindern kann. Auch muß immer eine ebene Glasfläche zur Verfügung stehen, d. h. Strukturglas ist ungeeignet für die Anbringung

von Glasbruchsensoren. Der Wirkungsradius der marktüblichen GBS liegt zwischen 1,5 m und 2 m. Dies ist aber auch abhängig  $VOP$ 

a) der Glasstärke

- b) dem Alterungszustand der Glasfläche
- c) dem Material der Glasflächenrahmung (Metall, Kunststoff, Holz)
- d) der Befestigung des Glases im Rahmen (Glaskitt, Silikon-Kautschuk).

Aus vorgenannten Gründen ist eine Prüfung des montierten Glasbruchsensors (GBS) mit einem vom Hersteller vorgeschriebenen Prüfgerät erforderlich, um eine klare Auskunft über die einwandfreie Funktion zu erhalten. Grundsätzlich dürfen GBS nur auf Doppelverglasungen Einsatz finden (Isolierglas, Doppelfenster).

Bei Einfachverglasungen darf eine Installation nur dann erfolgen, wenn sich die Glasscheibe außerhalb des Handbereiches befindet. Unter dem Handbereich ist diejenige Fassadenfläche zu verstehen, die bis 3m oberhalb des frei zugänglichen Bodens liegt.

Als Montageort des GBS ist immer der Bereich des Drehpunktes eines Fensters oder einer Tür zu wählen. Je nach Herstellerangaben beträgt der Abstand zum Rahmen mindestens 5 bis 20 mm.

Die Montagestelle auf der Glasfläche sowie die Sensorfläche ist gründlich zu reinigen (z. B. mit Methylalkohol). Viele GBS werden mit einem speziellen Metall-Glas-Klebeset befestigt, der aus einem Kleber und einem Aktivator besteht. Die Sensorfläche ist dünn mit Kleber und die Montagestelle mit Aktivator zu bestreichen. Nach einer kurzen Ablüftungszeit ist der GBS auf die Klebestelle für ca. 30 Sek. aufzudrücken und zu fixieren, so daß eine blasenfreie Klebeschicht entsteht. Die endgültige Aushärtung erfolgt erst nach mehreren Stunden. Zudem ist bei der Montage zu berücksichtigen, daß eine Lösung des Melders vom Montageuntergrund auch sichtbar zu einer Lageveränderung führt, um entsprechende Funktionsstörungen optisch leicht erkennen zu können.

Die Anschaltung des GBS erfolgt je nach Anforderungen aufgrund der abzusichernden Risiken 2- oder 4adrig in Paralleltechnik (Abbildung 27). Ein GBS benötigt keine separate Aderführung für die Stromversorgung, sondern wird mit der Meldergruppenspannung der Einbruchmelderzentrale betrieben. Da die Stromaufnahme im Bereitschaftszustand bei 1 µA liegt, bleibt die Meldergruppe im nicht ausgelösten Zustand unbeeinflußt.

Sofern GBS zusammen mit Öffnungsmeldern (z. B. Magnetkontakten) auf eine Meldergruppe zusammengefaßt werden, darf das Ansprechen der Öffnungsmelder die Energieversorgung für die GBS nicht beeinflussen.

Wichtig: Glasbruchsensoren sind hochempfindliche Melder. Das Beklopfen oder andere unsachgemäße Behandlungen führen sehr schnell zur Beschädigung oder Zerstörung dieser Sensoren.

#### 6.6.2 Erschütterungsmelder

Der Erschütterungsmelder ist ein preiswerter und auch leicht zu installierender Durchbruchmelder. Die nachteilige Eigenschaft dieses Melders, auch bei Umwelteinflüssen (Erschütterung durch Flugzeuge, Verkehrslärm usw.) eine Meldung abzusetzen, erfordert eine sorgfältige Auswahl des Montageortes. Die Montage auf Glasscheiben oder auch instabilen Bauteilen würde häufigen Fehlalarm mit sich führen. Dagegen sind sie zur Überwachung von Glasbausteinwänden, Mauern, Fenstern und Decken einsetzbar, wobei im Einzelfall der Kontaktdruck entsprechend den zu überwachenden Flächen einzustellen ist.

Erschütterungsmelder können angeschraubt sowie auch geklebt werden. Wie beim Glasbruchsensor ist auch der Erschütterungsmelder so anzubringen, daß eine Lösung des Melders vom Montageuntergrund zu einer optisch erkennbaren Lageveränderung führt.

Zudem ist bei der Montage darauf zu achten, daß Erschütterungsmelder nur dort eingesetzt werden, wo sie nicht durch direkte Einwirkung vorsätzlich oder versehentlich auslösbar sind. Daraus folgt der Einsatz nur außerhalb des Handbereiches (ausgenommen Glasbausteine) oder dort. wo durch vorgesetzte mechanische Hilfsmittel eine ungewollte Auslösung verhindert wird (z. B. Rolläden, Zweitfenster).

Die Anzahl der auf eine Meldergruppe angeschlossenen Erschütterungsmelder ist auf maximal 10 Melder zu beschränken. Es können jedoch zusätzlich bis zu 10 Magnetkontakte angeschlossen werden.

Erschütterungsmelder erfordern in aller Regel einen höheren Wartungsaufwand aufgrund der häufig einsetzenden Korrosion der Kontakte und Materialermüdung des Federstahls im Melder.

#### 6.6.3 Körperschallmelder

Körperschallmelder sind im Prinzip spezielle NF-Mikrofone. Im Gegensatz zu herkömmlichen Mikrofonen nehmen sie jedoch nicht den durch die Luft transportierten Schall auf, sondern sie registrieren die Schwingungen desjenigen Körpers, an dem sie befestigt sind und wandeln diese Schwingungen in elektrische Signale um.

Körperschallmelder werden bei hohen Risiken, d. h. zur Überwachung von Be-

hältnissen mit zusätzlichen Sicherheitsmerkmalen, Tresor- und Panzerräumen sowie Wand-, Decken- und Fußbodenflächen eingesetzt.

Nur eine sehr gewissenhafte Montage des Körperschallmelders (nur durchzuführen von geschultem Fachpersonal) gewährleistet auch dessen einwandfreie Funktion. Dann jedoch zählen diese Sensoren mit zu den effektivsten Meldern überhaupt.

Zwischen dem zu überwachenden Objekt und dem Körperschallmelder muß eine gute akustische Verbindung hergestellt sein, d. h. bei einer direkten Montage des Melders auf z. B. Stahlplatten sind sämtliche Farbreste zwischen Stahloberfläche und Meldermikrofon restlos zu entfernen, denn die Montageoberfläche muß eine Ebenheit von besser als 0.1 mm aufweisen.

Für die Bohrung der Löcher zur Befestigung des Melders wird zweckmäßigerweise eine Montageschablone verwendet. Nachdem die Löcher gebohrt und ein mindestens M 4-Gewinde 6 mm tief eingeschnitten ist, sind diese Gewindelöcher zu entgraten. Anschließend kann der Melder montiert werden.

Für unebene zu überwachende Flächen können zur indirekten Befestigung Montageplatten aufgeschraubt oder angeschweißt werden, auf welchem dann die Montage der Melder erfolgt.

Beim Einsatz auf Beton ist stets eine Montageplatte zu verwenden, da sonst das Meldermikrofon durch die Verbiegungskräfte beschädigt werden könnte.

Nachdem die Kabeleinführung und Verdrahtung des Melders erfolgt ist, muß ne-

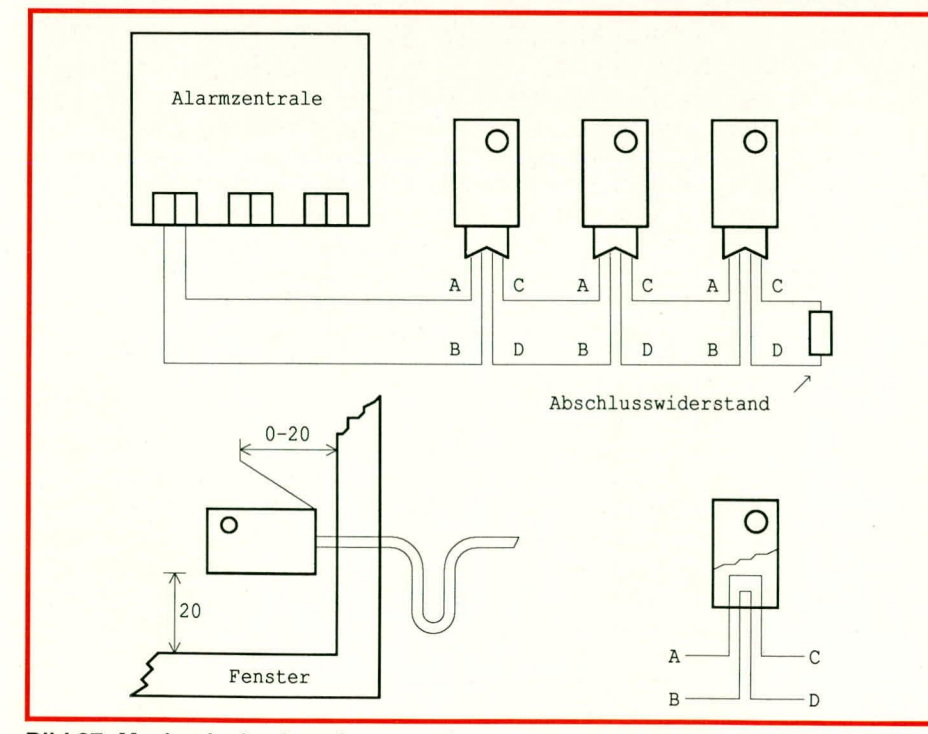

#### **Bild 27: Mechanische Anordnung und** elektrische Anschaltung von Glasbruchsensoren

ben einer mechanischen Kontrolle auf Haltbarkeit und Festigkeit des Melders und seiner Befestigungsplatte auch eine elektrische Kontrolle erfolgen.

Diese Funktionsprüfung wird von Hand durchgeführt, indem auf der Oberfläche des überwachten Objektes Kratz- oder Schlaggeräusche erzeugt werden. Hierzu wird üblicherweise wie folgt vorgegangen:

a) Der Schweiß- und Bohrsimulator erfolgt durch leichtes Kratzen mit einem Schraubendreher im Nahbereich des Melders, wobei eine Alarmauslösung nach maximal 10 Sekunden erfolgen soll.

b) Um eine Sprengung zu simulieren, wird ein kräftiger Schlag mit einem 500 g-Hammer in unmittelbarer Nähe des Melders abgegeben. Gegebenenfalls ist zum Schutz des Objektes ein Metallstück auf die Testfläche zu legen. Schon nach dem ersten Schlag muß eine Alarmauslösung erfolgen.

Zudem sind mit einem Meßinstrument, das direkt am Melder angeschlossen wird, normale Störungen, die eine gewisse Pegelspannung nicht überschreiten dürfen, zu messen und gegebenenfalls zu eliminieren, d. h. der Melder wird versuchsweise mit Schaumstoff abgedeckt.

Letzte Maßnahme und nur in Ausnahmefällen anzuwenden, ist die Reduzierung der Empfindlichkeit des Melders. Hierbei ist zu bedenken, daß auch der maximale Wirkradius gegenüber den Herstellerangaben dabei reduziert wird.

Um eine häufigere und nicht sehr aufwendige Prüfung z. B. bei Wartungsarbeiten durchführen zu können, gibt es ein Fernprüfsystem, welches die Möglichkeit beinhaltet, von einem zentralen Ort aus jederzeit die richtige Funktion des Körperschallmelders zu überprüfen. Zu diesem Zweck wird unter jedem Körperschallmelder ein Prüfsender auf das überwachte Objekt montiert.

Alle Prüfsender sind über eine Leitung mit einem zentralen Prüfgenerator verbunden. Eine Prüfspannung vom Generator wird vom Prüfsender in mechanische Schwingungen umgewandelt, die als Körperschall vom Melder aufgenommen werden und bei intakter Funktion zur Auslösung führen, welche an einem zentralen Prüfort angezeigt wird.

An dieser Stelle sei noch einmal darauf hingewiesen, daß die Montage eines Körperschallmelders eine genaue Kenntnis der Beschaffenheit des zu überwachenden Objektes und eine intensive Schulung auf die Eigenschaften und Einsatzmöglichkeiten des Melders erfordert.

Der neunte Teil dieser Artikelserie beschreibt die Montage der Bewegungsmelder, wobei unterschiedliche Kriterien für Passiv-Infrarot-, Ultraschall- und Mikrowellen-Bewegungsmelder zum Tragen **ELV** kommen.

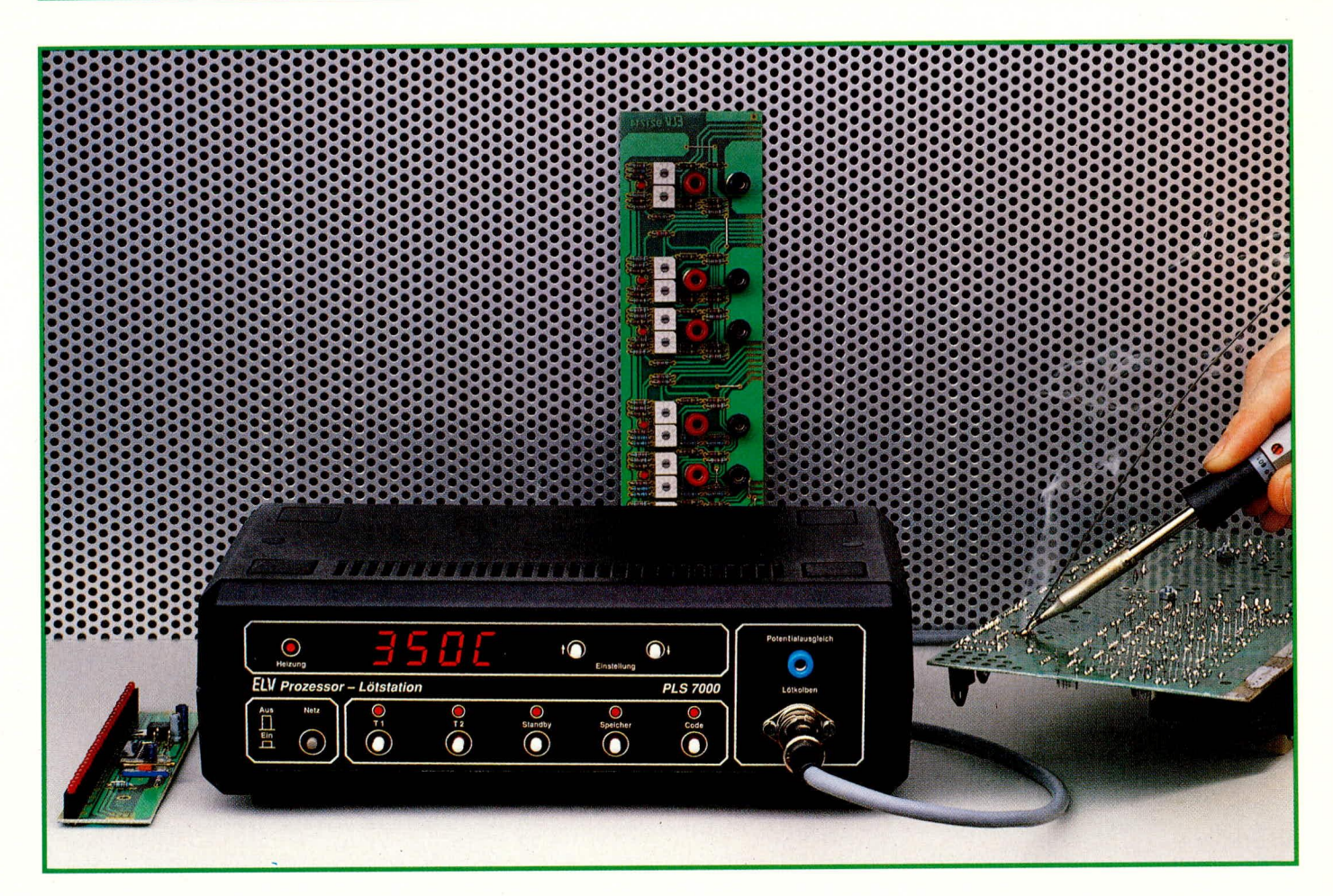

## **Prozessor-Lötstation PLS 7000**

Mikroprozessorgesteuerte Digital-Lötstation in neuester Technologie für optimale Lötergebnisse bei hohem Bedienungskomfort.

### Teil 1

#### **Allgemeines**

Die Qualität der Löttechnik ist beim Aufbau elektronischer Geräte ein entscheidender Faktor für die Betriebssicherheit, damit die Funktion auch noch nach Jahren zuverlässig gegeben ist. Die richtige und vor allem hinreichend konstante Löttemperatur ist dabei unabdingbare Voraussetzung. Ohne eine Temperaturregelung sind die hohen Anforderungen zeitgemäßen Lötens nicht realisierbar. Der Siegeszug elektronischer Lötstationen war und ist die logische Konsequenz.

Doch auch dem optimierten Einsatz von Material und Energie, gepaart mit hohem Bedienungskomfort wird zunehmend Beachtung geschenkt.

Der Energieeinsparung kann leicht durch Absenken der Löttemperatur bei längeren Lötpausen Rechnung getragen werden, wobei gleichzeitig der Lötkolben und vor allen Dingen die Lötspitze deutlich geschont werden. Der Bedienungskomfort, der verschiedene Löttemperaturen sowie einen Standby-(Absenk-)Modus ermöglicht, kann wiederum auf komfortable Weise durch eine Mikroprozessorsteuerung realisiert werden.

Gerade bei immer komplexer werdender Schaltungstechnik, verbunden mit einer großen Zahl unterschiedlichster Bauelemente, steigen die Anforderungen an die Löttechnik. So ist ein Miniatur-IC in SMD-Technik mit seinen winzigen Anschlußbeinchen mit einer geringeren Temperatur zu löten (330 bis 350°C), während konventionelle bedrahtete Bauelemente mit 350 bis 370 °C optimal zu löten sind. Die vergleichsweise starken Anschlüsse von Leistungstransistoren oder großen Gleichrichterdioden hingegen erfordern eine Löttemperatur zwischen 370 und 380°C, um bei kurzen Lötzeiten dennoch sichere Lötverbindungen zu erstellen.

Damit auch in der Leistungselektronik starke Anschlußleitungen von 1,5 mm<sup>2</sup>

Querschnitt und größer mit demselben Lötkolben zu behandeln sind, bietet es sich an, wenn dieser auch Temperaturen von über 400°C bereitstellen kann.

Eine zu hohe Löttemperatur strapaziert die betreffenden Bauelemente unnötig, während eine zu geringe Temperatur die Lötdauer verlängert und hierdurch ebenfalls zu einer erhöhten thermischen Belastung führt, bzw. sogar eine unbrauchbare Lötstelle entstehen läßt (sogenannte kalte Lötstelle).

#### Die ELV-Prozessor-Lötstation

Die neue von ELV entwickelte mikroprozessorgesteuerte Elektronik-Lötstation erfüllt die Anforderungen modernster Löttechnik in optimaler Weise und setzt damit neue Maßstäbe.

Die Löttemperatur kann mittels zweier Tasten im Bereich von 150°C bis 450°C beliebig verändert werden und ist auf einem 4stelligen LED-Display ablesbar.

Mit zwei weiteren Bedientasten können zwei verschiedene Temperaturen direkt per Tastendruck aufgerufen werden. Die Werte sind vom Anwender beliebig neu programmierbar.

Eine Standby-Taste ermöglichi es, die Temperatur per Knopfdruck abzusenken, so daß Lötkolben und vor allem Lötspitze bei längeren Lötpausen geschont werden.

Zum Erreichen der ursprünglichen Betriebstemperatur wird die Taste einfach erneut betätigt oder mit T 1 bzw. T 2 eine Festtemperatur abgerufen, und in wenigen Sekunden steht die korrekte Löttemperatur wieder zur Verfügung.

Weitere zeitabhängige Steucrungen zum automtischen Absenken bzw. Ahschalten komplettieren die Features.

Der eingestellie Sollwert wird vorn Mikroprozessor mit nachgeschalteter Leistungsstufe exakt konstant gehalten, wobei die Regelparameter optimal auf den angesehiossenen Lötkolhen ahgestimmt sind. Die eingestellten Werte bleiben auch nach dem Ausschalten der Station netzunabhängig langfristig erhalten, d. h. nach dem Wiedereinschalten fährt die Station die Temperatur sogleich wieder auf den ursprünglich eingestellten Wert.

Eine weitere Besonderheit stellt die Zugangsberechtigung über einen Code dar. Vom Anwender kann ein vierste!ligerZahlencode eingegeben werden, der es ermöglicht. wahlweise die gesamte Station zu sperren oder aber nur fest vorprogrammierte Werte (T 1 und/oder T2) zuzulassen. Dies ist besonders für die Serienfertigung sowie in Bereichen, wo ein und dieselbe Löttemperatur wichtig ist, von Vorteil.

Es stehen verschiedene Lötspitzen zur Verfügung. Mit einer sogenannten Bleistift-Spitze können allerfeinste Lötarheiten durchgeführt werden. Die dem Lötkolben hierbei zugeführte und vom Mikroprozessor exakt dosierte Leistung beträgt nur wenige Watt. Für großflächige leistungszehrende Lötarbeiten stehen auch breitere Lötspitzen zur Verfügung, wobei dann der Mikroprozessor über die Leistungselektronik dem Lötkolben bis zu 80 W Dauerleistung zuführt. Der Prozessor nimmt somit in optimierter Weise vollautomatisch die Leisiungsregelung entsprechend der jeweiligen Lötsituation mit der eingestellten Löttemperatur vor.

#### **Bedienung und Funktion**

Die Handhabung der ELV-Prozessor-Lötstation PLS 7000 ist denkbar einfach. Der zentrale Mikroprozessor für die komplexe Ablaufsteuerung leistet seine Arheit vom Benutzer unbemerkt im Hintergrund und trägt entscheidend zur Bedienungsfreundlichkeit bei.

#### **Einschalten**

Die PLS 7000 wird durch Betatigen des links auf der Froniplatte angeordneten Netzschalters eingeschaltet. Fine erneute Betütigung schaltet das Gerät wieder aus.

Im Normalfall ist keine weitere Bedienung erforderlich, d. h. die zuvor einmal eingestellte Löttemperatur wird nun mikroprozessorgesteuert vollautomatisch in kiirzester Zeit angefahren und stabilisiert. Der Hochlaufvorgang der Temperatur ist hierbei auf dem Digital-Display ablesbar. Die linken drei Stellen zeigen dabei die Temperatur gradgenau an, während die rechte Stelle in diesem Betriebsmodus ein<br>"C" für die Einheit "Grad Celsius" zeigt.

Eine Umschaltung auf Fahrenheit ("F") ist möglich und wird im weiteren Verlauf noch ausführlich beschrieben.

Damit der Anwender unmittelbar nach dern Einschalten darüher informiert ist, welche Temperatur ursprünglich eingestellt und nun wieder angefahren wird, zeigt das Display in den ersten zwei Sekunden des Hochlaufens die "Endtemperatur", um anschließend den bereits erwähnten Hochlaufvorgang darzustellen, bis zum Erreichen der programmierten Temperatur.

Links neben dern Digital-Display ist eine Kontroll-LED mit der Bezeichnung "Heizung" angeordnet. Hier wird optisch signalisiert, wieviel Leistung der Lötkolben erhält. Während der Aufheizphase leuchtet die LED mit maxirnaler Helligkeit permanent, während beim Erreichen der gewünschten Temperatur die Helligkeit deutlich abnimmt bzw. ein impulsartiges Aufleuchten zu verzeichnen ist. Die abgegebene Lichtintensität entspricht somit der dem Lötkolhen zugeführten Leistung.

#### **Temperatureinstellung**

Rechts neben dern Digital-Display sind die beiden zur Temperatureinstellung dienenden Tasten "↑" und "↓" angeordnet.

Durch jede kurze Betätigung der Taste "<sup>T</sup>" wird die Temperatur um 1<sup>°</sup> erhöht und analog dazu durch Betätigen der Taste,  $\downarrow$ " um 1<sup>°</sup> gesenkt.

Wird eine der beiden Tasten etwas länger gedrückt (zwischen 0,4 bis 1.0 Sckunden), erfolgt eine Erhöhung bzw. eine Absenkung um jeweils 10°C.

Soll die Temperatur um einen größeren Betrag veründert werden, so ist dazu eine der beiden Einstell-Taster festzuhalten. Nach einer Sekunde beginnt dann die Anzeige schnell in l0°-Schritten herauf- hzw. herunterzulaufen, mit einer Geschwindigkeit von 5 Schritten pro Sekunde. Eine Temperaturänderung um 100° ist somit in 2,8 Sekunden durchführbar (unmittelbar nach dem Drücken der betreffenden Taste erhöht sich die Anzeige um 1°. Dieser Schritt wird nach 0,4 Sekunden auf 10° erhöht.

Nach 1,0 Sekunden beginnt die Anzeige alle  $0,2$  Sekunden um  $10^{\circ}$  anzusteigen, d. h. für weitere 90° werden 1,8 Sekunden henötigt, insgesamt somit 2,8 Sekunden).

Die manuelle Temperatureinstellung ist somit schnell und einfach möglich.

#### **Festtemperaturen aufrufen**

Mit den beiden Tasten "T 1" und "T 2" sind 2 vorprogrammierte und häufig benötigte Temperaturwerte aufrufbar. Es sind beliebige Werte abspeicherbar, worauf wir im weiteren Verlauf noch ausführlich eingehen.

Zum Anfahren einer der beiden gewünschten Löttemperaturen wird einfach die betreffende Taste gedruckt, und die PLS 7000 steuert die Temperatur des Lötkolbens auf diesen Wert.

#### **Umschaltung** °C/°F

Zur Umschaltung der Temperaturanzeige von "Grad Celsius" auf "Grad Fahrenheit" dient die Speicher-Taste. Diese ist vor dem Einschalten der PLS 7000 über die Netz-Taste zu betätigen und noch 3 Sekunden lang festzuhalten, nachdem das Einschalten über die Netztaste erfolgte. Sodann erscheint rechts auf dem vierstelligen Display ,,F" ZUr Kennzeichnung der Anzeige in 'F.

Dieser Vorgang kann wiederholt werden, um die PLS 7000 zurück in den Anzeigemodus "Grad Celsius" zu bringen.

#### **Standby-Funktion**

Zur Energieeinsparung und vor allem aber zum Schonen der Lötspitze besitzt die PLS 7000 eine Standby-Funktion. Durch Betätigen dieser Taste wird die Temperatur des Lötkolbens abgesenkt. Werkseitig ist hierbei der Wert von 200°C vorgegeben, der geringfügig über der Schmelztemperatur des Lötzinns liegt. Das Lötzinn an der Lötspitze ist somit noch flüssig. Aufgrund der vergleichsweise niedrigen Temperatur wird das Material der Lötspitze jedoch erheblich geschont.

Eine erneute Betätigung der Standby-Taste läßt die ursprüngliche Löttemperatur in kürzester Zeit wieder erreichen.

Wie auch alle anderen programmierbaren Temperaturen kann die Standby-Funktion vom Anwender verändert werden.

Als weiteres Feature bietet die PLS 7000 dem Anwender die Möglichkeit der automatischen Standby-Funktion. Hierzu ist eine Zeit einstcllbar (von einer Minute bis hin zu 999 Minuten), nach deren Ablauf automatisch die Standby-Ternperatur angefahren werden soil.

Angenehm ist diese Betriebsart z. B. dann, wenn, über den Tag verteilt, in unregelmäßigen Abständen mehrfach nur die ein oder andere Lötung auszuführen ist.

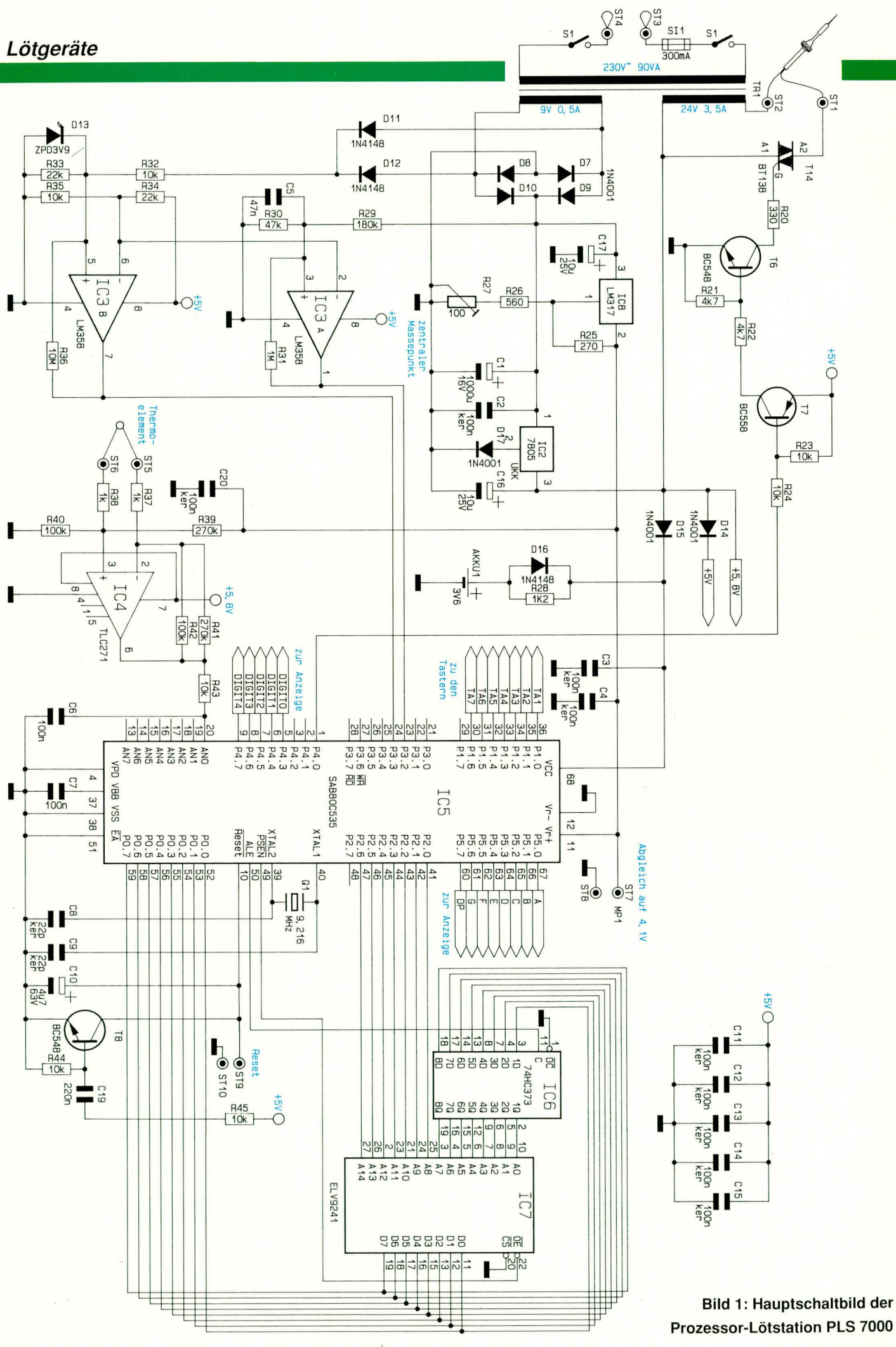

Ausgehend von der abgesenkten Temperatur wird die Standby-Taste kurz betätigt und die normale Löttemperatur wird angefahren. Nun können die Lötarbeiten erfolgen, während die PLS 7000 automatisch nach Ablauf der voreingestellten Zeit (z. B. 2 Minuten) die Absenkung auf die Standby-Temperatur vornimmt.

Einsetzbar ist diese Funktion auch, um die Temperatur z. B. zu festen Zeiten (zur Mittagspause) automatisch abzusenken. Wird die PLS 7000 z. B. stets morgens um 8.00 Uhr (bei Arbeitsbeginn) eingeschaltet, könnte die Standby-Zeit 240 Minuten (entsprechend 4 Stunden) betragen, und pünktlich zur Mittagspause (z. B. 12.00 Uhr) beginnt die Absenkung. Speziell für letztgenannte Anwendung steht noch eine weitere Automatik-Funktion zur Verfügung, die eine komplette Lötkolbenabschaltung vornimmt.

#### **Auto-Power-Off-Funktion**

Als Besonderheit steht dem Anwender der PLS 7000 eine Auto-Power-Off-Funktion zur Verfügung, die das automatische Abschalten des Lötkolbens nach einer voreinstellbaren Zeit bewirkt. Hierzu kann wiederum in minütlicher Abstufung eine Zeit zwischen einer Minute und 999 Minuten programmiert werden, nach deren Ablauf die Energiezufuhr zum Lötkolben ganz unterbrochen wird. Beträgt der Arbeitstag z. B. 8 Stunden, wird die Ausschaltzeit auf 480 Minuten festgelegt, und exakt 8 Stunden nach dem Einschalten der Station erfolgt die automatische Desaktivierung des Lötkolbens. Dabei bleibt allerdings die Station als solche in Betrieb, d. h. der Netztransformator und auch der Mikroprozessor bleiben eingeschaltet.

Nachdem wir uns mit den vielfältigen Möglichkeiten der PLS 7000 befaßt haben, kommen wir nachfolgend zur eigentlichen Programmierung.

#### **Speicher-Funktion**

Die Prozessor-Lötstation PLS 7000 besitzt Speicher für

- Festtemperatur T 1
- Festtemperatur T 2
- Standby-Temperatur
- Standby-Zeit
- Auto-Power-Off-Zeit
- Lötspitzencharakteristik

Die Anzeige der eingestellten Parameter erfolgt auf einfache Weise durch Betätigen der Taste "Speicher". Durch mehrfache Betätigung dieser Taste können die 6 möglichen Funktionen in der vorstehend aufgelisteten Reihenfolge angewählt werden.

Nach der ersten Betätigung der Speicher-Taste erscheint auf dem Display der Wert für die Festtemperatur T 1. Als Kennzeichen dafür leuchtet zusätzlich zur Speicher-Taste die LED T 1.

Eine Veränderung dieses Speicherwertes ist mit Hilfe der Tasten "T" und " $\downarrow$ " möglich. Mit einer weiteren Betätigung der Speicher-Taste wird der neu eingestellte Wert übernommen und automatisch auf die folgende Funktion weitergeschaltet.

Jetzt leuchtet die LED T 2 auf, und das Display zeigt den Wert für die Festtemperatur T 2, die nun in gleicher Weise wie T 1 veränderbar ist.

Eine erneute Betätigung der Speicher-Taste wechselt die Funktion auf die Standby-Temperatur, während die zugehörige LED nun eben diese Funktion signalisiert. Eine weitere Tastenbetätigung wechselt zur Anzeige der Standby-Zeit, was durch zusätzliches Aufleuchten des Zeichens,,U" in der linken Stelle des Displays signalisiert wird. Nun kann die Standby-Zeit von einer Minute bis hin zu 999 Minuten eingestellt werden. Zur Unterdrückung des autoamtischen zeitgesteuerten Absenkvorgangs ist hier "000" einzugeben.

Eine erneute, fünfte Betätigung der Speicher-Taste wechselt zur Anzeige der Auto-Power-Off-Zeit. Dies wird signalisiert durch Aufleuchten des Zeichens "U" jetzt auf der rechten Stelle des Displays, wobei die Standby-LED verlischt. Mit den Tasten "Δ und "↓" kann nun die betreffende Auto-Power-Off-Zeit ebenfalls im Bereich von einer Minute bis 999 Minuten programmiert werden. Auch diese Funktion ist durch Eingabe von "000" ausschaltbar.

Bei der sechsten Tastenbetätigung wird außer der LED "Speicher" keine weitere LED angesteuert, und auf dem Display erscheint an der linken Stelle die Ziffer "L" und rechtsbündig eine zweistellige Zahl für die Kennlinieneinstellung.

Angezeigt und zur Veränderung freigegeben sind nur diejenigen Parameter, die nicht durch einen Code gesperrt sind. Werden z. B. alle Parameter mit Ausnahme der Festtemperatur T 1 und Standby gesperrt, so wird beim ersten Tastendruck der Speichertaste T 1 angezeigt und beim nächsten die Standby-Temperatur, um anschließend wieder auf den ursprünglichen Betrieb umzuschalten.

Mit der Speichertaste können nur diejenigen Daten abgerufen und verändert werden, die nicht durch einen Code gesperrt sind. Der Anwender hat somit die Möglichkeit, die durchzutastenden Speicherwerte zu reduzieren bzw. gezielt auf einen Speicherwert zu begrenzen. Dies könnte z. B. die Lötspitzencharakteristik sein, die bei Wechsel der Lötspitze mit anzupassen ist.

Werksseitig bzw. bei einem Prozessorreset (interner Akku abgeklemmt) sind für T 1 300°C, für T 2 400°C und für Standby 200°C vorgegeben. Die Standby-Zeit sowie die Auto-Power-Off-Zeit sind aufgrund der Einstellung "000" nicht aktiviert. Die Vorgabe für die Lötspitzencharakteristik erfolgt für die Ausführung "meißelförmiguniversal".

#### **Code-Funktion**

Als Zugangsberechtigung kann vom Anwender ein vierstelliger Zahlencode eingegeben werden, der es ermöglicht, wahlweise die gesamte Station und/oder einzelne Parameter zu sperren. Jeder Funktionssperre kann ein separater vierstelliger Zahlencode zugeordnet werden. Werksseitig sind alle Codezahlen auf 000 gesetzt, das bedeutet, daß keine Funktionssperre aktiviert ist.

Das Anwählen der einzelnen Funktionssperren geschieht analog zu der Funktion der Speichertaste durch mehrfaches Betätigen der Codetaste. Im Display wird jeweils durch eine Abkürzung angezeigt, um welche Funktionssperre es sich handelt. Bedeutung der Abkürzungen:

- $=$  Festtemperatur T 1
- $\overline{2}$  $=$  Festtemperatur T 2
- Sb  $=$  Standby-Temperatur
- $US = Zeitenstellung für Standby-Funk$ tion
- $UA = Zeitenstellung für Auto-Power-Off$
- $\mathbf{I}$ .  $=$  Lötspitzencharakteristik

 $PLS = Gesamtstation$ 

Zur Sperrung bzw. Entsperrung der betreffenden Funktion wird zunächst, wie vorstehend beschrieben, durch einmalige oder mehrmalige Betätigung der Code-Taste die betreffende Abkürzung aufgerufen. Anschließend kann durch Betätigen der rechts neben dem Digital-Display angeordneten Einstell-Tasten  $\int \psi$  eine vierstellige Codezahl eingestellt werden. Das Hoch- bzw. Herunterlaufen der Anzeige erfolgt in gleicher Weise wie bei der Temperatureinstellung, d. h. beim Festhalten einer der beiden Tasten beginnt die Anzeige nach einer Sekunde in Zehner-Schritten schnell durchzulaufen. Zusätzlich erhöht sich die Durchlaufgeschwindigkeit nach 5sekündigem Festhalten nochmals um den Faktor 10, so daß jede beliebige Zahlenkombination zwischen "0000" und "9999" recht schnell einstellbar ist.

Sobald die gewünschte Codezahl auf dem Display erscheint, wird die Code-Taste zum Speichern des Codes für 3 Sekunden betätigt, und das Display springt auf die Temperaturanzeige zurück und die Code-LED erlischt. Damit ist die betreffende Funktion gesperrt und kann nur durch Aufrufen des betreffenden Codes wieder freigegeben werden.

#### **Code-Funktion freigeben**

Die Code-Taste wird sooft betätigt, bis die gewünschte zu entsperrende Funktion

#### Lötgeräte

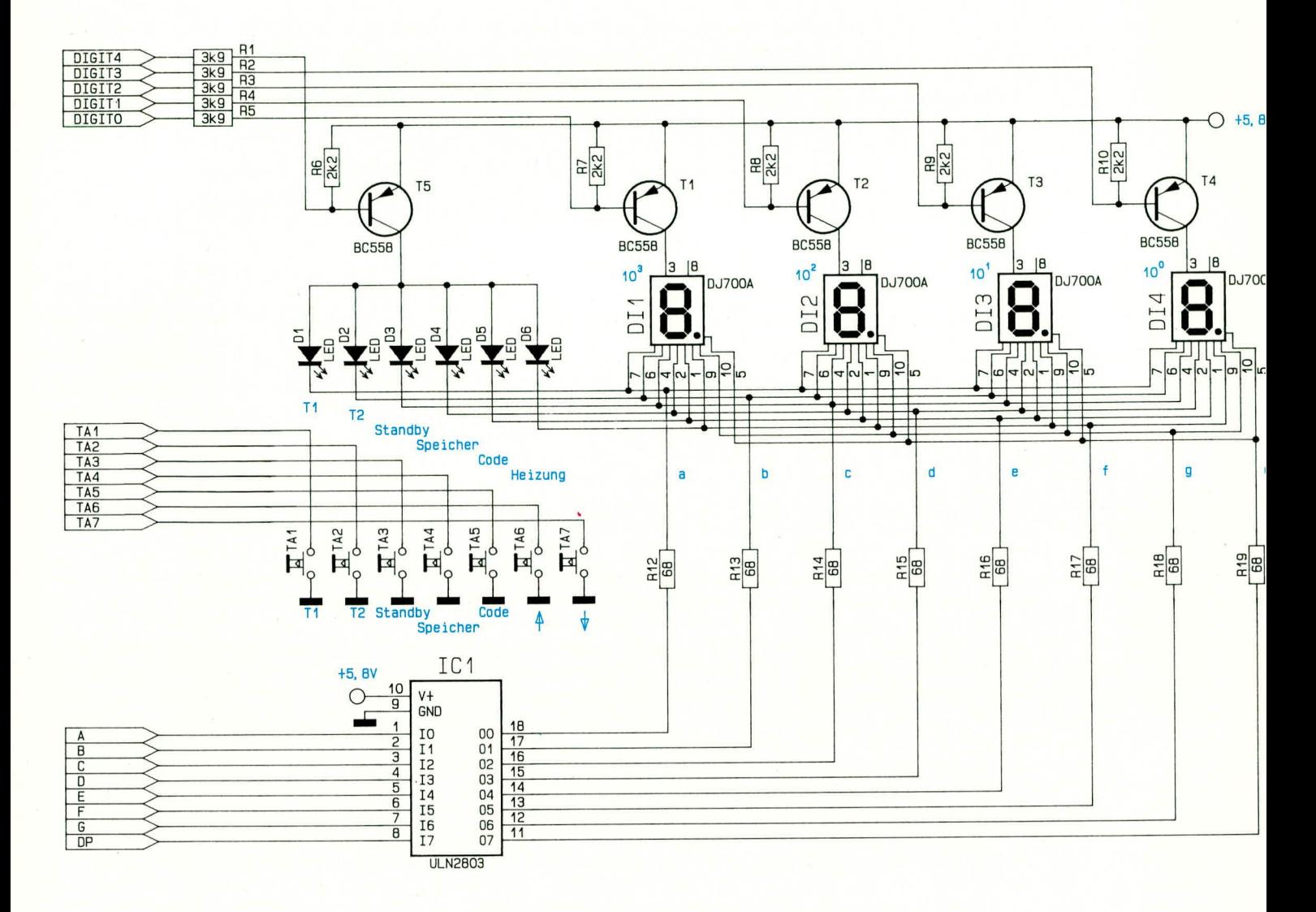

#### Bild 2: Schaltbild der Anzeigeneinheit sowie der 7 Bedientasten

auf dem Display als Abkürzung erscheint. Alsdann wird durch Betätigen der Einstelltasten die vierstellige Code-Zahlenfolge auf dem Display angefahren und mit einer weiteren Betätigung der Code-Taste abgeschlossen. Bei korrekter Zahleneingabe zeigt das Display "0000" für 1 Sekunde und danach die Lötkolbentemperatur.

Bei einer falschen Codezahl-Eingabe springt das Display auf "Code", und es kann ein erneuter Versuch erfolgen. Ist auch diese Eingabe falsch, wird die Lötstation für 30 Sekunden gesperrt, bevor neue Eingaben zulässig sind.

Zur erneuten Sperrung einer Funktion ist nach dem zuvor beschriebenen Verfahren wieder eine Codezahl einzugeben.

Die 4 Funktionssperren sind voneinander unabhängig und können deshalb mit verschiedenen Codes aktiviert werden.

#### Anschluß des Lötkolbens

Als Lötkolben wird der hochwertige Industrie-Lötkolben der Firma ERSA mit einer Ersadur-Dauerlötspitze eingesetzt. Standardmäßig ist die Lötspitze "meißelförmig-universal" (Best.Nr.: 8190) aufgesetzt. Für die meisten gängigen Lötarbeiten ist diese Spitze optimal geeignet, während feinere Lötarbeiten, vor allem von SMD-Bauelementen, mit einer Lötspitze "spezial-bleistiftspitz" (Best.Nr.: 8192) ausgeführt werden sollten.

Der Anschluß des Lötkolbens mit integriertem Thermoelement zur präzisen Temperaturrückführung erfolgt über eine DIN-Steckverbindung, rechts auf der Frontplatte.

#### Potentialausgleich

Damit die Spitze des Lötkolbens das gleiche Potential aufweist wie die Schaltung, an der gerade gelötet wird, besteht die Möglichkeit eines Potentialausgleichs. Hierzu wird die rechts auf der Frontplatte der PLS 7000 angeordnete Potentialausgleichsbuchse über eine Meßleitung mit der Schaltungsmasse des stromlosen Gerätes verbunden, an dem zu löten ist. Besonders bei empfindlichen CMOS-Bausteinen bietet sich diese Vorgehensweise an.

#### Kennlinien-Einstellung

Das im Lötkolben integrierte Thermoelement mißt die Temperatur sehr genau in der vorderen Spitze des Heizelementes. Die eigentliche auswechselbare Lötspitze hingegen ist je nach Ausführung noch 10 mm und mehr von dieser Meßstelle entfernt.

Da auch die Massen der eingesetzten Lötspitzen unterschiedlich sind, stellt sich eine Spitzentemperatur ein, die von der Meßtemperatur geringfügig abweicht. Speziell beim Hochfahren der PLS 7000 sind auch größere Abweichungen zwischen Spitzentemperatur und Meßtemperatur möglich.

Erfreulicherweise handelt es sich bei diesen Differenzen um genau bekannte und vor allem reproduzierbare Werte. Im zentralen Mikroprozessor sind daher alle erforderlichen Informationen abgespeichert, um die Lötspitzentemperatur in Abhängigkeit des verwendeten Spitzentyps optimal anzufahren und einzuregeln.

Werksseitig ist die Charakteristik der Lötspitze "meißelförmig-universal" vorgegeben, die auch für die meisten anderen Spitzen zumindest annähernd Gültigkeit hat. Es besteht jedoch auch die Möglichkeit, nach dem Wechseln auf einen anderen Lötspitzentyp dies der Station mitzuteilen, um so eine noch genauere Temperaturregelung zu erhalten.

Bei dem einzustellenden Wert handelt es sich um einen Korrekturwert für den von der Lötspitze abweichenden Meßpunkt. Dieser Wert ist spezifisch für jede Lötspitze und wird werksseitig ausgemessen. Für die verfügbaren Lötspitzen sind die Werte in einer Tabelle zusammengefaßt (siehe Teil 2).

Nachdem wir uns ausführlich mit der Bedienung und Funktion dieser komfortablen Prozessor-Lötstation befaßt haben, kommen wir als nächstes zur interessanten Schaltungstechnik.

#### **Zur Schaltung**

Die moderne Mikroelektronik macht es möglich! Schaut man sich das in Abbildung 1 und Abbildung 2 dargestellte Schaltbild der Prozessor-Lötstation PLS 7000 an und berücksichtigt dabei die vielfältigen Möglichkeiten dieses exklusiven Gerätes, so wird der sachkundige Elektroniker vielleicht überrascht sein, mit welch geringem Aufwand an Hardwarekomponenten die Realisierung erfolgte.

Der entwicklerische Aufwand konzentrierte sich bei der PLS 7000 im wesentlichen auf die Software für den zentralen Mikroprozessor, welcher die gesamte Ablaufsteuerung, angefangen von der Tastenabfrage über die Displayansteuerung bis hin zur Ausgabe der Triggerimpulse für den in Phasenanschnittsteuerung betriebenen Triac, nicht zu vergessen selbstverständlich die genaue Messung der Temperatur der Lötspitze, beinhaltet.

Beginnen wir mit unserer Beschreibung bei dem in Abbildung 1 dargestellten Hauptschaltbild.

Wesentlicher Bestandteil ist der Mikroprozessor IC 5 des Typs SAB 80C535, der sich in einem 68poligen PLCC-Gehäuse befindet (es sei bereits an dieser Stelle angemerkt, daß sich dessen Handhabung durch die Verwendung eines Sockels recht einfach gestaltet).

Ein wesentliches Leistungsmerkmal dieses Mikroprozessors ist der integrierte Analog/Digital-Wandler mit einer Auflösung von 10 Bit (1024 Stufen). In Verbindung mit dem Temperatur-Meßbereichsumfang von 450 °C ergibt sich daraus eine Auflösung von 1<sup>°</sup> bei hinreichender Reserve für die automatische Nullpunktkalibrierung des hochverstärkenden Operationsverstärkers IC 4. Dieser ist mit seiner Zusatzbeschaltung R37 bis R 42 als Differenzverstärker geschaltet. Die Verstärkung ist dabei so bemessen, daß die vom Thermoelement registrierte Erhöhung um 1<sup>°</sup> einem Auflösungsschritt des A/D-Wandlers entspricht.

Mit R 39 und R 40 wird eine Nullpunktverschiebung erreicht, um IC 4 des Typs TLC271 in einen günstigen Arbeitspunktbereich zu legen. Selbst bei einer deutlichen Verschiebung, bedingt durch mögliche Offset-Fehler, bewegt sich der Ausgang (Pin 6) im zulässigen Spannungsbereich. Der daraus resultierende Wert wird später im Ruhezustand (kalter Lötkolben) vom Prozessor automatisch gemessen und abgespeichert. Hierdurch wird erreicht, daß keine Temperaturkalibrierung der PLS 7000 erforderlich ist, denn die genauen Kennlinien sind im Prozessor bereits hinterlegt.

Die vom Thermoelement an den Eingängen ST 5 und ST 6 eingespeiste Spannung wird von IC 4 verstärkt und über den Filter R 43/C 6 auf den Eingang (Pin 20) des in IC 5 integrierten A/D-Wandlers gegeben. Von dort erfolgt die weitere Verarbeitung prozessorintern anhand der implementierten Software.

Die Erzeugung des Prozessortaktes erfolgt mit Hilfe des Quarzes Q 1 und der beiden Kondensatoren C 8 und C 9, in Verbindung mit der im IC 5 befindlichen Oszillatorschaltung.

Die zur Bedienung erforderlichen und auf der Frontplatte der PLS 7000 angeordneten Tasten sind in Abbildung 2 mit TA 1 bis TA 7 bezeichnet und werden über die Prozessorports P1.0 bis P1.6 abgefragt. Hierauf gehen wir im weiteren Verlauf der Schaltungsbeschreibung noch näher ein.

Seine gepufferte Betriebsspannung (+5 V) erhält der Prozessor über den Festspannungsregler IC 2 des Typs 7805 mit der dazu in Reihe liegenden Entkopplungsdiode D 15 an Pin 68 zugeführt. C 3 dient als Abblockkondensator gegen Störspitzen.

Fällt die Netzspannung aus oder wird das Gerät abgeschaltet, so übernimmt der Stützakku, bestehend aus 3 NC-Zellen über D 16, die Versorgung des internen Speichers. Umgekehrt werden diese Akkus über R 28 im Normalbetrieb stets nachgeladen.

Für die Umschaltung vom Normalbetrieb in den Power-Down-Modus ist ein genau vorgegebener Ablauf einzuhalten. Hierzu dient das als Komparator geschaltete IC 3 A sowie der zum Programmreset dienende Transistor T 8 mit Zusatzbeschaltung.

Abweichend von üblichen Prozessorsy-

stemen benötigt der hier eingesetzte Typ aufgrund des integrierten A/D-Wandlers eine zusätzliche genaue Referenzspannung, die an Pin 11 eingespeist wird. Zur Sicherstellung der hohen Genauigkeit wird hier ein zusätzlicher Spannungsregler (IC 8) des Typs LM 317 eingesetzt, dessen Ausgangsspannung mit dem Trimmer R 27 genau auf 4,1 V einzustellen ist. C 17 und C 4 dienen der allgemeinen Stabilisierung und Schwingneigungsunterdrückung.

Die Vorgaben für den komplexen Programmablauf sind im Programmspeicher IC 7 des Typs ELV9241 enthalten. Hierauf greift der Prozessor, gesteuert über seine Ports P0.0 bis P0.7 (Pin 52 bis Pin 59), in Verbindung mit dem Zwischenspeicherbaustein IC 6 des Typs 74HC373 und den Ports P2.0 bis P2.5 (Pin 41 bis Pin 46) fortlaufend zu. Die Daten des IC 7 werden dann über die Ausgänge Q0 bis Q7 (Pin 11 bis Pin 19) ausgegeben und an den nun als Eingänge geschalteten Ports P0.0 bis P0.7 (Pin 52 bis Pin 59) übernommen. Diese Ports sind somit je nach Erfordernis wahlweise als Eingänge oder als Ausgänge geschaltet.

Der Lötkolben wird aus einer separaten 24 V/3,5 A-Wicklung gespeist, angesteuert über den Triac BT 138. Dieser wiederum erhält seine Steuerimpulse über die Treibertransistoren  $T$  6 und  $T$  7, getriggert vom Ausgang P4.0 (Pin 1) des IC 5.

Für eine Phasenanschnittsteuerung des Triacs ist es erforderlich, daß der Prozessor eine Information über die Phasenlage der Netzspannung erhält. Hierzu dient das IC 3 B mit Zusatzbeschaltung, an dessen Ausgang ein zur Netzfrequenz synchrones 100 Hz-Rechtecksignal ansteht.

Kommen wir als nächstes zur Beschreibung der digitalen Anzeigeeinheit.

Die von den Prozessorports P5.0 bis P5.7 kommenden Informationen zur Ansteuerung des Digital-Displays werden auf die Eingänge I 0 bis I 7 des Transistorarrays IC 1 vom Typs ULN2803 gegeben. Die Ausgänge (O 0 - O 7) steuern dann direkt über die zur Strombegrenzung dienenden Widerstände R 12 bis R 19 die jeweiligen Segmente sowie die LEDs D 1 bis D 6 an.

Zusätzlich benötigt die im Multiplexverfahren betriebene digitale Anzeigeeinheit eine Steuerung der Digit-Treibertransistoren T 1 bis T 5, deren Informationen direkt aus den Portausgängen P4.3 bis P4.7 stammen und in Abbildung 2 mit Digit 0 bis Digit 4 bezeichnet sind.

Die Abfrage der Tasten erfolgt über Port-Eingänge P1.0 bis P1.7.

Damit ist die Schaltungsbeschreibung bereits abgeschlossen, und wir wenden uns im zweiten und abschließenden Teil dieses Artikels dem Nachbau und der Inbetriebnahme zu. ELV

#### Video- und Fernsehtechnik

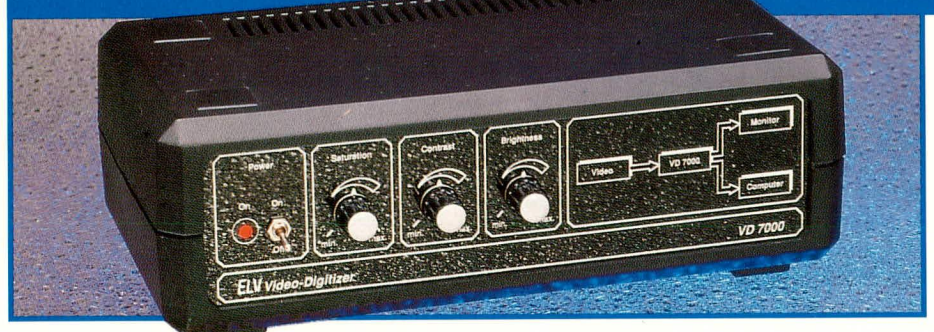

## **Video-Digitizer VD 7000**

Nachbau, Inbetriebnahme und Abgleich dieses innovativen Videozusatzgerätes beschreibt der zweite Teil dieses Artikels.

#### **Zum Nachbau**

Nachdem wir uns im ersten Teil dieser Artikelserie ausführlich mit der Schaltungstechnik, der Datenübertragung und der Befehlsfolge des VD 7000 befaßt haben, fahren wir nun mit der Beschreibung des Nachbaus fort.

Obwohl es sich beim VD 7000 um eine sehr umfangreiche Schaltung handelt, bei der sowohl analoge als auch digitale Schaltungskomponenten zum Einsatz kommen, gestaltet sich der Nachbau dank des ausgereiften, doppelseitigen Platinenlayouts recht einfach.

Sämtliche Bauelemente inkl. Netztransformator, Netzschalter und Anschlußbuchsen finden auf der 254 x 139 mm großen, doppelseitig durchkontaktierten Leiterplatte Platz. Es sind somit weder Drahtbrücken einzusetzen, noch externe Verdrahtungen vorzunehmen, so daß, etwas Praxis im Aufbau elektronischer Schaltungen vorausgesetzt, der Aufbau des VD 7000 in wenigen Stunden erledigt ist.

Um Störeinstreuungen in dem Videoteil vorzubeugen, wurde das bestückungsseitige Layout des analogen Schaltungsteils als Massefläche ausgelegt. Neben der guten Abschirmwirkung wird hierdurch ein besonders gleichmäßiges Massepotential aufgrund der niederohmigen Kupferfläche erreicht.

Anhand des vorliegenden Bestückungsplanes werden die Bauelemente auf die Platine gesetzt und auf der Leiterbahnseite verlötet. Wir beginnen wie üblich mit dem Einsetzen der niedrigen Komponenten wie Widerstände und Dioden. Nach dem Einsetzen eines Bauteils werden die Anschlußdrähte auf der Platinenunterseite etwas auseinandergebogen, so daß das betreffende Bauteil beim Umdrehen der Platine nicht mehr herausfallen kann. Steht eine nachgiebige ebene Unterlage (z. B.

Schaumgummiplatte) zur Verfügung, kann eine größere Anzahl Bauelemente mit ähnlicher Höhe eingesetzt und nach dem Umdrehen der Leiterplatte nacheinander verlötet werden. Ansonsten empfiehlt es sich, nach dem Einsetzen eines jeden Bauteils sogleich die zugehörigen Lötverbindungen herzustellen. Die überstehenden Drahtenden werden anschließend so kurz als möglich abgeschnitten.

Teil 2

Es folgt das Einsetzen der integrierten Schaltkreise, wobei sorgfältig auf die richtige Polung zu achten ist. Besonders die hochintegrierten Schaltkreise sind empfindlich und überstehen eine Verpolung in der Regel nicht.

Bei den Elektrolytkondensatoren ist ebenfalls auf richtige Polung zu achten, während die Keramik- und Folienkondensatoren beliebig herum eingesetzt werden dürfen. Die Transistoren werden möglichst tief in die entsprechenden Bohrungen gedrückt und festgelötet.

Anschließend werden die übrigen Bauelemente, wie Spulen, Verzögerungsleitungen, Anschlußbuchsen usw. eingesetzt und verlötet. Die 3 Einstellpotis werden vor dem Festlöten rechtwinklig ausgerichtet, so daß die zuvor auf 25 mm Gesamtlänge gekürzten 6 mm Steckachsen exakt durch die Bohrungen der Frontplatte passen.

Die Anschlußdrähte der Netz-Kontroll-LED werden ca. 12 mm nach dem LED-Gehäuseaustritt im rechten Winkel abgewinkelt und mit einem Abstand von ca. 8 mm zur Platinenoberfläche eingelötet (auch hier ist auf richtige Polung zu achten).

Der 5 V-Festspannungsregler wird mit einer Schraube M 3 x 8 mm liegend in einem U-Kühlkörper montiert und mit der zugehörigen Mutter auf der Platine befestigt. Erst jetzt sind die IC-Beinchen zu verlöten. Der 10 V-Regler (IC 17) wird stehend ebenfalls mit einem U-Kühlkörper montiert.

Als nächstes wenden wir uns dem Einbau des voll vergossenen Netztransformators mit angespritztem Netzkabel zu. Dieser wird vor dem Anlöten mit zwei Schrauben M 3 x 6 mm und zugehörigen Muttern festgeschraubt. Somit sind, obwohl es sich hier um ein netzbetriebenes Gerät handelt, keine gefährlichen Netzspannungen berührbar.

Sind die Bestückungsarbeiten soweit abgeschlossen, sollte anschließend die Platine sorgfältig auf eventuelle kalte Lötstellen, Lötzinnspritzer und Bestükkungsfehler hin untersucht werden. Anschließend ist in die 4 Montagesockel der Gehäuseunterhalbschale (Lüftungsgitter zeigt nach vorne) von unten je eine Schraube M 4 x 70 mm einzustecken und auf der Innenseite mit jeweils einer 1,5 mm dicken Futterscheibe, gefolgt von je einem Distanzröllchen von 20 mm Länge zu bestücken.

Um ein versehentliches Herausfallen der Schrauben zu vermeiden, werden provisorisch die Fußmodule in die dafür vorgesehenen Gehäusevertiefungen gedrückt. Anschließend wird die Platine zusammen mit der Front- und Rückplatte über die 4 Schrauben gesetzt und bis zum Einrasten abgesenkt.

Zuvor wird jedoch noch die auf der Netzschnur verschiebbare, zusätzliche Knickschutztülle in die dafür vorgesehene rechtwinklige Aussparung der Rückplatte geschoben. Zur zusätzlichen Zugentlastung wird auf der Innenseite noch ein Kabelbinder über die Netzleitung gelegt und stramm angezogen, so daß der im Gehäuseinneren geführte Netzleitungsteil nicht spannt. Den vorläufigen Abschluß bildet das Aufsetzen der Spannzangendrehknöpfe auf die 3 durch die Frontplatte hervorstehenden Potiachsen.

#### Inbetriebnahme

Als ersten Schritt zur Inbetriebnahme empfiehlt es sich, die Gesamtstromaufnahme des Gerätes zu überprüfen. Dazu wird die Sicherung aus ihrer Halterung genommen und stattdessen ein Wechselstrommeßgerät zwischengeschaltet. Nachdem die Netzschnur mit dem 230 V-Netz verbunden und der Netzschalter eingeschaltet wurde, muß die gemessene Stromaufnahme etwa zwischen 700 und 800 mA liegen. Treten hier bereits größere Abweichungen, insbesondere nach oben hin auf, ist das Gerät sofort vom Netz zu trennen und die Platine nochmals auf Lötzinnbrücken, Bestückungsfehler etc. zu überprüfen.

Ist diese erste Überprüfung zur Zufriedenheit ausgefallen, wird die Sicherung wieder eingesetzt und die Ausgangsspannung der beiden Festspannungsregler überprüft, deren Werte maximal ±5 % von den Sollwerten  $(+10 V)$  IC 17 und  $(+5 V)$ IC 18 abweichen dürfen.

Anschließend wird die Referenzspannung an Pin 8 des AD-Wandlers gemessen, wo ca. 2,7 V anliegen sollten. Nachdem im Anschluß hieran die Betriebsspannung an allen wichtigen Schaltkreisen überprüft wurde, können wir uns dem Abgleich zuwenden.

#### **Der Abgleich**

Da es sich hier um eine recht aufwendige Schaltung handelt, erfordert auch der Abgleich etwas Erfahrung im Umgang mit Fernsehsignalen und entsprechendes "Fingerspitzengefühl".

Der Abgleich des Gerätes wird anhand eines Testbildes durchgeführt, das üblicherweise von einigen Fernsehanstalten morgens gesendet wird. Besonders eignet sich hier das sogenannte FuBK-Testbild, da hier sowohl ein Farbbalken als auch die Sägezahn- und Unbuntfelder zur Verfügung stehen.

Um ein entsprechendes Testbild auf den Eingang des VD 7000 geben zu können, wird ein Videorecorder in Standby geschaltet, so daß am Ausgang ein Videosignal abgegriffen werden kann. Steht ein Bildmustergenerator als Videosignalquelle zur Verfügung, kann selbstverständlich auch dieser verwendet werden. Als weitere Hilfsmittel für den Abgleich müssen ein Fernsehgerät mit RGB-Eingang bzw. ein TV-Monitor und ein Kunststoff-Abgleichstift zur Verfügung stehen.

Ein Oszilloskop ist sehr vorteilhaft, jedoch ist der Abgleich mit Einschränkungen auch ohne ein solches Gerät zu bewerkstelligen. Da dieses auch unabhängig vom Computer als FBAS-RGB- bzw. als Y/C (S-VHS, Hi 8) -RGB-Wandler eingesetzt werden kann, ist die Abgleichprozedur weitestgehend ohne Computer durchführbar. Die 3 Einstellregler auf der Frontplatte sowie die 4 internen Trimmpotis werden in Mittelstellung gebracht, der Ausgang der Videosignalquellen mit dem FBAS-Eingang des VD 7000 und der RGB-(Scart) Ausgang mit dem RGB-Eingang des Fernsehgerätes verbunden. Wichtig ist in diesem Zusammenhang, daß ein RGBtaugliches Scart-Kabel (21polig) verwendet wird.

Zuerst wird mit R 41 die Zeilensynchronisation eingestellt, wobei dieser Trimmer ungefähr in der Mitte des Fangbereiches belassen werden sollte. Eine nicht ordnungsgemäß eingestellte Zeilensynchronisation erkennt man an schräg durchlaufenden Streifen bzw. durch Flakkern am oberen Bildrand. Außerdem er-

Ansicht der fertig bestückten Platine des Video-Digitizers VD 7000 (Originalgöße 251,5 mm x 138 mm) scheint bei falschem Abgleich keine Farbe.

Mit Hilfe des Trimmers R 42 wird die Breite des Zeilenrückschlagimpulses (bei Oszilloskopmessung: Impulsbreite 12 us am Ausgang des Mono-Flops IC 14, Pin 6) eingestellt. Steht kein Oszilloskop zur Verfügung, wird R 42 auf Rechtsanschlag gebracht und anschließend soweit zurückgedreht, bis der schwarze Streifen am linken Bildrand sicher verschwindet.

Zu diesem Zeitpunkt muß bereits ein einwandfreies Schwarz-Weiß-Bild vorhanden sein, andernfalls ist vor dem weiteren Abgleich mit der Fehlersuche und Beseitigung zu beginnen.

Für den weiteren Spulenabgleich ist un-

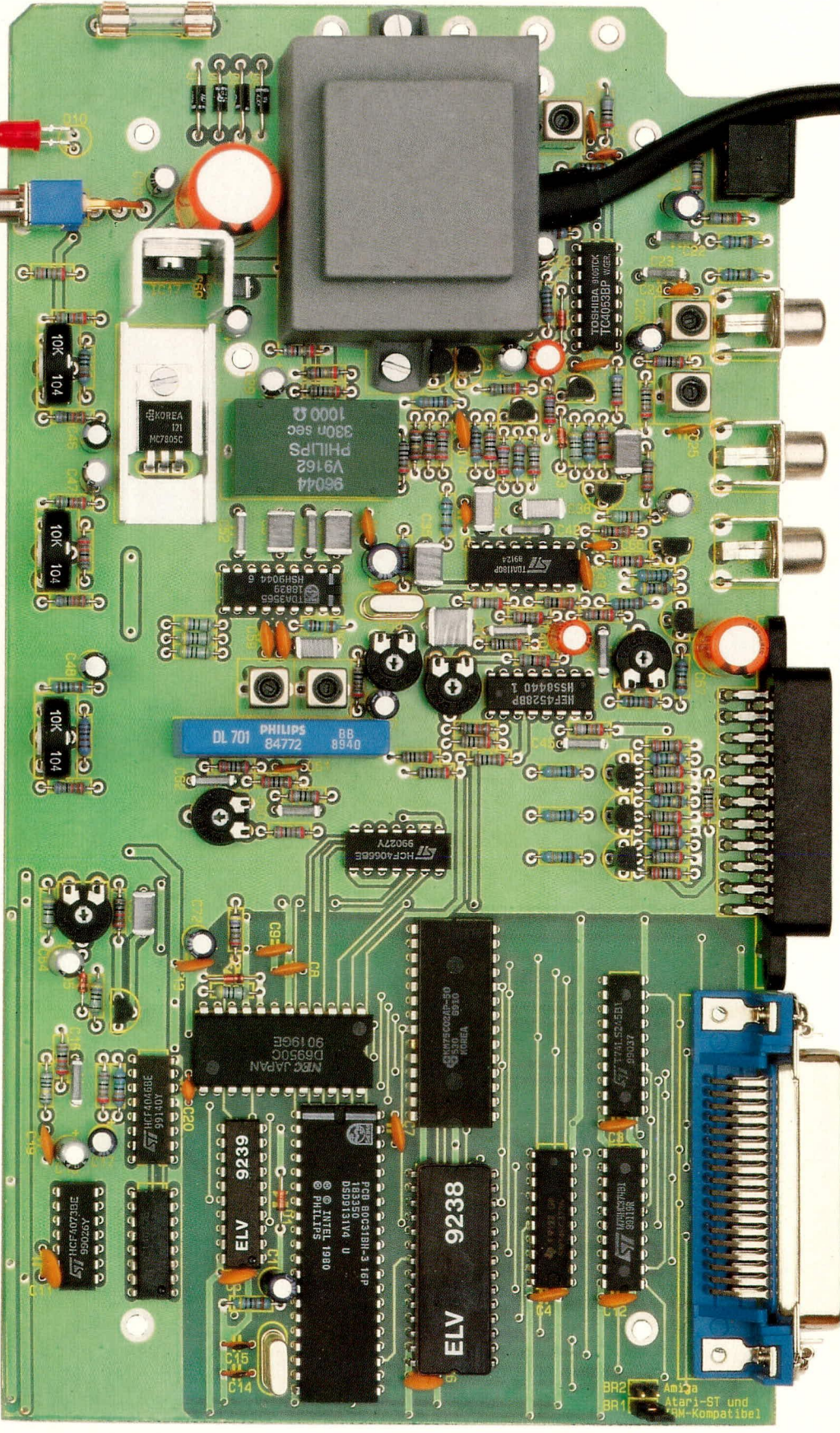

bedingt ein Kunststoffabgleichstift zu verwenden, da ein Metallschraubendreher die Induktivität der Spulen zu stark beeinflussen würde.

Als nächstes kommen wir zur Einstellung des Farbträgeroszillators. Hierzu wird C 105 langsam soweit verstimmt, bis die Farbe sicher synchronisiert. Anschließend wird das Eingangssignal abgenommen und gleich wieder angeschlossen, um zu überprüfen, ob der Oszillator sofort wieder synchronisiert.

Es folgt der Abgleich des PAL-Decoders anhand des FuBK-Testbildes. Amplitudenfehler, die sich durch horizontale Streifenstruktur (PAL-Jalousie) bemerkbar machen, werden mit R 86 bzw. L 5 abgeglichen. Hierzu werden hauptsächlich die Sägezahn- und Unbuntfelder betrachtet. Phasenfehler machen sich in erster Linie im G-Y-Feld (Gesichtsfarbenfeld) bemerkbar und werden mit L 4 ausgeglichen. Der Abgleich ist wechselseitig solange zu wiederholen, bis die optimale Bildqualität erreicht ist.

Anschließend werden die Farbträgerfallen im Y-Kanal (L 1, L 2) und das Farbträgerfilter (L 3) abgeglichen. Der Abgleich dieser Spulen ist nur mit Hilfe eines Oszilloskops schnell und einfach durchzuführen, während ohne diesen der Abgleich nicht so exakt möglich ist.

Wir beginnen mit den Farbträgerfallen L 1 und L 2. Durch vorsichtiges wechselseitiges Verdrehen der Ferritkerne von L1 und L 2 wird der Farbanteil, gemessen mit dem Oszilloskop an Pin 8 des PAL-Decoders IC 15, auf Minimum eingestellt.

Um den Abgleich ohne Oszilloskop durchzuführen, wird ein Farbtestbild im Schwarz-Weiß-Modus digitalisiert und die durch die Farbträgerfrequenz hervorgerufenen Störungen mit L 1 und L 2 wegjustiert. Diese Prozedur ist solange zu wiederholen, bis die optimale Bildqualität erreicht ist.

Im Anschluß hieran wird mit L 3 (Farbträgerfilter) das Farbartsignal an Pin 3 des PAL-Decoders (IC 15) auf minimalen Farbanteil, d. h. maximale Amplitude, abgeglichen. Da dieser Abgleich unkritisch ist und die Spulen weitestgehend vorabgeglichen sind, kann ohne Oszilloskop auf diesen Abgleich ganz verzichtet werden.

Wird zum Digitalisieren ein Atari ST oder ein IBM-kompatibler Computer eingesetzt, so ist der in der Nähe der Centronics-Buchse angebrachte Codierstecker auf BR 1 zu stecken, während beim Einsatz des Commodore Amiga BR 2 gesetzt wird.

Als nächstes kommen wir zur Videosignalklemmung für den A/D-Wandler. Die

> Bestückungsplan der doppelseitig durchkontaktierten Leiterplatte des Video-Digitizers VD 7000

Klemmspannung ist mit R 74 veränderbar und dient zur optimalen Einstellung des Videoschwarzpegels. Hierzu werden zuerst Helligkeit und Kontrast anhand des Kontrollbildschirmes optimal eingestellt. Das Videosignal wird am Emitter des Transistors T 4 oszillografiert und das Testbild im Schwarz-Weiß-Modus digitalisiert. Jetzt

wird mit R 74 der Schwarz-Pegel des Videosignals auf exakt 0 V abgeglichen. Auch hier kann die optimale Einstellung durch mehrere Digitalisierversuche bei korrekter Kontrast- und Helligkeitseinstellung ermittelt werden. Damit ist der Abgleich beendet, dem für eine einwandfreie Funktion besondere Bedeutung zukommt.

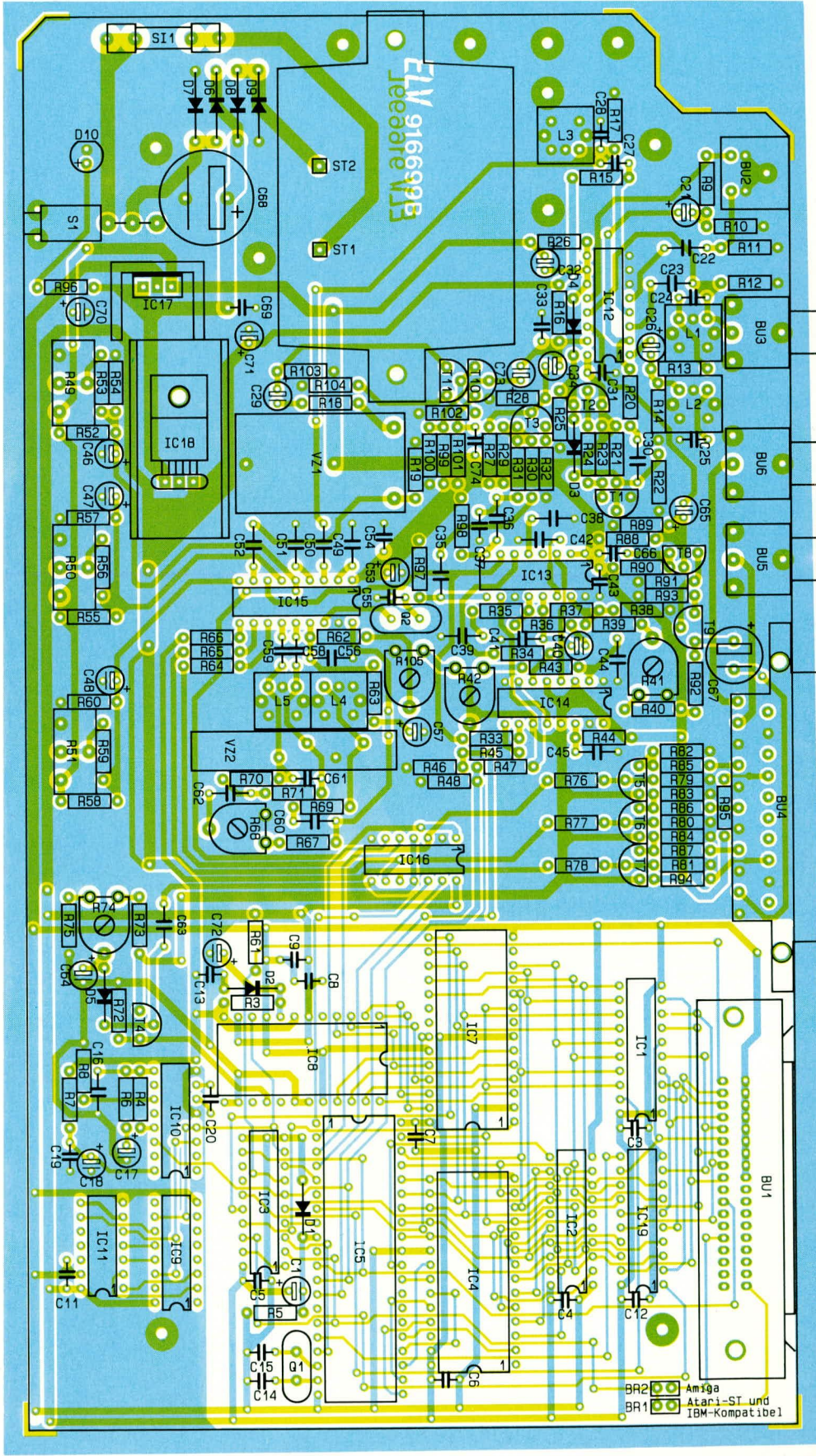

#### Gehäuseeinbau

Auf die 4 oberhalb der Platine hervorstehenden Schraubenenden kommt nun jeweils ein Distanzröllchen von 40 mm Länge. Anschließend wird das Gehäuseoberteil bis zum Einrasten der Front- und Rückplatte abgesenkt (Lüftungsgitter der oberen Halbschale soll dabei zur Geräterückseite zeigen). In die 4 Montagesockel wird von oben je eine Mutter M4 eingelegt. Die Montageschrauben werden von oben

mit Hilfe eines kleinen Schraubenziehers ausgerichtet und von unten fest verschraubt.

Sind alle Montageschrauben in dieser Weise angezogen, erfolgt das Eindrücken der Abdeck- und Fußmodule, in die zuvor die Gummifüße eingedrückt/gedreht wurden. Die beiden Abdeckzylinder für die nicht benutzten Montageöffnungen des Oberteils werden flächenbündig eingepreßt.

Bei IBM-kompatiblen Computern ist zum Digitalisieren eine bidirektionale Schnittstellenkarte erforderlich. Atari ST

Stückliste: Video-Digitizer

Trimmer, PT10, liegend,

und Commodore Amiga verfügen serienmäßig über eine derartige Schnittstelle. Beim Atari ST ist lediglich die DIR-Leitung nachzuverdrahten. Dazu wird Pin 14 des Sound-Chip AY3-8910 (General-Instruments) bzw. YM2149 (kompatibler Baustein von Yamaha) über eine isolierte Drahtbrücke mit Pin 17 der 25poligen Sub-D-Buchse der Parallel-Schnittstelle (Druckerport) verbunden.

Nachdem alle Montagearbeiten abgeschlossen sind, kann die Videobildverarbeitung mit dem Computer beginnen.

### $M/d$

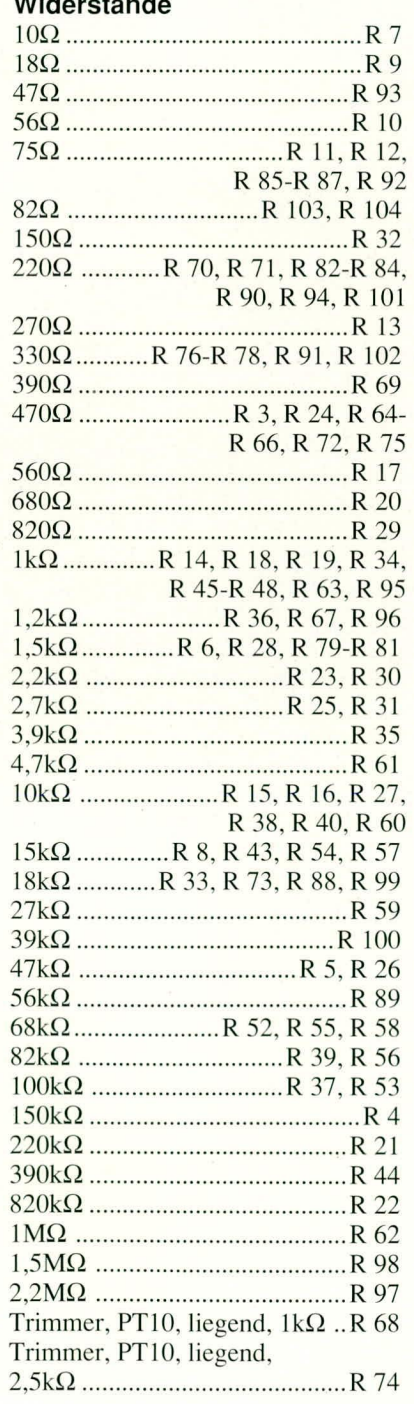

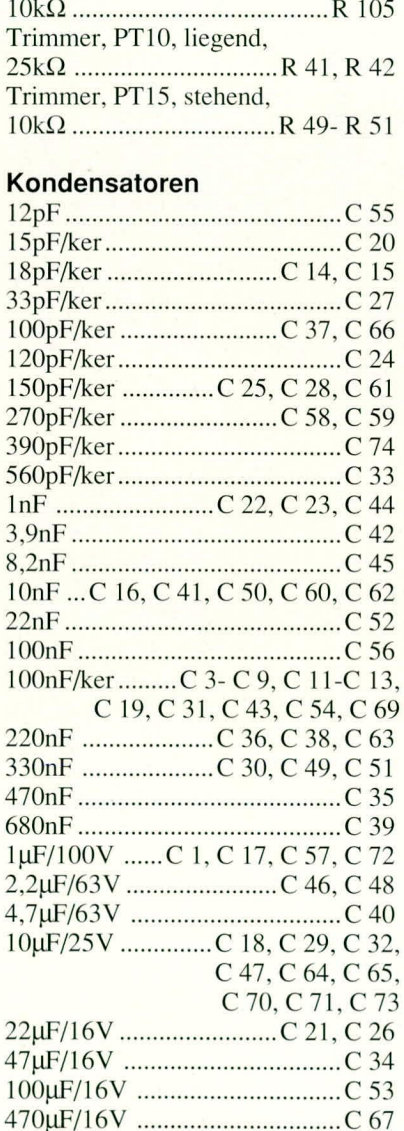

#### **Halbleiter**

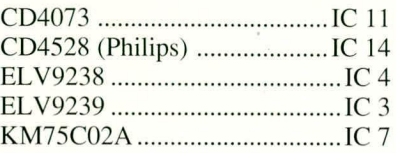

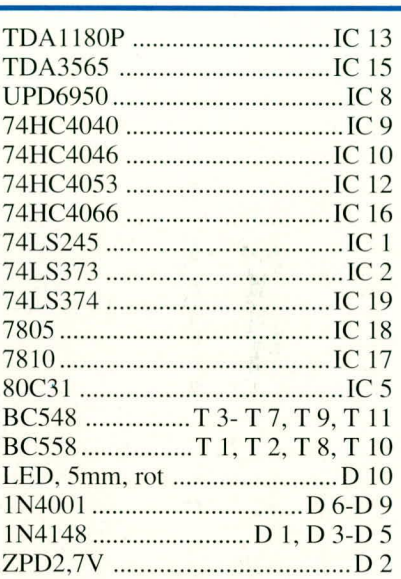

#### **Sonstiges**

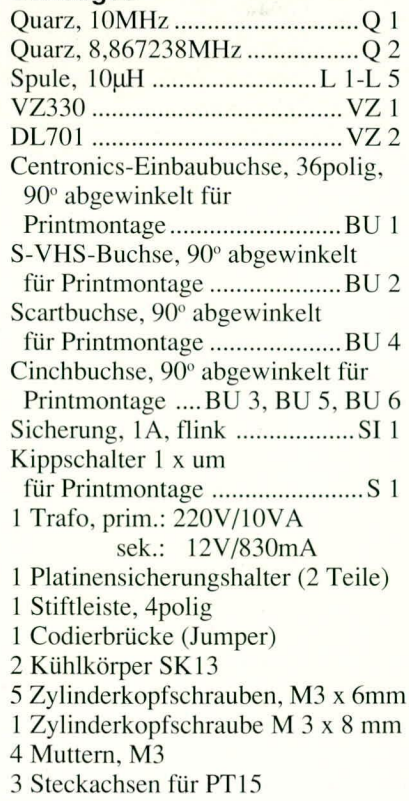

## **PC-Grundlagen**

### **Technik und Aufbau moderner PCs**

Teil 3

#### Praktischer Aufbau der unterschiedlichen PC-Komponenten

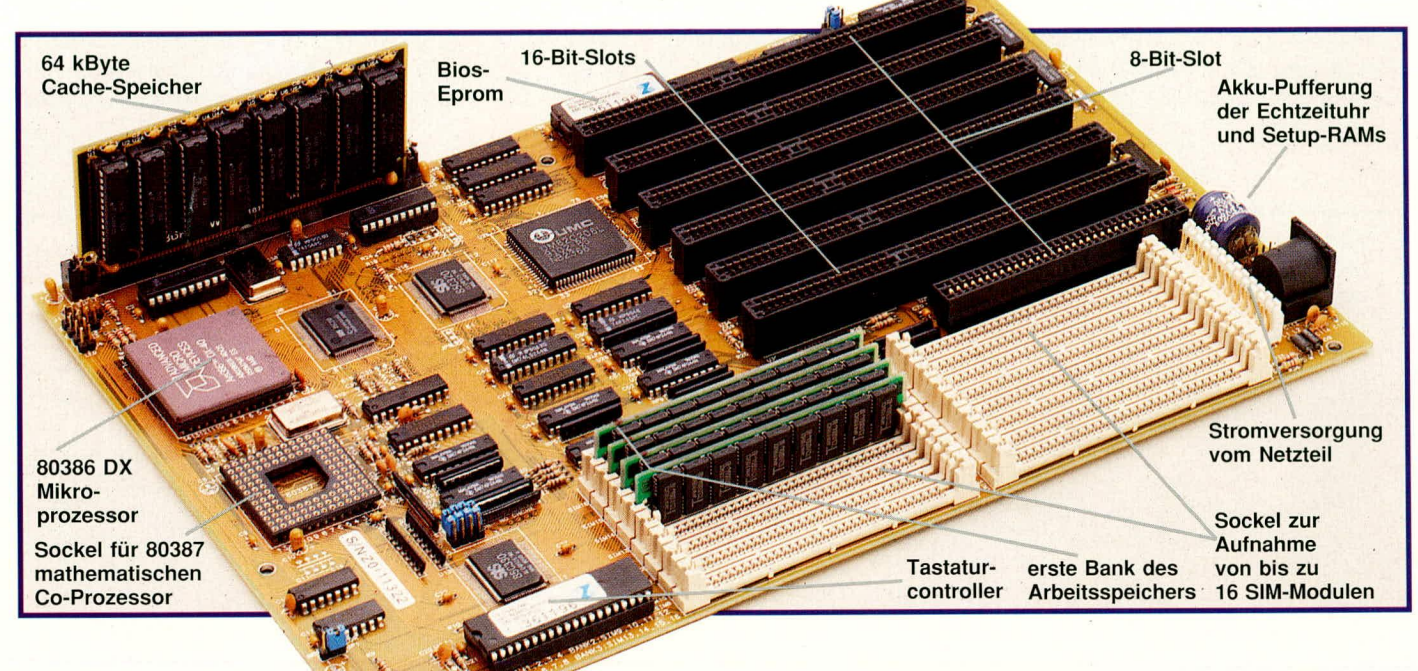

#### Nachdem wir im vorangegangenen zweiten Teil dieser Artikelserie den logischen Aufbau des PCs betrachtet haben, wenden wir uns nun der Beschreibung der praktischen Ausführung der verschiedenen PC-Komponenten anhandeiniger Beispiele zu.

#### **Das Motherboard**

Abbildung 7 zeigt den Aufbau einer PC-Hauptplatine (Motherboard). Ganz oben im Bild ist eine kleine Aufsteckplatine zu sehen, auf der sich der CACHE-Speicher befindet. Hierbei handelt es sich um einen sehr schnellen statischen Zwischenspeicher, der von der CPU genutzt wird, um immer wiederkehrende Programmteile (z. B. Schleifen) abzulegen. Diese werden dann vom Prozessor nicht mehr aus dem normalen Arbeitsspeicher, sondern aus dem schnellen CACHE-Speicher gelesen und verarbeitet.

Ganz links auf der Platine, direkt unter dem CACHE-Speicher, sind die Steckverbinder angeordnet für unterschiedliche Bedienelemente auf der Frontplatte, wie Reset-Taster, Schlüsselschalter sowie Lautsprecher und Betriebsspannungsanzeige.

Direkt darunter ist der eigentliche Prozessor zu sehen. Im vorliegenden Fall handelt es sich um einen 80386 DX-Mikroprozessor, der in einem quadratischen Keramikgehäuse untergebracht ist. Der Zusatz "DX" besagt, daß es sich hierbei um einen echten 32-Bit-Prozessor handelt, der beim Zugriff auf den Arbeitsspeicher auch 32 Bit nutzt. Rechts daneben ist der Chipsatz zu sehen, der für den reibungslosen Ablauf unterschiedlicher Zugriffsanforderungen sorgt. Ohne diese hochintegrierten ICs würde die Leiterplatte in herkömmlicher Technologie mehr als die doppelte Größe aufweisen.

Direkt unter dem Mikroprozessor befindet sich ein 121 poliger Sockel für die Aufnahme des nachrüstbaren Coprozessors des Typs 80387. Daneben sind die unterschiedlichen Daten-, Steuer- und Adreßbus-Treiber angeordnet, die dafür sorgen, daß die Daten- und Adreßleitungen zwischen den einzelnen Komponenten des PCs gepuffert werden.

Ganz unten auf der Platine sehen wir den Mikrocontroller (hier vom Typ 8042), der für die reibungslose Kommunikation des Computers mit der externen Tastatur sorgt. Dieser Mikrocontroller ist in weiten Bereichen vom Hauptprozessor aus programmierbar.

Rechts daneben sehen wir die 16 Fassungen für die Aufnahme der SIM-Module (Small-Inline-Memory), wovon hier 4 bestückt sind. Beim 80386-Prozessor müssen bei Erweiterungen des Arbeitsspeichers immer 4 SIM-Module auf einmal bestückt werden, da dieser Mikroprozessor, wie vorstehend bereits erwähnt, 32 Bit- (4 x 8 Bit) Zugriffe gleichzeitig auf den Arbeitsspeicher vornimmt.

Bild 7: Ansicht einer modernen Hauptplatine;

hier bestückt mit einem 386er-Prozessor, 64 kB-Cache und 4 MB-RAM

Ganz rechts unten auf der Platine ist die 5polige DIN-Buchse für den Anschluß der Tastatur angeordnet. Direkt darüber sehen wir eine 3,6 V NiCd-Zelle zur Stromversorgung der internen Uhr und zur Pufferung des CMOS-RAM, wenn der Computer abgeschaltet ist. Im CMOS-RAM ist die eingestellte Konfiguration des PCs gespeichert.

Direkt zwischen dem Steckverbinder und den SIM-Modul-Sockeln ist noch der 12 polige Steckverbinder für den Anschluß der Spannungsversorgung aus dem Netzteil plaziert.

Dominierend auf der Leiterplatte sind die 7 Slot-Steckverbinder zur Aufnahme verschiedener PC-Einsteckkarten. Die oberen 6 Steckverbinder sind zusätzlich mit einem 16 Bit-Slot ausgerüstet, der es ermöglicht, neben 8 Bit-Karten hier auch 16 Bit-AT-I/O-Karten aufzunehmen. Auf die genaue Funktionsweise und die Belegung der Slot-Steckverbinder gehen wir im weiteren Verlauf dieser Artikelserie noch detailliert ein.

Am oberen Platinenrand über den Slot-Steckverbindern ist ein gesockeltes EPROM mit dem BIOS für den Computer zu sehen. Beim Einschalten des Rechners liefert dieses BIOS das Startprogramm, mit dessen Hilfe die Systeminitialisierung und Überprüfung sowie der Bootvorgang von einem Massenspeicher eingeleitet wird. Beim späteren Arbeiten des Rechners stellt das BIOS dem Betriebssystem die Low-Level-Ein/Ausgaberoutinen zur Verfügung.

Als nächstes kommen wir zur Beschreibung der Multi-I/O- sowie der Videokarte. Damit der Rechner sinnvoll eingesetzt werden kann, sind diese beiden Karten stets erforderlich.

#### Die Multi-I/O-Karte

Abbildung 8 zeigt eine typische moderne Multi-In/Out-Karte. Darauf sind folgende Komponenten untergebracht:

- 1 AT-Bus-Controller
- 1 Diskettencontroller
- 2 serielle Schnittstellen
- 1 parallele Schnittstelle
- 1 Busmaus-Schnittstelle
- 1 Gameport

det sich ein 34 poliger Pfostenverbinder für den Anschluß von bis zu 2 Diskettenlaufwerken. Sowohl bei diesem Flachbandkabel als auch beim Anschlußkabel der Schnittstellen stellt die farbige Markierung am Flachbandkabel den Pin 1 des Steckverbinders dar.

Am oberen Rand neben dem Steckverbinder für die Diskettenlaufwerke sind zwei 10polige Pfosten-Steckverbinder für den Anschluß von jeweils einer seriellen Schnittstelle angeordnet. Diese beiden Flachbandkabel enden jeweils in einem 9bzw. 25 poligen Stecker. Beide Stecker sind über ein Slotblech miteinander verschraubt.

Rechts neben dem großen DIL-Schalter sehen wir noch einen 16poligen Pfostenverbinder für den Anschluß eines Joysticks. Dieses Kabel endet in einer 15 poligen Sub-D-Buchse, welche an ein Slotblech angeschraubt ist. Dieses sowie das Slotblech für die seriellen Schnittstellen wird beim Einbau der Multi-I/O-Karte an einem freien Platz in die PC-Rückwand eingesetzt und festgeschraubt. Rechts unten auf der Leiterplatte ist eine 25polige Sub-D-Buchse für die parallele Schnittstelle angeordnet. Darüber ist ein 9poliger Rund-Steckverbinder für den Anschluß einer Busmaus vorgesehen.

Für einfache Textdarstellungen bietet sich die Monochrom-Hercules-Karte an. Unten links sind die beiden 256 kBit RAMs für den Bildspeicher der Karte zu sehen, die zu 64 k x 4 Bit organisiert sind. Der Bildspeicher einer Herculeskarte umfaßt maximal 64 kByte. Auf der Platinenoberseite befindet sich ein Sockel mit eingestecktem ROM, welcher unter anderem den Zeichensatz der Karte beinhaltet. Zentraler Baustein bei modernen Herculeskarten ist ein vielpoliger Chip, der die gesamte Ablauf- und Bildschirmsteuerung übernimmt. Zusätzlich ist hier noch die Steuerlogik zum Betrieb der parallelen Schnittstelle mit untergebracht.

Ganz rechts auf der Platine sehen wir jeweils einen Steckverbinder für die parallele Schnittstelle und den Monitoranschluß. Mit den Konfigurationsjumpern läßt sich die I/O-Adresse der parallelen Schnittstelle einstellen.

Auf der in Abbildung 9 unten dargestellten modernen VGA-Grafikkarte sehen wir ganz links die 8 Speicherchips für den Bildschirmspeicher. Ungefähr mittig ist der VGA-Controller plaziert - im vorliegenden Fall ein Tseng-ET4000-Chip.

Rechts daneben sehen wir von oben nach unten den VGA-D/A-Wandlerchip, das

VGA-Synchronisations-ROM und das VGA-BIOS, welches dem Computer grundlegende Routinen zur Verfügung stellt.

Der D/A-Wandler setzt die digitalen Bildspeicherinformationen in eine quasi analoge Spannung um, so daß damit praktisch eine kontinuierliche Farb- und Helligkeits-

**Bild 8: Ansicht einer** PC-Multi-I/O-Karte mit AT-Bus- und Diskettencontroller. 2 seriellen, 1 parallelen und 1 Busmaus-Schnittstelle sowie 1 Gameport

Altere Schnittstellenkarten benötigen für diese Komponenten vielfach mehrere PC-Einsteckkarten. Moderne Integrationstechniken erlauben es inzwischen, alle vorstehend genannten Schnittstellen auf einer relativ kleinen PC-Einsteckkarte unterzubringen. Hierdurch werden Slot-Steckplätze gespart, die nun für andere Zwecke verfügbar sind.

Ganz links auf der abgebildeten Multi-I/ O-Karte ist der 40polige Pfosten-Steckverbinder für den Anschluß von bis zu 2 AT-Busplatten zu sehen. Daneben befin-

Die DIL-Schalter sowie die Jumper dienen zur Konfiguration der Multi-I/O-Karte. So werden mit den DIL-Schaltern die einzelnen Komponenten (jede für sich) freigegeben. Hierdurch ist es möglich, auch nur Teile der Multi-I/O-Karte zu nutzen.

#### Die Videokarte

Ein weiteres unverzichtbares Teil des Computers stellt die Videokarte (auch Grafikkarte genannt) dar. Abbildung 9 zeigt eine 8-Bit-Hercules (oben) sowie eine 16-Bit-VGA-Karte (darunter angeordnet).

darstellung möglich ist. Ganz rechts auf der Platine ist der 15 polige High-Density-Sub-D-Steckverbinder angeordnet.

Weitere wichtige Komponenten für den Betrieb eines Computers stellen Disketten- und Festplattenlaufwerke dar. Hierauf gehen wir im folgenden Kapitel näher ein.

#### **Die Disketten**

In Verbindung mit einem PC sind 2 Diskettentypen von Bedeutung. Die herkömmlichen Disketten weisen eine Größe

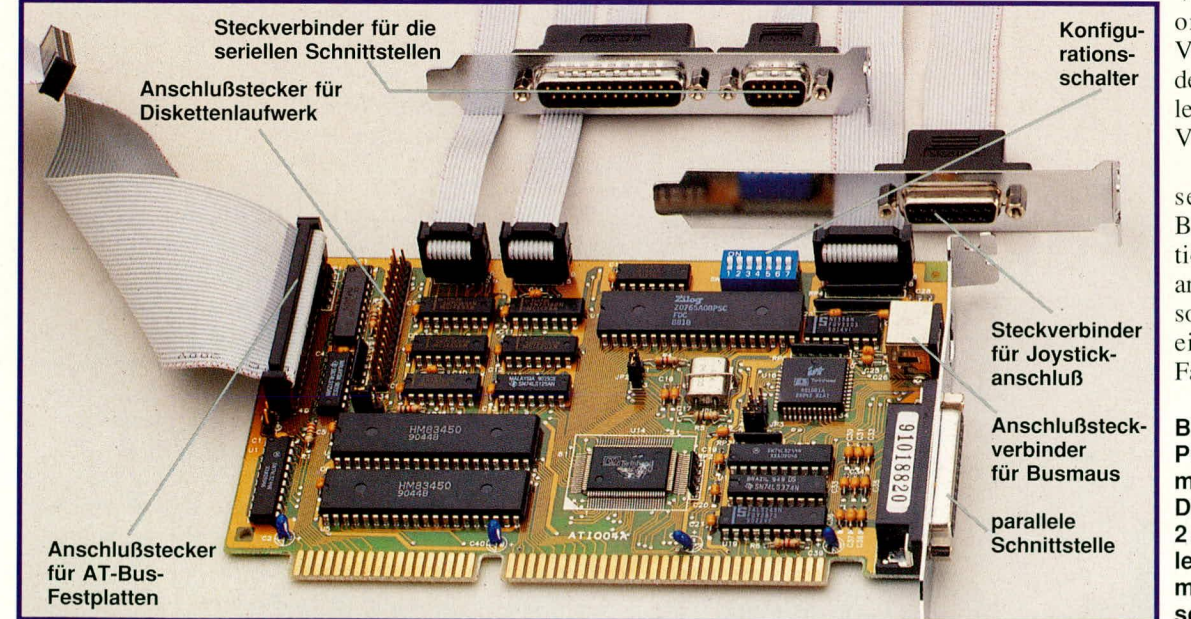

von 5,25" (auch als 5 1/4" bezeichnet) auf. Zunehmende Bedeutung erlangen inzwischen die 3,5"-Disketten (auch mit 3 1/2" bezeichnet), die wegen ihrer geringeren Abmessungen und besseren mechanischen Stabilität günstiger in der Handhabung sind.

Abbildung 10 zeigt eine 5,25"-Standard-Diskette, deren mechanische Abmessungen 133,3 mm x 133,3 mm entsprechend 5,25" betragen (daher auch die Bezeichnung).

Sichtbar ist zunächst nur die Schutzhülle, in der sich der eigentliche magnetische Datenträger befindet. Hierbei handelt es sich um eine runde flexible Scheibe, die über eine zentrale Bohrung vom Diskettenlaufwerk angetrieben wird. Die Diskettenschutzhülle besitzt auf beiden Seiten eine 35 mm lange und 12,7 mm  $(1/2)$  breite Aussparung, in welche der Schreib-Lese-Kopf des Diskettenlaufwerkes nach innen hin- und herfährt. Dabei setzt der Schreib-Lese-Kopf direkt auf das Datenträgermaterial auf. Durch die Drehung in der Art einer Schallplatte in Verbindung mit dem Datenträgermaterial in der Art eines Magnetbandes kann nun der Schreib-Lese-Kopf die Diskette beschreiben und auch wieder auslesen.

Zusätzlich besitzt die 5,25"-Diskette ein Indexloch, anhand dessen das Laufwerk erkennen kann, in welcher Position (Drehrichtung) sich gerade die Diskette befindet. Daraufhin bestimmt der Controller den genauen Einsatzpunkt für das Schreiben bzw. Lesen. Wird die Diskette falsch herum in das Laufwerk hineingesteckt, so kann die Lichtschranke im Laufwerk das Indexloch nicht erkennen eine entsprechende Fehlermeldung ist die Folge. Zusätzlich weisen 5,25"-Disketten eine Schreibschutzmarkierung auf. Ist diese wie auf dem Foto ausgestanzt, ist die Diskette für den Schreibvorgang vorbereitet. Bei nicht vorhandener Kerbe bzw. beim Verdecken der Kerbe durch einen entsprechenden Aufkleber ist die Diskette

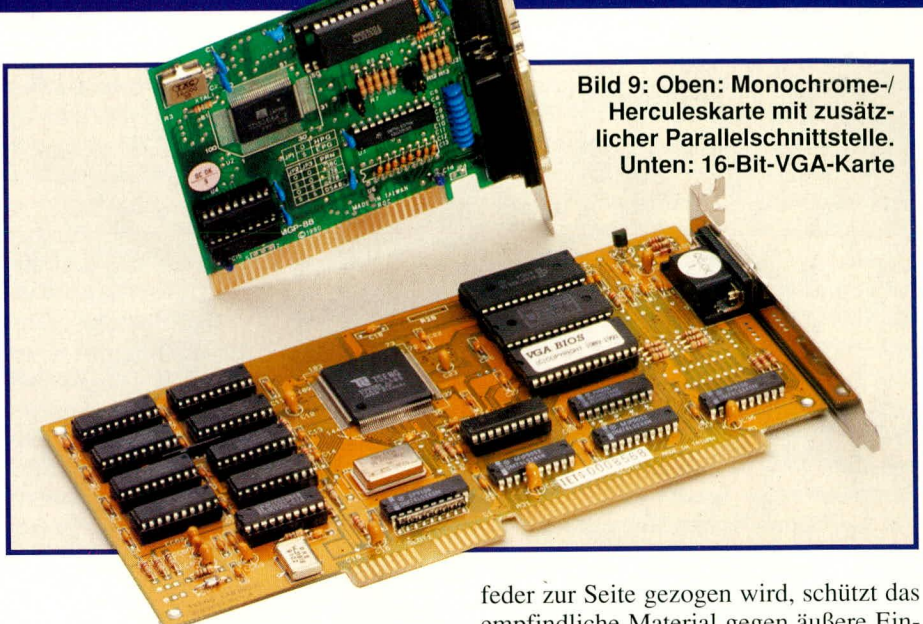

schreibgeschützt, d. h. der Schreibvorgang des Diskettenlaufwerkes ist gesperrt.

Bei den 5.25"-Disketten unterscheiden wir zwischen 2 verschiedenen Speicherkapazitäten. Ursprünglich wiesen 5,25"-Disketten für den PC eine Speicherdichte von 360 kB auf, was mit den Abkürzungen DSDD oder auch kurz DD belegt wurde, während die neueren Diskettenlaufwerke im AT-Computer sowohl vorgenannte Disketten als auch die neuen Typen mit einer Speicherkapazität von 1,2 MB verarbeiten können. Letztere werden auch mit DSHD oder kurz HD bezeichnet. DS bedeutet Double Sided (doppelseitig), DD steht für Double Density (doppelte Schreibdichte) und HD für High Density (hohe Schreibdichte). Eine mechanische Unterscheidung zwischen 360 kB und 1,2 MB-Disketten ist bei den 5,25"-Typen nicht vorgesehen. Lediglich der Aufdruck (DD bzw. HD) läßt den genauen Typ erkennen.

In Abbildung 11 ist eine 3,5"-Diskette zu sehen. Dieses Speichermedium ist au-Berhalb des Laufwerkes rundum geschützt. Eine Blechabdeckung, die durch eine Zug-

> Bild 10 (links) zeigt eine 5,25"-Standard-Diskette Bild 11 (unten) zeigt eine 3,5"-Standard-Diskette

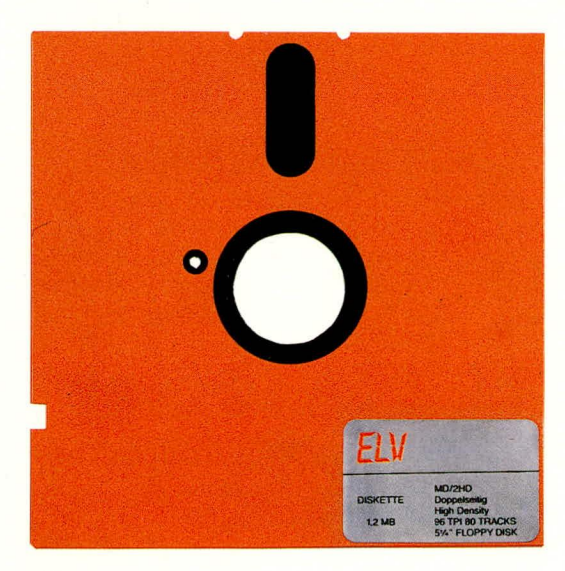

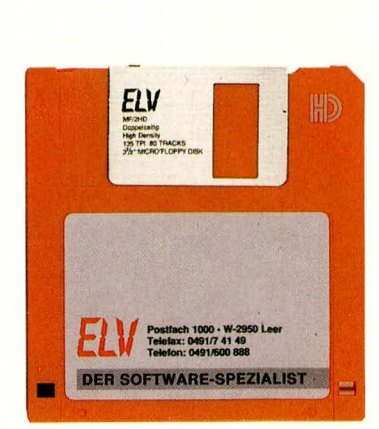

empfindliche Material gegen äußere Einflüsse. Beim Einschieben in das passende Laufwerk wird diese Abdeckung automatisch um 10 mm zur Seite geschoben, wodurch der mechansiche Zugriff der Lese-Köpfe ermöglicht wird. Der Antrieb der eigentlichen magnetischen Speicherscheibe erfolgt auf der Unterseite der Diskettenhülle. Das Speichermedium ist zentral mit einem Metallring verbunden, der eine Kerbe aufweist, in welche die Antriebsmechanik des Diskettenlaufwerkes einrastet. Die Indexerkennung erfolgt nicht wie beim 5,25"-Format über die Diskette, sondern durch eine induktive Positionsbestimmung am Diskettenantriebsmotor selbst.

An der Diskettenvorderseite ist jeweils links und rechts noch ein Durchbruch vorgesehen. Die Selektierung, ob diese Durchbrüche vorhanden sind oder nicht, erfolgt im Laufwerk entweder durch Lichtschranken oder Miniaturschalter. Der vonvornaus gesehene linke Durchbruch ist für den Schreibschutz der Diskette vorgesehen. An der Unterseite der Diskettenhülle ist ein verschiebbarer Verriegelungshebel angeordnet, der im geöffneten Zustand, also genau umgekehrt als bei einer 5,25"-Diskette, die Diskette schreibschützt.

Der zweite mögliche Durchbruch dient zur Unterscheidung der Speicherkapazität. Bei DD-Disketten (Double Density) beträgt die Speicherkapazität 720 kB, und es ist keine Ausstanzung vorhanden, während High-Density-Disketten eine Speicherkapazität von 1,44 MB aufweisen, gekennzeichnet durch die betreffende Ausstanzung.

Bei sehr guter Qualität von DD-Disketten, die bei heutiger moderner Fertigungsqualität fast immer gegeben ist, kann auch dieses Loch nachgestanzt werden, um so aus einer 720 kB- eine 1,44 MB-Diskette zu erstellen. Allerdings ist hier Vorsicht geboten, da die Datensicherheit eventuell nicht so hoch ist wie bei "Original"-HD-Disketten.

#### Die Massenspeicher

Abbildung 12 zeigt links ein 3,5"-Diskettenlaufwerk, in der Mitte ein 5,25"-Diskettenlaufwerk und rechts ein Festplattenlaufwerk.

Beginnen wir unsere Beschreibung mit den mechanischen Eigenschaften des 5.25"-Laufwerkes. Zentraler Bestandteil ist der unten im Bild sichtbare Disketteneinschub, der über eine entsprechende Führung dafür sorgt, daß die Diskette beim Einschieben exakt positioniert wird, so daß der Mitnehmer des Antriebsmotors genau in die dafür vorgesehene Diskettenbohrung eingreifen kann. Der Disketten-Antriebsmotor sorgt dafür, daß sich die Diskette gleichmäßig dreht.

Der im Foto oben rechts zu sehende relativ große Schrittmotor dient zur Positionierung des Schreib-Lese-Kopfes, zum Anfahren der einzelnen Spuren oder auch Tracks der Diskette.

Bei den in XTs verwendeten Disketten-

laufwerken, die lediglich Disketten mit einer Speicherkapazität von 360 kB verarbeiten können, stehen maximal 40 Tracks zur Verfügung, während bei den in ATs verwendeten Laufwerken mit einer Kapazität von 1,2 MB bis zu 80 Tracks angefahren werden können. Bei gleichem Verfahrweg des Kopfes liegen die einzelnen Spuren daher doppelt so eng beieinander. Dieses und auch die höhere Schreibdichte erfordert eine verbesserte Diskettenqualität.

3,5"-Laufwerke arbeiten sowohl bei 720 kB- als auch

#### Bild 12: Links: 3,5"-Laufwerk Mitte: 5,25"-Laufwerk **Rechts: AT-Bus-Festplatte**

bei 1,44 MB-Speicherkapazität mit 80 Tracks. Die unterschiedliche Aufzeichnungskapazität wird hier durch entsprechende Schreibdichteanpassungen erreicht.

Für den elektrischen Betrieb benötigt ein Diskettenlaufwerk den Anschluß für den Diskettencontroller sowie +5 V zur Versorgung der integrierten Schaltkreise auf dem Diskettenlaufwerk und +12 V zur Speisung des Disketten-Antriebsmotors. Das Anschlußkabel für den Diskettencontroller besteht aus einem genormten 34poligen Flachbandkabel, welches über einen entsprechenden Direktsteckverbinder mit der Platine des 5,25"-Diskettenlaufwerkes verbunden ist. Neben diesem Direktsteckverbinder ist noch ein Pfostenverbinder an das Kabel angeschlagen, zum Anschluß eines 3,5"-Laufwerkes, welches üblicherweise mit einem entsprechenden Steckverbinder ausgerüstet ist.

Das Flachbandkabel ist einseitig farblich gekennzeichnet, wodurch Pin 1 markiert wird. Von hier aus beginnend werden immer die Leitungspins gezählt.

Normalerweise sind an einem Laufwerksanschlußkabel bis zu 2 Laufwerke anzuschließen. Beim Betrieb von 2 Laufwerken ist eine eindeutige Unterscheidung der Adressierung erforderlich, damit sich bei einem Zugriff nicht beide Laufwerke gleichzeitig angesprochen fühlen. Hierzu sind im Flachbandkabel die Anschlußpins 10 bis 16 gedreht. Die im Handel angebotenen Diskettenlaufwerke sind üblicherweise von der Selektierung her als zweites Diskettenlaufwerk voreingestellt. Soll jedoch das erste Laufwerk angesprochen werden, muß dieses entsprechend nach der Drehung der Selektierungsleitungen angeschaltet werden.

Sowohl die 5,25"- als auch die 3,5"-Diskettenlaufwerke besitzen jeweils für ste Staubpartikel, die in der Umgebungsluft vorhanden sind, auf die Platten gelangen könnten. Beim anschließenden Gebrauch reichen diese kleinsten Staubpartikel bereits aus, um mechanische Zerstörungen zu bewirken, indem sie zwischen Schreib-Lese-Kopf und Platte eingeklemmt werden.

Ältere Festplattenlaufwerke sind in 5,25"-Ausführung aufgebaut, wobei Platten mit sehr großer Speicherkapazität auch heute noch in dieser Technik produziert werden.

Beide Laufwerkstypen entsprechen in ihren Gehäuseabmessungen denen der Diskettenlaufwerke und sind somit für die dafür vorgesehenen Einschübe passend. Die in Abbildung 12 zu sehende Festplatte besitzt 3 übereinander angeordnete Platten, die jeweils von beiden Seiten beschichtet sind.

Durch die feste Anordnung der einzelnen Platten ist die Wiederholgenauigkeit für das Anfahren der einzelnen Tracks um ein Vielfaches höher als bei entsprechen-

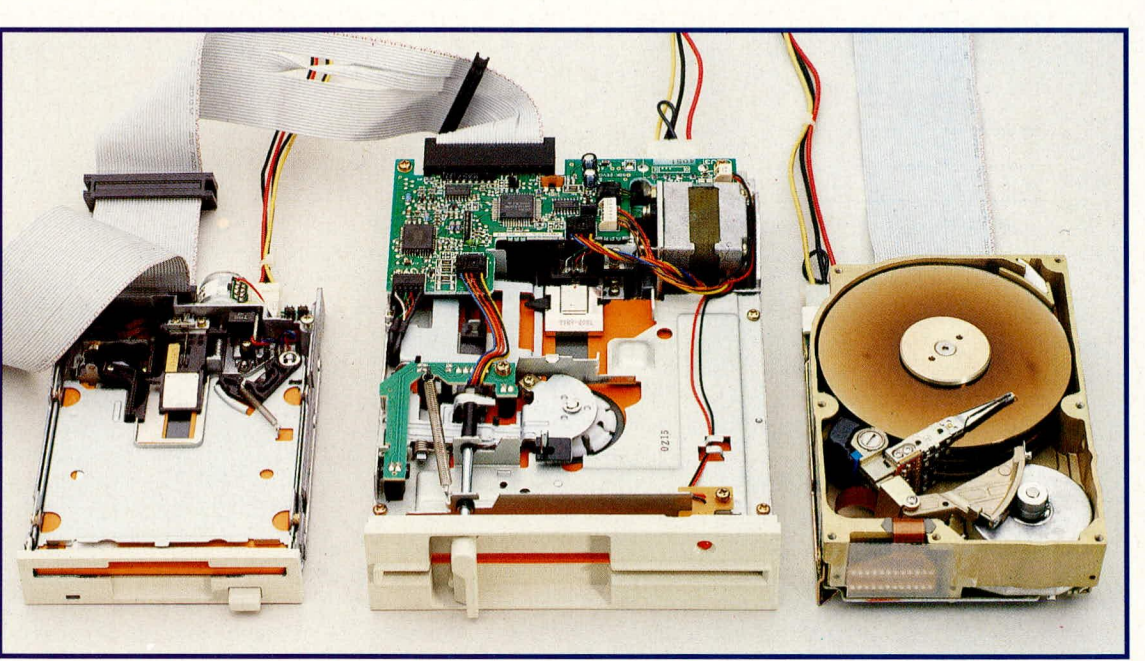

beide Seiten der Disketten einen Schreib-Lese-Kopf, so daß hier eine optimale Ausnutzung der Diskette gewährleistet ist. Links in Abbildung 12 ist ein 3,5"-Laufwerk mit abgenommenem Gehäusedeckel dargestellt. Die wesentlichen Komponenten dieses Laufwerkstyps sind in ähnlicher Weise ausgeführt wie bei einem 5,25"-Laufwerk. Für den Busanschluß ist hier, wie bereits erwähnt, ein Pfostensteckverbinder vorgesehen. Für die Spannungsversorgung wird ein etwas schmalerer Steckverbinder verwendet.

Rechts in Abbildung 12 ist ein modernes 3,5"-Festplattenlaufwerk mit abgenommenem Gehäusedeckel zu sehen. An dieser Stelle noch ein wichtiger Hinweis:

Festplattenlaufwerke sollten niemals geöffnet werden, da durch das Öffnen feinden wechselbaren Medien wie Disketten.

Bei modernen AT-Bus-Festplatten ist die gesamte Steuerlogik mit auf den Festplatten integriert. Dies hat den Vorteil, daß "nur" noch die Datenbusleitungen zum AT-Bus-Controller zu führen sind. Bei herkömmlichen Disketten- bzw. Plattenlaufwerken sind zusätzlich noch die einzelnen Datenleitungen der Schreib-Lese-Köpfe zum Controller zu führen. Dies macht bei den herkömmlichen MFM-Platten ein zweites Flachbandkabel zur Verbindung mit dem Controller erforderlich. Im Anschluß an diese Beschreibung einer Auswahl von Standard-PC-Komponenten wenden wir uns im vierten Teil dieser Artikelserie den Pin-Belegungen der unterschiedlichen Steckverbinder und den **ELV** I/O-Memory-Adreßbelegungen zu.

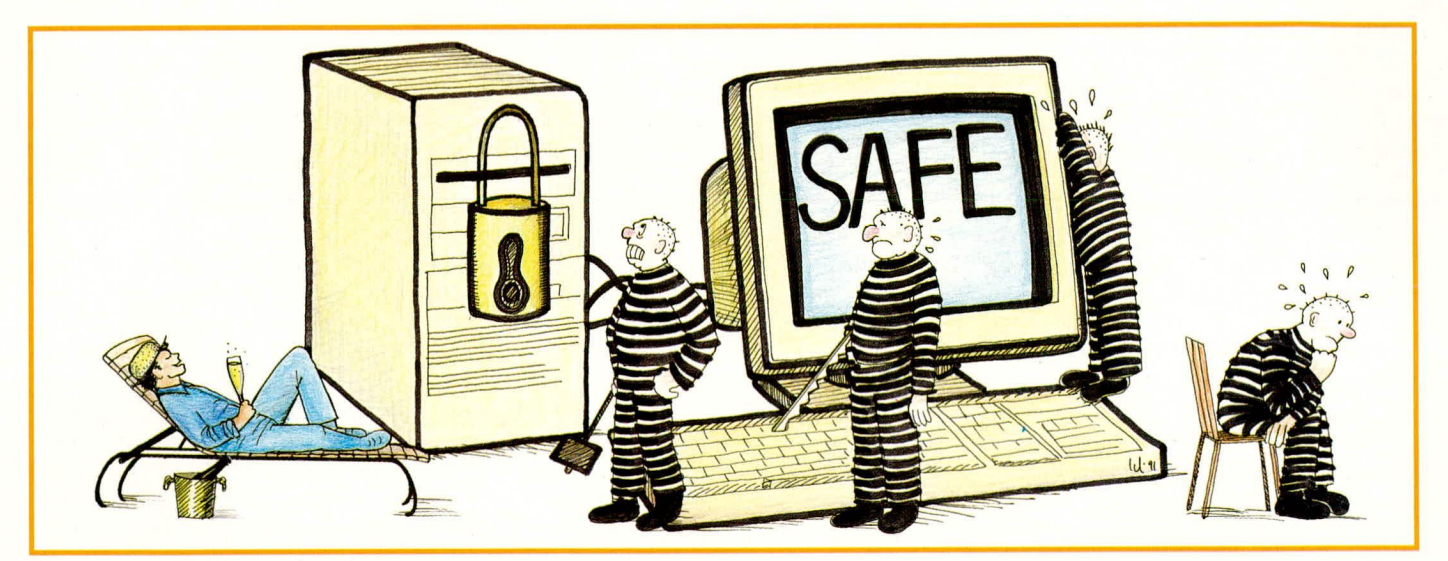

## **KEYLOCK - LOGPROMPT**

2 nützliche Programme zur Datensicherheit rund um den Computer. Keylock verriegelt die Tastatur und steuert den Bildschirm dunkel, während Logprompt ein Unterverzeichnis auf der Platte durch ein Paßwort gegen unbefugte Nutzung sichert.

#### **Allgemeines**

In dem seit Jahren stark expandierenden PC-Markt war die Datensicherheit lange Zeit ein Stiefkind der Anwender. Im Hardwarebereich wurden unterbrechungsfreie Stromversorgungen und Geräte zur Datensicherung ofterst nach einem Datenverlust und den dadurch verursachten hohen Folgekosten angeschafft.

Absicherungen gegen unbefugte Nutzung von Daten waren nur im Bereich von Netzwerken üblich, und da auch meistens nur beim "Login".

Vielen PC-Besitzern, gerade im gewerblichen Bereich, ist auch heute noch der Wert der Daten nur teilweise bewußt. Durch den rapiden Preisverfall der Computerhardware werden immer größere Festplatten installiert und sämtliche Daten auf diesen gespeichert. Die früher durch die geringe Festplattenkapazität notwendige Datenspeicherung und daher auch Sicherung auf Disketten wird dann meistens nicht mehr durchgeführt.

Erst bei einem Verlust der Daten wird deren Wert erkannt - dann allerdings viel zu spät. Aber nicht nur durch Hardwarefehler entstehen Datenverluste, sondern auch durch unbefugte Nutzer des Computers. Hierbei ist auch zu berücksichtigen, daß nicht allein der Datenklau, sondern auch die Schädigung Ihrer Dateien sowie deren Verfälschung möglich sind. Eine Datensicherung ist hier in der Regel keine Hilfe, da die Verfälschung meistens erst später bemerkt wird und die Sicherungsstände dann nicht mehr verfügbar sind.

Ein unerlaubtes Kopieren von Daten kann gerade auch im gewerblichen Bereich zu erheblichen Verlusten führen. Man bedenke nur, welchen Wert eine Kundendatei für einen Konkurrenten haben kann. Oft wird auch mit vertraulichen Daten gearbeitet, die ein anderer nicht einsehen soll.

Wir stellen hier zwei Programme vor, die eine unbefugte Benutzung von Daten auf einfache und zugleich höchst wirksame Weise verhindern.

#### **ELV-Keylock**

Personal-Computer werden mehr und mehr in mittelständischen und kleinen Betrieben, der öffentlichen Verwaltung sowie im privaten Bereich eingesetzt. Sei es als Einzelplatzanlage oder als Arbeitsstation in einem Netzwerk. In den meisten Fällen laufen diese Computer unter dem Betriebssystem MS-DOS von Microsoft oder einem anderen dazu kompatiblen System. Dieses Betriebssystem (DOS) wurde ursprünglich als Single-User sowie Single Task-System entwickelt. Nur ein einziger Benutzer kann einen Job zur selben Zeit ausführen. Dadurch entstehen oft Wartezeiten, weil z. B. Indexdateien neu aufzubauen sind oder eine Druckausgabe erfolgt.

In diesen "Computerpausen" werden vom Anwender oft andere Arbeiten (z. B. auch in einem anderen Raum) ausgeführt. Das Verlassen des Arbeitsplatzes bei laufendem Computer ist im Arbeitsalltag inzwischen gang und gäbe, sei es um fehlende Unterlagen zu holen oder ganz einfach um eine Pause einzulegen.

Mit der Zeit können sich so entsprechende Standbilder in die Leuchtschicht des Bildschirmes einbrennen. Die größere Gefahr liegt aber darin, daß eine unbefugte Nutzung des PCs möglich wird und auf diese Weise vertrauliche Daten nicht mehr vertraulich bleiben.

Der Sachbearbeiter, der aus dem Nebenraum Unterlagen holen muß, hat immer ein ungutes Gefühl, wenn neben seinem PC ein Kunde sitzt. Der Arzt, der sein Sprechzimmer aus irgendeinem Grund verläßt, müßte seinen PC jedesmal ausschalten, um die Vertraulichkeit zu wahren. Aber auch in innerbetrieblichen Abläufen oder im privaten Bereich gibt es Daten, die andere nichts angehen.

Mit ELV-Keylock wird nun die nötige Sicherheit hergestellt und einem Dritten unmöglich gemacht, unbefugt am PC zu arbeiten.

#### **Installation und Funktion**

ELV-Keylock schützt die Daten Ihres PCs bei einem kurzzeitigen Verlassen des Arbeitsplatzes.

Hierzu bietet dieses neue Sicherungsprogramm 2 grundsätzliche Möglichkeiten:

- 1. Durch Betätigen einer Tastenkombination wird der Bildschirm dunkel geschaltet und die Tastatur elektronisch verriegelt.
- 2. Nach Ablauf einer voreinstellbaren Zeitspanne, innerhalb der keine Taste betätigt wurde, erfolgt die Tastaturverriegelung und Dunkeltastung des Bildschirmes automatisch.

Darüber hinaus kann grundsätzlich fest-

gelegt werden, ob der Prozessor mit abschalten soll oder nicht. Der Zugang ist anschließend nur durch Eingabe eines Passwortes wieder möglich.

Die Installation ist denkbar einfach. Das Programm ELV-Keylock ist lauffähig auf allen PC-XT/AT und PS/2 oder dazu kompatiblen Computern mit dem Betriebssystem MS- oder PC-DOS 3.01 bis 5.0. Als Bildschirmkarten können MGA, Hercules, CGA, EGA und VGA Einsatz finden, wobei auch primäre und sekundäre Bildschirmadapter erkannt und auf die primären eingestellt werden.

Die gelieferte Diskette wird in das entsprechende Laufwerk gelegt und die Dateien mit dem Befehl

#### COPY A: bzw.  $B: ^*$ .\* C:\

in das Hauptverzeichnis der Festplatte kopiert. Danach wird die Datei keylock.cfg mit einem handelsüblichen Editor aufgerufen. Diese Datei ist eine reine ASCII-Datei und hat insgesamt 4 Zeilen, die sich wie folgt aufbauen:

- 1. Passwort
- 2. Die Zeit in Sekunden bis zum
- Ausschalten
- 3. Der Hotkey zum Abschalten (STRG-ALT-Taste)
- 4. Prozessorabschaltung

Für das Passwort steht eine Länge bis zu 20 Zeichen zur Verfügung. Zugelassen sind dabei alle ASCII-Zeichen, ausgenommen Steuerzeichen bis ASCII 32. Erfolgt in dieser Zeile kein Eintrag, so wird durch Betätigen von <RETURN> wieder eingeschaltet.

In der zweiten Zeile wird die Zeit in Sekunden eingetragen, nach deren Ablauf eine automatische Abschaltung von Tastatur und Bildschirm erfolgen soll (gerechnet ab der letzten Tastenbetätigung). Es steht ein Zeitbereich von einer bis 65.536 Sekunden zur Verfügung. Beim Eintrag von "0" wird nach 65.536 Sekunden (rund 18 Stunden) und bei keinem Eintrag nur der Hotkey abgeschaltet.

Eine manuelle Abschaltung kann wahlweise über den Hotkey und die Tasten STRG (oder auch CTRL) sowie ALT vorgenommen werden. Das Einschalten erfolgt in gleicher Weise. Ist allerdings die in Zeile 2 eingetragene Zeit abgelaufen, kann ein erneuter Zugang nur über das Passwort erreicht werden.

In Zeile 4 wird mit einem Komma oder einem Semikolon festgelegt, ob der Prozessor beim Abschalten mit ausgeschaltet wird. Die Verarbeitung von Programmen ist dann allerdings solange unterbrochen, bis durch eine Passworteingabe eine Reaktivierung erfolgt. Bei Programmen, die keine Unterbrechung erfahren dürfen, ist diese Zeile freizulassen.

Je nach Anspruch an die Datensicher-

heit kann das Programm Keylock in die autoexec.bat oder in die config.sys eingebunden werden. Bei der Einbindung in die config.sys ist ein Abbruch nicht mehr möglich. Dies geht aber erst ab der DOS Version 4.x. Ein Schutz gegen Booten von Laufwerk A: bietet das Programm allerdings nicht. Hierzu empfehlen wir LOGIN oder LOCKDISK, die ein Fremdbooten ausschließen, oder aber Logprompt, mit dem Unterverzeichnisse verschlüsselt werden können.

#### **ELV-Logprompt**

Bei den heute üblichen großen Festplatten wird ein Rechner häufig von mehreren Anwendern genutzt, wobei manche Daten vertraulicher Art sind und diese nicht jeder einsehen soll.

Haben Sie auch schon einmal daran gedacht, daß Ihre Festplatte oder auch der ganze Rechner abhanden kommen könnte? Damit Ihre Daten auch dann vertraulich bleiben, steht ein neues Verschlüsselungsprogramm zur Verfügung.

Mit ELV-Logprompt werden für den jeweiligen Anwender gesperrte Unterverzeichnisse in effektiver Weise physikalisch verschlüsselt, wodurch eine sehr hohe Datensicherheit erreicht wird.

Das Programm läuft auf allen PC-XT/ AT- und PS/2 oder dazu kompatiblen Rechnern mit dem Betriebssystem MSoder PC-DOS 3.01 bis 5.0 und unterstützt alle gängigen Bildschirmkarten.

Da es sich bei Logprompt um kein speicherresistentes Programm handelt, benötigt es keinen Hauptspeicher. Auf der Festplatte muß eine freie Speicherkapazität von 600 kB zur Verfügung stehen und mindestens 540 kB Hauptspeicher im Rechner vorhanden sein.

Das Programm wird durch das BIOS des Rechners gestartet. Ohne Passwort (LO-GIN) kommt kein Benutzer in das System oder auf die Festplatte. Der angemeldete Benutzer kann sich nur in den für ihn freigegebenen Verzeichnissen bewegen und nur die freigegebenen Funktionen nutzen.

Nicht freigegebene, also gesperrte Verzeichnisse sind auf der Festplatte physikalisch verschlüsselt. Die Gefahr der Veränderung oder der Zerstörung der Daten ist damit praktisch ausgeschlossen. Durch die physikalische Verschlüsselung sind die gespeicherten Daten auch bei Stromausfall, einem Logout oder nach dem Abschalten des Rechners sicher.

Dieser effektive Datenschutz ist auch für Disketten einsetzbar. Ohne Benutzernamen und Passwort sind die Daten nicht mehr einsehbar, auch dann nicht, wenn eines der weit verbreiteten Hilfsprogramme zur Verfügung steht.

#### **Installation und Funktion**

Die Installation wird leicht im Dialog vom Benutzer mit dem Computer durchgeführt und dauert 5 bis 10 Minuten.

Da es um wertvolle Daten geht, sollte die Installation nur von Personen durchgeführt werden, die auch mit der Verwaltung und Strukturierung des Computers beauftragt sind und über Kenntnisse über das Ausführen von Programmen sowie der Organisation der Daten und der Verzeichnisse verfügen.

Mit <ESC> kann die Installation jederzeit abgebrochen werden. Die Programmdisketten dürfen nicht schreibgeschützt sein, und die Installation muß auf jeden Fall mit Hilfe des integrierten Installationsprogrammes erfolgen. Ein Kopieren der Dateien auf die Festplatte kann zu erheblichen Problemen führen. Weiterhin sollte vor der Installation mit dem Befehl chkdsk/f nach defekten oder zerstörten Dateien gesucht werden. Mit dieser Option sind solche Dateien wieder rekonstruierbar.

Für das einwandfreie Arbeiten benötigt Logprompt ein spezielles Umfeld, das bei Nichtvorhandensein automatisch angelegt wird. Weiterhin sollten die Dateien config.sys und command.com sich in demjenigen Verzeichnis befinden, von dem aus gebootet wird und die Systemdateien das Systemattribut aufweisen.

Die Installation erfolgt nun im Dialog unter Festlegung der Schutzbereiche und der Art der Installation. Durch Eingabe eines Codeschlüssels als numerische Zahl wird verhindert, daß andere Logprompt-Besitzer die Absicherung umgehen können. Nach der erfolgreichen Installation trägt sich der Systemoperator mit Namen und Passwort ein und erhält damit die höchste Benutzerstufe. Nur er kann später Änderungen an Logprompt vornehmen.

Die Verzeichnisstruktur eines Computers ist hierarchisch angelegt. Ausgehend von einem Hauptverzeichnis, sind Daten in Verzeichnissen und Unterverzeichnissen abgelegt.

Logprompt verschlüsselt nun physikalisch sämtliche Verzeichnisse mit Ausnahme des Hauptverzeichnisses. Der jeweilige Nutzer kann nun die vom Operator für ihn freigegebenen Verzeichnisse nutzen. Durch Zuteilen einer Priorität legt der Operator fest, ob der Nutzer Programme nur starten und damit arbeiten darf, oder ob er diese auch manipulieren und kopieren kann.

Der jeweilige Nutzer meldet sich mit Namen und Passwort an. Dieses Passwort kann er jederzeit ändern. Über die Logins wird dabei ein Protokoll geführt.

Keylock und Logprompt unterstützen die Datensicherheit sowohl bei Einplatz-Anlagen als auch bei Netzwerkstationen mit eigener Festplatte und sollten daher in **ELV** keinem PC fehlen.

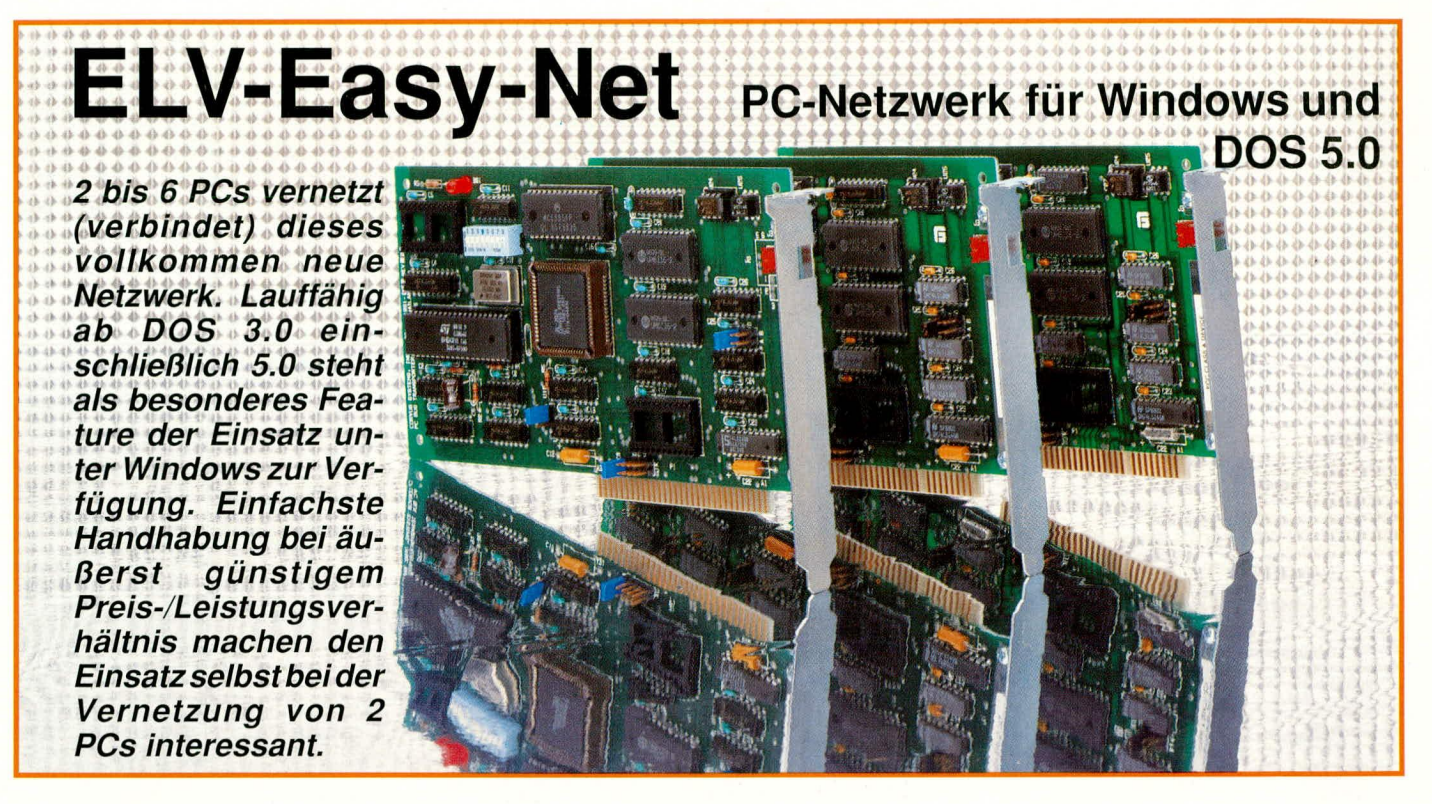

#### **Allgemeines**

Basierend auf den Erfahrungen mit dem ELV-PC-Netzwerk, ELV-Super-Net" und angespornt durch den großen Erfolg dieses Systems, entstand das hier vorgestellte PC-Netzwerk "ELV-Easy-Net" mit vollkommen neuer Software, die sich durch komfortable und dabei äußerst einfache Anwendung auszeichnet.

In Tabelle 1 sind die wesentlichen Spezifikationen von ELV-Easy-Net in übersichtlicher Form zusammengefaßt.

Die Vernetzung von Personal-Computern (PCs) bietet viele Vorteile. Softwarepakete, wie z. B. Textverarbeitung oder Tabellenkalkulation sind nur einmal auf dem Hauptrechner (Server) gespeichert, und sie lassen sich von allen Benutzern des Netzes jederzeit abrufen. Daher wird auch nur eine einzige Festplatte im Server benötigt, während die angeschlossenen Arbeitsstationen diese uneingeschränkt nutzen können, ohne eine eigene Festplatte zu besitzen.

Unabhängig vom Netz können die Arbeitsstationen natürlich auch eigenständig arbeiten und ebenfalls eine eingebaute Festplatte nutzen. Das Netzwerk bietet somit erheblich erweiterte Möglichkeiten, ohne bestehende Funktionen einzuschränken.

#### **ELV-Easy-Net**

Um die Handhabung so übersichtlich wie möglich zu gestalten, bietet ELV ein Komplettpaket zur Vernetzung von 3 PCs an sowie ein Erweiterungspaket für nochmals 3 Rechner (es können dabei auch weniger Rechner als die angegebene Höchstzahl angeschlossen werden). Das Komplettset besteht aus 3 Netzwerkkarten (für jeden Rechner eine PC-Einsteck-

karte), den Verbindungsleitungen, der Software (auf 3,5"- und 5,25"-Disketten) sowie einer ausführlichen deutschen Anleitung.

Sie setzen die Netzwerkkarten in Ihre Rechner, verbinden diese über mitgeliefer-

#### Tabelle 1:

#### Zusammenfassung der wichtigsten Daten des ELV-Easy-Netzwerkes

#### Hardware:

- 1-6 Arbeitsstationen anschließbar
- 8 Bit-PC-Einsteckkarte für jeden PC
- Entfernungen einzelner Arbeitsstationen bis über 100 m möglich
- Verlängerung der Netzwerkleitung durch einfache 2-Draht-Leitung
- sehr einfache Installation der Hardware

#### Software:

- der Server ist auch als Arbeitsstation nutzbar
- sehr einfache Installation der Software
- unterstützt die EMS- bzw. XMS-Speichererweiterungsfunktion moderner Computer
- Datenübertragungsrate je nach verwendetem Computertyp für Schreibzugriffe: ca. 27 kByte/Sek; auf dem Server sogar ca. 80 kByte/Sek. für Lesezugriffe: ca. 25 kByte/Sek.; auf dem Server sogar ca. 80 kByte/Sek.
- lauffähig mit MS/PC-DOS Version 3xx, 4x, 5x sowie DR-DOS
- volle Unterstützung von Windows 3.xx
- die Arbeitsstationen sind auch als Server verwendbar; dadurch ist auch ein Zugriff auf diese Festplatten vom Netz aus möglich
- vorhandene Festplatte kann voll dem Server zur Verfügung gestellt werden
- auf dem Server können weitere logische Laufwerke installiert werden
- es sind ein oder mehrere Druckerspooler installierbar (LPT.. und COM..)  $\bullet$
- Drucker und sonstige Zusatzgeräte können an beliebigen Arbeitsstationen im Netz angeschlossen und auch von überall angesprochen werden
- deutsche Bedienersoftware und ausführliches deutsches Handbuch

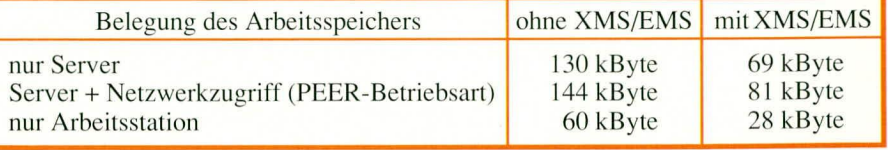

te konfektionierte 2-Draht-Leitungen, spielen die Software ein (die Installation verläuft dabei weitgehend vollautomatisch), und los geht es. Die zum Lieferumfang gehörenden Verbindungsleitungen können dabei ohne weiteres auf mehr als 100 m verlängert werden, wozu eine normale 2-Draht-Leitung ausreicht (Lautsprecherkabel oder auch Telefonleitung usw).

#### Systemanforderungen

ELV-Easy-Net wurde speziell für IBM-PC-XT/AT oder dazu kompatible Rechner konzipiert. Als Betriebssystem wird eine MS- oder PC-DOS-Version (3.xx, 4.xx, 5.xx) oder DR-DOS-Version (ab 3.41) vorausgesetzt. Für den Server hingegen ist unbedingt eine MS-DOS-Version erforderlich.

Die Arbeitsstationen und der Server benötigen lediglich ein Diskettenlaufwerk sowie einen Speicherplatz von mindestens 512 kByte. Der Server erfordert zusätzlich eine Festplatte mit mindestens 10 MByte freien Speicherplatzes. Weiterhin müssen alle Rechner über einen freien 8- oder 16-Bit-Slot verfügen, der die ELV-Netzwerkkarte aufnimmt.

#### Arbeiten mit ELV-Easy-Net

Gleich zu Anfang der Beschreibung der komfortablen Arbeitsweise mit ELV-Easy-Net soll ein eher ungewöhnlicher, jedoch sehr angenehmer Punkt Erwähnung finden:

Sämtliche im Netzwerk arbeitenden Stationen sind voll nutzbar, d.h. auch der als Zentralrechner (Server) definierte Rechner kann weiterhin als Arbeitsstation dienen. Dies spart gegenüber den meisten anderen Netzwerken einen kompletten Rechner.

Über den reinen Datenaustausch zwischen den einzelnen PCs hinaus bietet ELV-Easy-Net eine Vielzahl weiterer wesentlicher Vorteile.

Wichtigste Funktion ist, wie bereits angeführt, der Datenaustausch sämtlicher angeschlossener PCs untereinander.

Als Besonderheit bietet die hier vorgestellte Netzwerk-Software die Möglichkeit, sowohl unter der reinen DOS-Bedienoberfläche (einschließlich der neuesten Version 5.0) zu arbeiten als auch unter der sehr bedienerfreundlichen Windows-Oberfläche. Die dafür erforderlichen zusätzlichen Programme sind ebenfalls auf den entsprechenden Disketten vorhanden.

Wie eingangs bereits erwähnt, muß diejenige Arbeitsstation, die auch zugleich als Server definiert ist, eine Festplatte mit einer Speicherkapazität von mindestens 10 MB besitzen (nach oben hin ist die Speicherkapazität der einsetzbaren Festplatte nur durch das verwendete Betriebssystem begrenzt). Diese Festplatte wird üblicherweise als Laufwerk C bezeichnet. Sobald die Netzwerk-Software installiert wurde, ist diese Festplatte als zentraler gemeinsamer Speicher für das gesamte Netzwerk definiert.

Bei ELV-Easy-Net ist es nun möglich, genau wie ohne Netzwerk-Software, diese Platte vom zugehörigen Rechner in gewohnter Weise anzusprechen und zu nutzen - allerdings jetzt unter Zuhilfenahme der Netzwerk-Software.

Die weiteren Arbeitsstationen des Netzwerkes, egal ob mit eigener Festplatte oder nur mit Diskettenstation ausgerüstet, können nun ebenfalls auf die Festplatte des Servers zugreifen, allerdings mit einer geringfügigen Änderung. Da die Arbeitsstationen ebenfalls eine Festplatte besitzen könnten, die üblicherweise auch hier als Laufwerk C definiert ist, erfolgt aus dem Blickwinkel der Arbeitsstationen die Ansprache der Festplatte im Server jetzt als Laufwerk D. Möchte nun der Anwender einer Arbeitsstation auf das Laufwerk C des Servers zugreifen, so muß er das Laufplatte des Servers direkt in den Arbeitsspeicher der eigenen Station geladen und durch das Betriebssystem des Rechners gestartet.

Abbildung 1 zeigt eine der vielfältigen Einstellungsmöglichkeiten, die bedienergeführt in übersichtlicher Weise am Server vorgenommen werden. Im vorliegenden Fall sind die logischen Zuordnungen der Massenspeicher der unterschiedlichen, sich im Netz befindlichen, Server getroffen (wir erinnern uns: neben der Grundkonfiguration "ein Server und mehrere Arbeitsstationen" sind auch mehrere Server definierbar für die Funktion "jeder mit jedem").

In unserem Beispiel wird also dem logischen Netzwerknamen "NETDISK", der dann im System bekannt ist, das Verzeichnis C:\NOSPLUS zugeordnet.

Wird nun im Netzwerk der logische Name "NETDISK" benutzt, so erfolgt ein Zugriff auf das entsprechende Unterverzeichnis in diesem Server. Zusätzlich können für dieses Unterverzeichnis die unterschiedlichen Nutzungsrechte (z. B. Lesen, Schreiben, Erstellen...) vergeben werden.

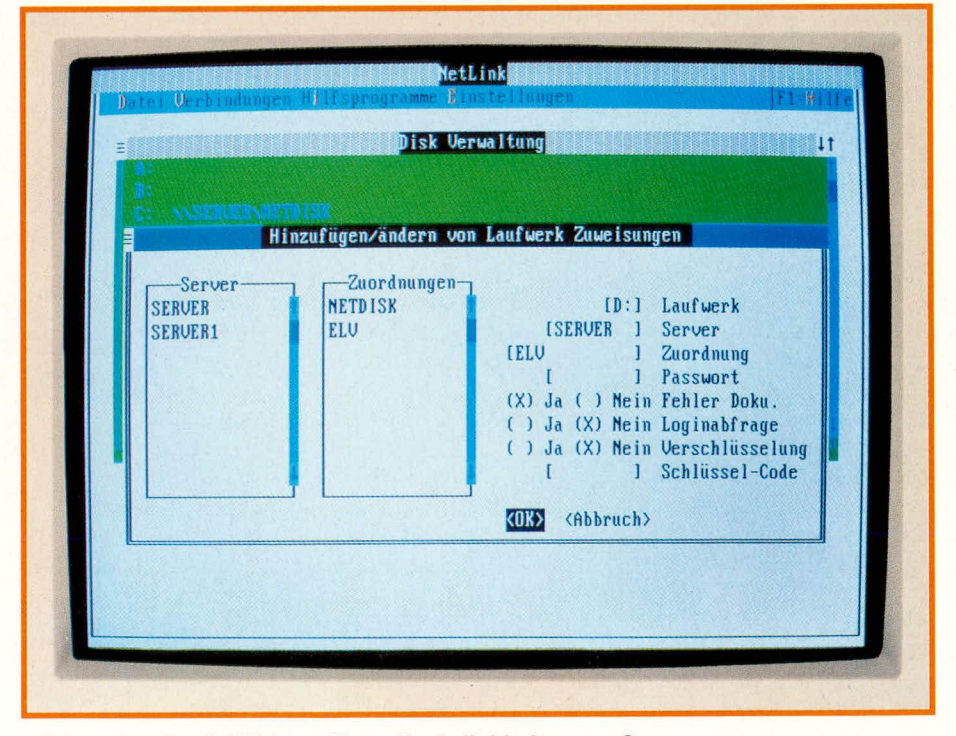

Bild 1 zeigt die vielfältigen Einstellmöglichkeiten am Server

werk Danwählen. Die Netzwerk-Software sorgt automatisch dafür, daß das Arbeiten auf diesem logischen Laufwerk genauso möglich ist, als wären die Daten auf einer eigenen, in der Arbeitsstation eingebauten Festplatte gespeichert.

Befindet sich der Anwender durch Ansprache des Laufwerkes D auf der Festplatte des Servers (Laufwerk C), können nun in gewohnter Weise Programme aufgerufen und Arbeiten ausgeführt werden. Durch Eingabe des gewünschten Programmnamens wird dieses Programm von der FestEine übersichtliche Bedienerführung erleichtert alle Einstellungsarbeiten.

Selbstverständlich können die Anwenderprogramme auch Daten vom Server abfordern und/oder verarbeitete Informationen auf die Festplatte des Servers zurückschreiben.

Durch die hohe Übertragungsgeschwindigkeit dieses neuen Netzwerksystems ist auch praktisch kein Geschwindigkeitsunterschied in der Datenübertragung feststellbar, ob nun Daten von der eigenen eingebauten Festplatte oder von der Fest-

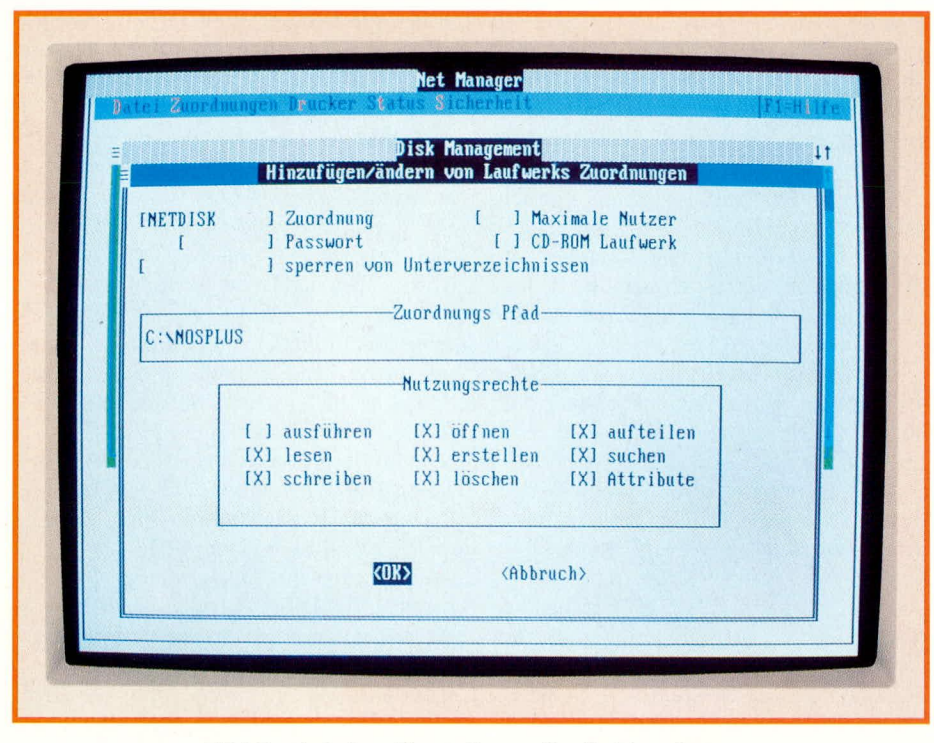

Bild 2 zeigt eine Einstellung, die die Zuordnung einer Arbeitsstation zum Server beinhaltet

platte des Servers über die Netzwerkleitungen ausgetauscht werden.

Ein wesentlicher Vorteil des Netzwerkes besteht darin, daß die gemeinsamen Daten der Arbeitsstationen nur einmal zu speichern sind und sich somit immer auf dem neuesten Stand befinden. Datensicherungen brauchen daher auch nur am Server zu erfolgen (es sei denn, daß die Arbeitsstationen noch eigene, nicht ins Netzwerk eingebundene Festplatten besitzen).

Für die meisten Anwenderprogamme, die für Einplatz-Anwendungen (Single-User) vorgesehen sind, stehen auch entsprechend erweiterte netzwerkfähige Versionen zur Verfügung. Diese sind dann üblicherweise mit der Abkürzung "LANfähig" gekennzeichnet.

Aber auch nicht-netzwerkfähige Programme können weiterhin als Einzelplatzversionen auf dem ELV-Netzwerk arbeiten. Hierzu wird ein bestimmter Bereich der Festplatte des Servers sepziell einer einzigen Arbeitsstation zugeordnet. Sodann kann nur diese Arbeitsstation den betreffenden definierten Teil des Servers mit dem einplatz-fähigen Anwenderprogramm nutzen. Letztendlich läuft diese Prozedur darauf hinaus, daß in diesem besonderen Fall der Server nur als ausgelagerte Festplatte dient - der Vorteil der gemeinsamen Datensicherung nur vom Server bleibt in jedem Fall erhalten.

Abgesehen von diesem einen, auf eine bestimmte Arbeitsstation fixierten Anwenderprogramm kann sowohl die betreffende Arbeitsstation wie auch alle anderen Stationen die übrigen netzwerk-fähigen Programme und Datenbanken voll nutzen.

Abbildung 2 zeigt die Einstellungsmöglichkeiten, die in dem Netzwerkverwaltungsprogramm möglich sind. In unserem Beispiel wird dem Laufwerk C des lokalen Rechners das logische Laufwerk "NET-DISK" auf dem Server mit dem Namen "SERVER" zugeordnet. Somit befinden sich zur Zeit 2 Netzwerkserver mit den logischen Bezeichnungen, "SERVER" und "SERVER 1" im Netz. Der erste Server besitzt dabei 2 logische Laufwerke ("NET-DISK" und "ELV"). Darüber hinaus bietet ELV-Easy-Net noch vielfältige weitere Einstellungsmöglichkeiten, wobei nicht unerwähnt bleiben sollte, daß in der Grundkonzeption für Standardanwendungen die Handhabung höchst einfach ist.

Nachfolgend wollen wir noch auf einige weitere Annehmlichkeiten beim Arbeiten mit ELV-Easy-PC eingehen:

In einer Netzwerk-Software ist es üblich, daß alle Arbeitsstationen auf den Server zugreifen können. Zusätzlich besteht bei Easy-Net jedoch die Möglichkeit, daß auch beliebige Arbeitsstationen als Server definiert werden können. Dadurch kann jeder Netzwerkteilnehmer auf jeden anderen Rechner zugreifen, so daß der Informationsaustausch erheblich erweitert wird (jeder mit jedem).

Ein weiteres daraus resultierendes Feature ist die Versendung von Mitteilungen an bestimmte Gruppen oder Nutzer. Sind die Adressaten gerade nicht eingeloggt, so erfolgt beim nächsten Einschalten automatisch die Mitteilung, daß eine Nachricht bereitsteht.

Besonders komfortabel ist auch die umfassende Ansteuerung von Druckern im ELV-Netzwerk. An jede Arbeitsstation einschließlich des Servers kann (muß aber nicht) ein Drucker angeschlossen werden, der wiederum von jeder beliebigen Arbeitsstation ansteuerbar ist. Sogleich nach Erteilen des Druckbefehls kann die betreffende Arbeitsstation kurzfristig wieder genutzt werden, auch wenn der angesprochene Drucker noch arbeitet, d. h. für jeden Drucker kann ein Software-Spooler installiert werden.

Hierzu bietet ELV-Easy-Net die Möglichkeit der freien Wahl der Zuordnung der Schnittstellen im System. So kann z. B. die parallele Schnittstelle LPT 1 einer Arbeitsstation der parallelen Schnittstelle LPT 1 vom Netzwerk-Server unter Zwischenschaltung eines eben erwähnten Software-Spoolers zugeordnet werden. Gibt nun ein Anwenderprogramm Druckdaten auf die betreffende parallele Schnittstelle der Arbeitsstation, so werden diese automatisch von der Netzwerk-Software gegebenenfalls über den Software-Spooler auf die parallele Schnittstelle des Servers umgeleitet und von dortaus zum angeschlossenen Drucker gesendet. Die absendende Arbeitsstation kann praktisch verzögerungsfrei weiterarbeiten, auch wenn der Drucker seine Tätigkeit noch nicht beendet hat.

Die Drucker-Spooler-Einstellungen sind recht vielfältig. Unter anderem ist bei jedem Ausdruck festlegbar, ob vom Drucker zuerst ein Formfeed auszuführen ist oder ob eine Kennzeichnung erfolgen soll, von welcher Arbeitsstation dieser Druckauftrag erteilt ist. Natürlich sind diese Optionen auch abschaltbar, um das Druckbild von Programmen, die ihre Daten nicht kontinuierlich ausgeben, unverändert zu belassen.

Als angenehm wird der Netzwerk-Benutzer den Befehl <NET CLOCK \\SER-VER> empfinden. Hierdurch wird die interne Uhr der Arbeitsstation mit der Zeitausgabe des Servers synchronisiert, und die regelmäßige Überprüfung der PC-Uhr in den einzelnen Arbeitsstationen entfällt. Dieser Vorgang kann durch das Anlagern des betreffenden Befehls an eine Batch-Datei auch automatisiert werden.

Die Auflistung sämtlicher Möglichkeiten von ELV-Easy-Net würde den Rahmen dieses Artikels sprengen. Hierzu steht ein umfangreiches und ausführliches deutsches Handbuch zur Verfügung.

Durch das außergewöhnliche Preis-/ Leistungsverhältnis dieses modernen Netzwerk-Systems in Verbindung mit den zahlreichen Features trägt ELV-Easy-Net entscheidend zum angenehmen Arbeiten **ELV** rund um den PC bei.

![](_page_45_Picture_1.jpeg)

### Analog-Balkenanzeige

Eine hochauflösende kaskadierbare und universell einsetzbare Balkenanzeige beschreibt der vorliegende Artikel

U 1096 B besteht die Möglichkeit der Kas-

#### **Allgemeines**

Gegenüber digitalen Zifferanzeigen bieten quasi analog arbeitende Balkenanzeigen nicht nur aus ästhetischen Gründen für zahlreiche Meß- und Anzeigeaufgaben Vorteile.

Besonders für die Beurteilung tendenzieller Änderungen der Meßgröße und zur Skalenanzeige eignen sich derartige Anzeigeeinheiten gut. Weitere interessante Anwendungsgebiete sind Abstimmspannungsanzeigen bei Radio- oder TV-Tunern oder z. B. die Skala eines Thermometers.

Die hier vorgestellte Schaltung basiert auf dem integrierten Schaltkreis U 1096 B der Firma Telefunken und ist zur Punktansteuerung (Flying Spot) einer 30stelligen Leuchtdiodenzeile geeignet. Beim

kadierung von 2, 3, 4 oder sogar 5 ICs, so daß maximal 150 (!) Leuchtdioden in einer Anzeige verwendet werden können. Es läßt sich somit eine quasi analoge Anzeigeeinheit mit außergewöhnlich hoher Auflösung realisieren. Das IC benötigt nur eine geringe externe

Beschaltung. Die Leuchtdioden werden nach dem von Telefunken entwickelten TELEPAREL- (TELEfunken PiAnar REduce Lines) Verfahren angesteuert. Der Anschluß erfolgt über nur 9 kreuzungsfreie Ansteuerleitungen, was sich besonders beim Schaltungslayout günstig bemerkbar macht.

Durch interne Konstantstromquellen, die einen Strom von 15 mA liefern, kann auf externe Strombegrenzungswiderstände verzichtet werden. Des weiteren besteht

die Möglichkeit, verschiedenfarbige LEDs in einer Anzeigeneinheit zu mischen. Der Anzeigebereich ist in weiten Grenzen extern einstellbar. Eine Spannungsverhältnisanzeige ist ebenfalls realisierbar.

#### **Zur Schaltung**

Abbildung 1 zeigt die recht einfache Schaltung eines Anzeigemoduls. Die in IC 1 integrierte Schaltung beinhaltet einen A/D-Wandler mit 31 Komparatoren, deren Ausgänge über eine entsprechende Verknüpfungslogik die 9 integrierten Tristate-Ausgangsbuffer ansteuern. Diese Ausgangsbuffer versorgen auch die Leuchtdioden mit einem fest eingestellten Konstantstrom (15 mA).

Der Anzeigebereich ist von der unteren und oberen Referenzspannung der Eingangskomparatoren abhängig. Sowohl der obere als auch der Fußpunkt des integrierten Referenzspannungsteilers sind an den Pins 13 und 14 extern zugänglich, so daß bei einer Kaskadierung von mehreren Anzeigemodulen die Spannungsteiler der einzel-

nen ICs direkt in Reihe geschaltet werden können. Wie aus Abbildung 1 ersichtlich, wird der Referenzspannungsbereich von dem externen Spannungsteiler, aufgebaut mit R 1 bis R 3, bestimmt.

Wenn wir von einem einzelnen Modul mit 30 LEDs ausgehen, wird der untere Referenzspannungseingang (URefu), sofern die Spannungsanzeige bei null beginnen soll, an Masse gelegt. An diesen Anschluß kann jedoch auch eine externe Spannung bis maximal Us-4V angelegt werden. Da die

Differenz zwischen URefo und URefu mindestens 3 V betragen muß, kann URefo Werte zwischen 3 V und Us-1 V annehmen. Der kleinste Anzeigebereich umfaßt daher 3 V, während der größte in unserer Schaltung 10 V beträgt. URefo darf als Maximalwert Us-1 V annehmen.

Wird die Leuchtdiodenzeile als Skala eingesetzt, ist es in der Regel zweckmäßig, daß bei Unter- oder Überschreiten der unteren oder oberen Referenzspannung die erste bzw. die letzte LED nicht erlischt (elektronischer Skalenanschlag). Die Kaskadensteuereingänge Pin 11 und Pin 17 können dazu (wie aus Tabelle 1 ersichtlich) über die Brücken BR 1, BR 2 und BR 5, BR 6 an die Versorgungsspannung gelegt werden.

Der Festspannungsregler IC 2 dient zur Spannungsstabilisierung sowohl der Betriebs- als auch der

![](_page_46_Figure_7.jpeg)

![](_page_46_Picture_179.jpeg)

![](_page_47_Picture_0.jpeg)

Ansicht der fertig aufgebauten Analog-Balkenanzeige mit darunter angeordnetem Bestückungsplan (Originalgröße: 152 mm x  $35$  mm)

![](_page_47_Picture_2.jpeg)

#### **Zum Nachbau**

Für den Aufbau dieser kleinen Schaltung steht eine Leiterplatte mit den Abmessungen 156 x 34,5 mm

zur Verfügung. Anhand des vorliegenden Bestückungsplanes werden die Bauteile auf die Platine gesetzt und verlötet. Wir beginnen die Bestückung mit den 3 nicht beschrifteten Drahtbrücken, die grundsätzlich immer einzulöten sind. Die Drahtbrücken BR 1 bis BR 6 folgen laut Tabelle 1.

Auch diese werden durch die entsprechenden Bohrungen der Platine gedrückt, an der Lötseite leicht abgewinkelt, damit sie nach dem Umdrehen der Platine nicht mehr herausfallen können und in einem Arbeitsgang festgelötet. Es folgen die Widerstände, der Spindeltrimmer, die Elektrolytkondensatoren (auf richtige Polung achten!) und der integrierte Schaltkreis. Der Festspannungsregler wird liegend und die Leuchtdioden auf Wunsch in entsprechende Kunststoffhalter montiert. Auch bei den Leuchtdioden ist auf richtige Polarität zu achten. Zum Schluß werden noch die 3 Lötösen eingelötet und die Schaltung kann ihrer Bestimmung zugeführt werden.

Referenzspannung. Während die Kondensatoren C 1 und C 2 zur allgemeinen Stabilisierung und zur Schwingneigungsunterdrückung dienen, verhindert C 3 Störungen auf den Referenzspannungseingang.

Durch den Einsatz des Festspannungsreglers kann die Schaltung mit einer unstabilisierten Betriebsspannung zwischen 14 und 35 V betrieben werden. Steht bereits eine stabilisierte Spannung von 12 V zur Verfügung, so können der Spannungsregler (IC 2) und C 1 entfallen. Lediglich die Bohrungen von Pin 1 und Pin 3 des Festspannungsreglers werden durch eine Drahtbrücke verbunden.

Doch kommen wir nun zur Kaskadierung mehrerer Anzeigeeinheiten. In diesem Fall wird nur das obere Modul komplett bestückt, während bei allen anderen Anzeigeeinheiten die Widerstände R 1 bis R 3, der Spannungsregler IC 2 und der Kondensator C 1 ersatzlos entfallen. Die Drahtbrücken BR 1 bis BR 6 werden dann. wie aus Tabelle 1 ersichtlich, bestückt.

#### Stückliste: Analog-Balkenanzeige

#### Widerstände

![](_page_47_Picture_158.jpeg)

#### Kondensatoren

![](_page_47_Picture_159.jpeg)

#### **Halbleiter**

![](_page_47_Picture_160.jpeg)

#### **Sonstiges**

3 Lötstifte mit Lötöse 18cm Schaltdraht, blank, versilbert

![](_page_48_Picture_1.jpeg)

## DoubleDisk™

Aus 720 kB 3,5" Disketten werden mit diesem Gerät durch einen Handgriff 1,44 MB Disketten. Eine Verdopplung der Kapazität zum Nulltarif!

#### **Allgemeines**

Disketten haben sich im PC-Bereich als Speichermedium im Laufe der Jahre einen festen Platz erorbert. Ein günstiger Preis, die einfache Handhabung sowie eine leichte Archivierung haben diese kleinen Scheiben sehr schnell zum Datenträger Nummer 1 werden lassen.

Seit den ersten Disketten auf dem PC-Markt haben sich sehr schnell Standards gebildet, die von einseitigen über zweiseitige Disketten in verschiedenen Größen und verschiedenen Schreibdichten reichten.

Nach dem Erscheinen der AT-Rechner und der IBM-PS/2-Serie blieben von allen Standards nur die 5,25"- und 3,5"-Disketten übrig. Durch den Vorteil der kompakten Größe und der relativen Robustheit der 3,5"-Disketten ist ein deutlicher Trend zur 1,44 MB-DS/HD-Diskette zu verzeichnen.

Zwar sind schon Laufwerke und Disketten mit einer größeren Speicherkapazität in der Entwicklung, aber sowohl im privaten als auch im professionellen Bereich wird die 3,5"-Diskette über Jahre hinaus das am meisten verbreitete Speichermedium bleiben.

Da der Preisunterschied von 3,5"/720kB-

und 1,44 MB-Disketten erheblich ist, setzt hier der DoubleDisk-Konverter ein.

#### Diskettenformate - Unterschiede

In den Anfangszeiten der 3,5"-Disketten wurden zur Produktion der verschiedenen Typen auch unterschiedliche Magnetfolien verwendet.

Im Zuge der heutigen Massenproduktionen und dem Preisverfall der Folienpreise sind die Hersteller jedoch dazu übergegangen, die verschiedenen Formate aus Folien gleichen Typs herzustellen.

Der einzige Unterschied zwischen einer Diskette des Formats 3,5"/720 kB zu einer Diskette des Formats 3,5"/1,44 MB besteht in einer zweiten Öffnung, die zusätzlich zum Schreib/Leseschutz auf der gegenüberliegenden Seite angeordnet ist. Hierdurch erkennt das Laufwerk das Vorhandensein einer HD-Diskette.

Mit dem DoubleDisk-Konverter wird diese zweite Öffnung sicher, bequem und präzise in den Kunststoff gestanzt. So entsteht auf einfache Weise aus einer 720 kB-Diskette eine 1,44 MB-Diskette.

Die Hersteller rechtfertigen den höheren Preis der 1,44 MB-Typen mit einem größeren Testaufwand. Unabhängige Untersuchungen haben diese Behauptung jedoch nicht bestätigen können. Es wurde hingegen festgestellt, daß die Qualität der Disketten eines jeweiligen Herstellers trotz verschiedener Formate und des höheren Testaufwandes identisch ist.

In diesem Zusammenhang soll nicht unerwähnt bleiben, daß im Bereich der Disketten deutliche Qualitätsunterschiede zu verzeichnen sind, die aber herstellerund nicht formatbedingt sind.

In der Tat sind die Spezifikationen einiger Hersteller für ihre 720 kB-Disketten höher als die anderer für 1,44 MB-Disketten. Die Verwendung sogenannter preiswerter,,Noname"-Disketten sollte man sich daher lieber dreimal überlegen, zumal Qualitäts-Markenware nicht unbedingt teurer sein muß.

Eine hochwertige Diskettenqualität vorausgesetzt, sind die Daten mit einer mit dem DoubleDisk-Konverter gestanzten Diskette genauso sicher wie auf einer originalen 1,44 MB-Diskette - nur daß die gestanzte Diskette erheblich preiswerter ist.

#### Handhabung

Der Einsatz des DoubleDisk-Konverters ist kinderleicht. Die zu konvertierende Diskette (ein schönes Wort für das Stanzen eines Loches) wird eingelegt, wobei der Bedienungshebel des Konverters nach oben weist. Ist dies nicht der Fall, steckt der für den Transport und die Lagerung nötige Sicherungsstift noch im Gerät.

Die Diskette wird mit der Oberseite so in den Konverter gelegt, daß sich der Stanzer über derjenigen Ecke befindet, die gegenüber dem Schreib/Leseschutz liegt. Der Bedienungshebel wird nun fest nach unten gedrückt und anschließend wieder losgelassen, wobei der Stanzer wieder die ursprüngliche Position einnimmt. Nun ist der Hebel vorsichtig anzuheben, um sicher zu gehen, daß der Stanzer die Diskette nicht mehr berührt.

Jetzt kann die Diskette entommen werden, indem sie an der linken Seite angehoben und vorsichtig herausgezogen wird. Danach ist die Diskette neu zu formatieren - diesmal aber mit 1,44 MB.

#### **Disketten**

Die Qualitätsunterschiede und auch die Preise von 1,44 MB-Disketten sind zum Teil ganz erheblich. Aus diesem Grunde bietet ELV hochwertige Disketten unter dem eigenen Namen an, um zu einem günstigen Preis eine gleichbleibende Qualität zu gewährleisten.

Der DoubleDisk-Konverter hilft Ihnen, diesen Anschaffungspreis noch günstiger **ELV** zu gestalten.

### **ELV-Weltzeituhr**

![](_page_49_Picture_2.jpeg)

Möchten Sie wissen, wie spät es gerade in New York/USA oder Baku/GSU ist? Oder möchten Sie wissen, in welchem Land ein bestimmter Ort liegt und wie das zugehörige Länderkennzeichen lautet? All diese Informationen bietet das hier vorgestellte Programm. Interessant für jeden, der grenzüberschreitend mit fremden Ländern zu tun hat.

#### **Allgemeines**

Die Welt wird immer kleiner. Durch moderne Kommunikations- und Transportmittel ist jeder Punkt dieser Erde schnell zu erreichen. Oft ist es notwendig zu wissen, wie spät es in dem Zielort eigentlich ist. Jemand, der in Europa gegen Mittag mit den USA telefonieren will, holt dort seinen Gesprächspartner aus dem Bett, weil der Zeitunterschied zwischen -5 und -8 Stunden liegt.

Ob für Globetrotter, Geschäftsleute, Funkamateure, Sachbearbeiter in Firmen. die länderübergreifend arbeiten oder auch für jeden am Weltgeschehen interessierten Anwender, ist dieses Programm gleichermaßen interessant. In einer Datenbank mit allen großen Städten dieser Welt sind die zugehörigen Zeitverschiebungen gespeichert. Auf Knopfdruck zeigt das Programm die aktuelle Uhrzeit und die Zeitverschiebung des vorgegebenen Ortes an.

Daneben ist es häufig notwendig zu wissen, in welchem Land die gesuchte Stadt eigentlich liegt und welches Länderkennzeichen dieses Land hat. All diese Informationen werden mit Hilfe dieses speicherresistenten Programmes sehr einfach zur Verfügung gestellt. Die Datenbank enthält sämtliche größere Städte der Welt und ist editierbar, so daß auch andere Orte zugefügt werden können.

#### **Bedienung und Funktion**

Nach dem Aufrufen des Programms erscheint oben im Bildschirm eine Menüleiste mit den Funktionen Suchen, Editieren, Drucken, Setup. Im normalen Betrieb wird nun der Menüpunkt Suchen aufgerufen, und es erscheinen zwei gleichgroße Fenster, wobei der Cursor in das die linke Bildhälfte einnehmende Fenster auf das Auswahlfeld "Ort 1" springt.

Hier kann nun der gewünschte Ort komfortabel aus einer Liste ausgesucht werden. Diese Liste erscheint im rechten Fenster nach Betätigen von <Return>. Nach der Auswahl werden der Ort, die Region, das Bundesland oder der Bundesstaat, das Land mit Länderkennzeichen sowie die Zeitzone und die lokale Ortszeit nahezu verzögerungsfrei ausgegeben. Der aufgerufene Eintrag kann der jetzige Standort oder aber jeder beliebige Ort auf der Welt sein.

Zusätzlich kann mit den Pfeiltasten auf das Datenfeld Land gesprungen werden. Dort erhält man, sofern ein Ort ausgewählt wurde, nach Aufruf mit <Return> eine Liste aller in der Datenbank gespeicherten Orte des zugehörigen Landes. Anderenfalls erscheint eine nach Ländern sortierte Liste aller Orte. Der gewählte Ort kann nun wahlweise mit den Pfeiltasten ausgewählt oder direkt eingegeben werden.

Als Besonderheit bietet das Programm

die Möglichkeit, nicht nur die Daten eines Ortes, sondern gleichzeitig dazu die Daten eines zweiten Ortes darzustellen. Hierzu springt man mit Hilfe der Tabulatortaste vom linken in das rechte Fenster und wählt dort einen zweiten Ort aus. Die Auswahl erfolgt hier in gleicher Weise wie beim Ort 1.

Die Zeiten in beiden Fenstern werden ständig aktualisiert. Wichtig ist hierbei natürlich eine richtige Zeiteinstellung des Computers, die mit dem Befehl <Time> leicht überprüfbar ist.

Eine weitere Besonderheit der ELV-Weltzeituhr besteht darin, daß hinter jedem Ort Notizen hinterlegbar sind. So können z. B. Hoteladressen oder Anschriften von Geschäftspartnern gespeichert und anschließend über eine Funktionstaste abgerufen oder geändert werden. Weiterhin kann über das Menü Editieren jederzeit ein neuer Eintrag zugefügt werden.

Mit dem Menüpunkt Druck werden Listen ausgegeben, die aus diesem Menü auswählbar sind.

#### Installation

Mit Hilfe eines Installationsprogramms erfolgt die Einrichtung des Programmes "ELV-Weltzeituhr" auf einfache Weise. Bei der Installation wird festgelegt, ob das Programm bei jedem Booten des Computers automatisch geladen werden soll oder nicht.

Nach abgeschlossener Installation erfolgt der Programmaufruf mit <weltzeit>. Zunächst sollte dann das Untermenü Setup aufgerufen werden. Neben Einstellungen der Bildschirmfarben, der Maus- und Tastaturempfindlichkeit, der Druckerparameter und des Hotkeys, mit dem das TSR-Programm aufgerufen wird, kann hier die Festlegung erfolgen, ob mit der 24 Stunden-Uhr oder dem englischen System der 12 Stunden-Uhr gearbeitet werden soll.

Weiterhin kann in diesem Menüpunkt eine Reorganisation der Datenbank vorgenommen werden, die notwendig ist, um als gelöscht gekennzeichnete Datensätze physikalisch zu entfernen. Eine Daten-Reorganisation kann je nach Größe der Datenbank einige Zeit in Anspruch nehmen und sollte daher nur durchgeführt werden, wenn z. B. mehrere Datensätze gelöscht wurden, um hierdurch Speicherplatz freizugeben. Schließlich sind die Feldbezeichnungen der Ausgabefenster editierbar. Damit ist die Beschreibung dieses in der Anwendung höchst einfach zu handhabenden Programms "ELV-Weltzeituhr" abgeschlossen. Ist dieses Programm erst einmal im Einsatz, werden Sie feststellen, wie häufig eine Nutzung doch in Betracht kommt, so daß Sie künftig den zusätzlich gewonnenen Komfort nicht mehr **ELV** missen möchten.

![](_page_50_Picture_0.jpeg)

## **BLAST Professional**

Datenfernübertragung, Fernbedienung anderer **Computer, Emulation verschiedener Terminals sowie** volle Netzwerkunterstützung - das alles bietet **Blast in exzellenter Qualität.** 

#### **Allgemeines**

Datenkommunikation war und ist in der Entwicklungsgeschichte des Menschen seit jeher einer der wichtigsten Meilensteine. Die menschliche Evolution wurde entscheidend vorangetrieben durch die Entwicklung der Sprache, wobei sich der Mensch darin sehr erfinderisch zeigt.

Als der Turm in Babylon zusammenbrach und die folgende Sprachenvielfalt neue Probleme auslöste, wurde der Mensch erst richtig gefordert. Wort, Schrift und Zeichensprache mußten nicht nur an den richtigen Ort gebracht, sondern auch auf den jeweiligen Partner angepaßt werden, um sie diesem verständlich zu machen.

Im Computerzeitalter hat sich in der Datenkommunikation, diesmal bezogen auf die digitale Form, eigentlich nicht viel geändert. Die verschiedensten Rechner mit unterschiedlichen Betriebssystemen können nicht ohne weiteres miteinander kommunizieren. Die vorhandenen Datenwege können dabei auch sehr differieren. Es wird also ein Medium benötigt, das alle diese Hindernisse aus dem Wege räumt und die verschiedenen Computer in die Lage versetzt, Daten miteinander auszutauschen.

Blast-Professional ist genau für diesen Zweck vom Marktführer US-Robotics konzipiert und über Jahre hinaus optimiert worden.

Als notwendige Hardwarevoraussetzung wird neben dem eigentlichen PC ein nahezu beliebiges Modem benötigt. BLAST bietet nun zum einen die Modemsoftware, wobei dieser Programmteil nur einen vergleichsweise kleinen Umfang, bezogen auf die Gesamtmöglichkeiten von BLAST, darstellt. Zum anderen ermöglicht BLAST eine umfassende Fernbedienung anderer Computer. Bemerkenswert ist allerdings die Vielfalt der Kommunikationsmöglichkeiten, d.h. es gibt kaum ein Rechnersystem, auf das BLAST-Professional sich nicht einstellen kann.

#### **BLAST Professional DOS**

Mit dem umfangreichen Softwarepaket "BLAST Professional DOS" kann sich ein Computer mit dem Betriebssystem DOS mit über 350 (!) anderen Computertypen unter mehr als 40 (!) verschiedenen Betriebssystemen verständigen. Ob DOS, Unix, Xenix, Desktop, Mini, Supermini oder Mainframe, BLAST "spricht" mit allen.

Im vorliegenden Artikel konzentrieren wir uns auf die DOS-Version von BLAST-Professional. Darüber hinaus stehen aber auch für die meisten anderen Betriebssysteme BLAST Professional-Versionen zur

Verfügung, die alle untereinander uneingeschränkt miteinander kommunizieren können.

#### Was ist BLAST und was kann es?

BLAST-Professional ist ein Programmpaket zur Datenkommunikation, das aus den Modulen Terminalemulation, Dateientransfer und Fernbedienung besteht. Jedes der einzelnen Programmsegmente ist in Spitzenqualität ausgeführt. Neben den bekannten Übertragungsprotokollen wie Kermit, Xmodem, Ymodem und Zmodem und ihrer Varianten verfügt BLAST über ein eigenes Protokoll, das eine 100%ige fehlerfreie Datenübertragung gewährleistet. Selbst wenn die Verbindung aus irgendeinem Grunde unterbrochen wird, ist das Blastprotokoll in der Lage, den Datentransfer an demjenigen Punkt wieder aufzunehmen, an dem die Unterbrechung erfolgte.

BLAST-Professional DOS wurde entwickelt, um einen Computer des IBM-PC-XT/AT oder dazu kompatiblen Computer mit einer großen Zahl anderer Rechner verbinden zu können.

Darüber hinaus kann mit BLAST ein anderer Computer über Modem oder Netzwerk in vollem Umfang, d. h. zu 100 % fernbedient werden. Dies alles mit voller Mausunterstützung, automatischer Übersetzung bei verschiedenen Videomodis, einer durch ein Passwort abgesicherten Rückrufmöglichkeit sowie vielen weiteren Features.

Im Bereich der Terminalemulation bietet BLAST über ein Dutzend verschiedener Möglichkeiten einschließlich VT 320, Wyse 60, DEC Vaxes, UNIX-und XENIX-Systeme, Data General und IBM Mainframes sowie anderer multi-user Computer. Hierbei wird das eigene TrueTermSystem für eine präzise Emulation verwendet.

Weitere Features sind Datenkompression, Scriptdateien zur automatischen Ausführung von Abläufen sowie einer freigestaltbaren Tastatur.

Durch den Einsatz der Scriptdateien in anderen Programmen sind Anwendungen möglich, bei denen der Anwender den Einsatz von BLAST oft gar nicht bemerkt oder bei denen bestimmte Abläufe automatisiert werden. So kann z. B. ein Filialunternehmen durch das einfache Starten einer Batchdatei alle gewünschten Informationen der verschiedenen Filialen abrufen. Nach dieser kurzen Einführung wollen wir

im folgenden die Hauptfunktionen von BLAST näher erläutern.

#### **BLAST-Funktionen**

Das Programmpaket BLAST-Professional verfügt über 3 Hauptfunktionsbereiche, die hier näher erläutert werden sollen

#### **Terminalemulation**

Ein Terminal ist eine Tastatur und Monitor-Kombination, mit deren Hilfe Tastaturbefehle an einen Host Computer gesendet werden können, und diese werden dann. ebenso wie die Antwort des Host Computers, auf dem Monitor angezeigt.

Da ein PC als Einzelplatzsystem entwikkelt wurde, sind die Tastaturbefehle zum Formatieren von Text und die Kontrolle des Bildschirmes entschieden anders strukturiert, als dies ein Host-Computer erwartet. Damit ein PC als Terminal für einen Großrechner oder ein Mehrplatzsystem einsetzbar ist, muß er die Befehle des Host-Computers empfangen und senden können. Die Art dieses Befehlscodes wird dabei durch den Hauptrechner festgelegt. Der PC muß also dem Hauptrechner gegenüber wie ein normales Terminal dieses Rechners arbeiten.

Mit einer VT 320 Terminalemulation arbeitet der PC z. B. wie ein Digital-Equipment VT 320 Terminal, obwohl die PC-Tastatur eine vollkommen andere ist.

BLAST Professional stellt über 1 Dutzend verschiedener Emulationen zur Verfügung, die in der Tabelle aufgeführt sind. Das gewünschte Terminal wird einfach im Setup angewählt (Titelfoto). Sollten bei einigen Terminals weitere Voreinstellungen notwendig sein, öffnet sich bei Anwahl automatisch ein zweites Menü.

Ein wichtiger Punkt bei der Terminalemulation ist die Möglichkeit zur Änderung der Tastaturbelegung. Erwartet der Hauptrechner bzw. dessen Programm einen bestimmten Befehl, welcher auf der gleichen Tastenkombination liegt wie ein Befehl des BLAST Programms, kann dies zu Problemen führen. BLAST Professional nutzt bei einer Doppeldeutigkeit stets die programmeigenen Funktionen, und der Hauptrechner erhält keine Befehle. In die-

#### **Unterstützte Terminals**

![](_page_51_Picture_402.jpeg)

sem Fall braucht nur noch die Tastaturbelegung der Terminalemulation geändert zu werden und das Problem ist beseitigt. Darüber hinaus ist auch die Tastaturbelegung von BLAST Professional frei änderbar. So sind neue benutzerdefinierte Tastaturbelegungen einfach und schnell selbst zu erstellen.

Abbildung 1 zeigt eine Terminalelmulation beim Zugriff auf eine Mailbox.

Soll z. B. auf dem Hauptrechner ein bestimmtes Programm ausgeführt werden, kann eine für dieses Programm typische Tastaturbelegung geladen werden. Nach Beendigung wird dann einfach auf die normale Emulation zurückgeschaltet. Die verschiedenen Emulationen sind im englischen Handbuch eingehend beschrieben.

#### **Datentransfer**

Das Haupteinsatzgebiet eines Modems liegt heute noch im Senden und Empfangen von Dateien, gleich in welcher Form. Im ELVjournal 4/91 ist die Technik eines Modems eingehend beschrieben. Im vorliegenden Beitrag wollen wir die Programmseite des Datentransfers näher betrachten.

In den Anfangszeiten der Datenkommunikation wurden nur Textdateien über asynchrone Verbindungen entweder als Telefon- oder als Direktleitung gesendet. Die Empfängerstation öffnete einen Buffer und die Sendestation schickte die Daten direkt, über die Kommunikationsschnittstelle zur Empfangsstation. Dies alles fand ohne Fehlerkorrektur statt.

Schon bald erkannten die Anwender, daß allein Leitungsrauschen die Daten verfälschen konnte und das Senden von binären Dateien praktisch nicht möglich war. So entstanden Übertragungsprotokolle für eine Fehlerkorrektur auf beiden Seiten. Xmodem und Kermit sind zwei dieser im allgemeinen als Shareware erhältlichen Protokolle. Die meisten dieser Protokolle sind jedoch sehr langsam und vor allem nicht 100 % fehlerfrei. Im Shareware-Bereich bieten die Programmierer selten eine für den kommerziellen Bereich wichtige Programmpflege und Anpassung.

Die Entwickler der Firma "US-Robotics-Software", einer Tochtergesellschaft des amerikanischen Modem-Herstellers US-Robotics, haben sich daher entschlossen, für BLAST Professional ein eigenes Übertragungsprotokoll zu entwickeln, das neben anderen Feinheiten folgende grundsätzlichen Forderungen erfüllen sollte:

100 % fehlerfreie Datenübertragung sowohl von Text- als auch von binären Dateien, wobei Daten weder verfälscht, zugefügt oder verlorengehen dürfen. Selbst bei einer Unterbrechung der Datenleitung soll BLAST Professional die Übertragung nach einer Wiederaufnahme der Verbindung an

der Stelle fortsetzen, an der zuvor die Unterbrechung erfolgte.

- Möglichst hohe Übertragungsgeschwindigkeit (BLAST Professional ist tatsächlich zwei- bis dreimal schneller als andere Programme im Textmodus).
- Daten sollen bidirektional und gleichzeitig gesendet werden können.
- Text muß vom Sender sofort konvertiert und dem Format des Empfängers angepaßt werden. Dies ist wichtig bei Mehrbenutzungssystemen wie UNIX oder XENIX.

Diese Vorgaben wurden vortrefflich erfüllt und teilweise sogar noch überschritten.

Der Umgang mit BLAST Professional ist viel einfacher, als es zunächst aufgrund der umfangreichen Features zu Anfang aussieht.

#### **BLAST im Überblick**

#### Zuverlässigkeit:

- 100 % fehlerfreie Datenübertragung
- Rauschen auf Telefonleitungen und Verzögerungen bei Satellitenverbindungen werden ausgeglichen.
- Durch Sicherheitsmaßnahmen wie Passwortabsicherung und Rückrufmöglichkeiten Schutz vor unbefugter Nutzung.

#### Verbindungen

- BLAST Professional-DOS arbeitet auf PCs unter dem Betriebssystem DOS und stellt dabei Verbindungen zu anderen PCs, Macs, Minicomputern und Mainframes ohne zusätzliche Karten und Hardware her, auch wenn diese unter anderen Betriebssystemen, wie UNIX; XENIX; AOS/ VS, Macintosh, BTOS, VMS, IBMVM/ CMS, MVS/TSO usw arbeiten. Jeder Computer mit installiertem BLAST Professional kann mit jedem anderen "reden", der ebenfalls mit BLAST Professional ausgestattet ist
- Durch die BLAST Scriptsprache wird eine einheitliche Benutzerumgebung zur Verfügung gestellt und Abläufe sind automatisierbar.
- BLAST Professional nutzt die verschiedensten Kommunikationsverbindungen wie: Telefonleitungen, feste Drahtverbindungen, Multiplexer, X.25, ISDN sowie Satellitenverbindungen.

#### Geschwindigkeit

BLAST Professional bietet eine erheblich höhere Übertragungsgeschwindigkeit als die meisten anderen asynchronen Übertragungssysteme:

- beide Stationen können gleichzeitig senden und empfangen
- gleichzeitig, bidirektional, Voll-duplex
- es werden bis zu 115.000 Baud über Standard RS-232 Schnittstellen gesendet. Die Geschwindigkeit ist dabei abhängig von der eingesetzten Hardware.
- einsetzbar sind alle asynchronen Modems, inklusiv high-speed HST, V.32 bis und V.42bis Modems.

Selbstverständlich unterstützt BLAST Professional auch alle anderen bekannten Protokolle wie Kermit, Xmodem, Ymodem und Zmodem, d. h. Sie können BLAST Professional auch dann einsetzen, wenn die Gegenstation nicht über dieses Programmpaket verfügt. Sobald aber die Gegenstation ebenfalls mit BLAST Professional arbeitet, stehen die fantastischen Datentransfer-Möglichkeiten in der beschriebenen Weise zur Verfügung.

Die verschiedenen Protokolle sind im Setup einstellbar und die jeweiligen Defaultwerte können dem Benutzer angepaßt werden.

Das BLAST Professional-Protokoll arbeitet im Voll-Duplex-Betrieb und ist bei Bedarf auch auf Halb-Duplex umschaltbar, um z. B. mit Mainframe-Computern zu kommunizieren.

Eine gleitende Fenstertechnik erlaubt es dabei, daß mehrere Datenpakete gesendet werden können, ohne die Notwendigkeit, jedes Paket individuell zu bestätigen. Zur Erkennung von fehlerhaften Datenpaketen wird der Industriestandard CCITT CRC-16 verwendet. Eine Methode, die auch in IBM SNA/SDLC-Netzwerken sowie bei X.25-Netzwerken Einsatz findet.

Wird ein Datenpaket gesendet, muß der empfangene Computer eine Bestätigung vornehmen, damit der Sender weiß, daß die Datenpakete komplett und richtig empfangen wurden.

Werden Datenpakete nur in einer Richtung gesendet, benutzt das BLAST Professional-Protokoll nur einige wenige Bestätigungspakete für die Gegenrichtung.

BLAST Professional kann sowohl im 7als auch im 8-Bit-Modus arbeiten. Für eine größere Übertragungsgeschwindigkeit sind 8 Bit voreingestellt. Bei einer 7-Bit-Operation kann BLAST Professional mit einem Parity-Bit arbeiten. Hierbei ist die Möglichkeit einer Übertragung von binären Daten nicht eingeschränkt. Diese können sowohl mit 7 als auch mit 8 Bit im 7- oder im 8-Bit-Modus übertragen werden.

#### Fernbedienung - Remote-Control

Mit dem Remote-Control-Modul von BLAST Professional besteht die Möglichkeit, von einem Computer aus einen anderen Computer, nämlich den Host-Computer fernzubedienen. Dies kann über jeden der möglichen Verbindungswege erfolgen. Das Modul gibt unter der Berücksichtigung von Sicherheitsaspekten dem Fernbediener die volle Kontrolle über den anderen Computer, so als würde direkt von diesem aus gearbeitet.

Im Bereich der Ferndiagnose, der Fehlerbeseitigung und der Ausbildung an Hardund Software sowie des Kundendienstes usw. stellt die Fernbedienbarkeit ein interessantes Feature dar. So können Sie an einem entfernten Computer von jedem Punkt der Welt aus arbeiten ein fantastischer Aspekt.

Der Aufbau einer entsprechenden Verbindung ist so einfach wie ein normaler Verbindungsaufbau. Nach der Herstellung der Verbindung startet das BLAST Professional-Protokoll, und mit

![](_page_52_Picture_393.jpeg)

Bild 1: Terminalemulation; hier beim Umgang mit einer Mailbox

dem Befehl "Access" wird die volle Kontrolle über den anderen Computer übernommen, sofern die eingestellten Sicherheitsparameter dies dem Fernbediener zugestehen.

Um die Sicherheit der Daten zu gewährleisten, wird auf dem Host-Rechner das Programm "BHOST" geladen. Dieses Teilprogramm stellt den Manager der Fernbedienung dar und nutzt dabei das BLAST Professional-Protokoll. Im Setup dieses Moduls (Abbildung 2) sind die Passwortabfragen und die anderen Berechtigungen hinterlegt.

Ein Modem, mit einer Telefonleitung verbunden und in einem Rechner installiert, kann natürlich Unbefugte verleiten, sich Zugang zu dem Rechner und damit zu den Daten zu verschaffen. Dem Sicherheitsaspekt wurde daher besondere Aufmerksamkeit gewidmet.

Im Setup sind diejenigen Parameter hinterlegt, die für die Datenkommunikation notwendig sind. Dies sind unter anderem die Kommunikationsschnittstelle, die Art der Verbindung und bei Modemverbindungen der Typ des eingesetzten Modems, die Baudrate und die Parität, ob ein Verbindungsbericht geführt werden soll oder nicht sowie verschiedene Parameter, die während der Verbindung genutzt werden.

Die betreffenden Parameter sind nur als Voreinstellungen zu betrachten und können während des Datenverbundes jederzeit geändert werden. Wichtig ist dabei auch die Möglichkeit zur Sperrung von Bildschirm, Maus und Tastatur des Host-Rechners, um damit eine unbefugte Nutzung zu verhindern.

BHOST wird normalerweise beim Booten des Host-Rechners geladen. Sind Tastatur, Bildschirm und Maus gesperrt, so ist der Host-Rechner nach einer Änderung der Parameter neu zu starten. Diese Anderung kann nur der Passwortbesitzer vornehmen. Vorgenannte Einstellungen sind durch ein Passwort abgesichert und verschlüsselt auf der Festplatte hinterlegt.

Für die einzelnen Benutzer werden sogenannte Accounts angelegt für die Zuweisung der Rechte der Benutzer. Mit einer Identifizierung und einem Passwort kann sich nun der Benutzer in das System einloggen. Sind keine Paßwörter hinterlegt, ist das System für alle Benutzer offen.

Für ein Höchstmaß an Datensicherheit stellt das vorliegende System die Rückrufmöglichkeit bereit. Hier wird die Telefonnummer des berechtigten Benutzers hinterlegt. Nach erfolgter Eingangsidentifizierung unterbricht BHOST die Verbindung und wählt die voreingestellte Telefonnummer an, d.h. es sind keine Datenmanipulationen durch Benutzer an anderen Telefonleitungen möglich.

Durch Softwareschalter hinter dem Programmaufruf kann BHOST, mit einer anderen Konfiguration gestartet, aus dem Speicher entfernt oder aber der Eingangsbildschirm unterdrückt werden.

#### **BLAST Scripts**

Als weiteres interessantes Feature bietet BLAST Professional eine eigene Programmiersprache an. Bei der Scriptssprache von BLAST Professional handelt es sich um eine starke Programmiersprache, um Datenkommunikation zu automatisieren. Ähnlich wie BASIC, vielen Programmierern aus ihren ersten Programmierschritten bekannt, ist diese Sprache einfach zu erlernen und zu nutzen, bietet dabei jedoch einige herausragende Möglichkeiten. Mit Hilfe von Dateien können Prozeduren vereinfacht werden. Dies sind z. B.: - automatischer Aufbau von Verbindungen

zur Fernbedienung (Remote-Control) Datentransfer, auch von verschiedenen Quellen

- Onlinesuche in Datenbanken und Textübertragungen
- Datenveränderung

Zusammen mit dem Programmpaket **BLAST Professional DOS** werden einige Beispiele geliefert, um die Grundzüge dieser interessanten Programmiersprache aufzuzeigen. Sämtliche Befehle sind in einer Datei in ASCII hinterlegt und mit jedem Editor änderbar. Die Learn-Mode-Funktion in BLAST Professional ermöglicht dem Einsteiger, ähnlich wie bekannte Makrogeneratoren in anderen Programmen, seine Tastatureingaben sowie die Antworten des anderen Computers in einer Datei zu speichern. Diese wird von BLAST Professional in eine Scriptdatei umgewandelt und innerhalb der Setupdateien zur Automatisierung von Abläufen herangezogen.

Nachdem wir uns mit den wesentlichen Elementen von BLAST Professional DOS befaßt haben, kommen wir zur Installation sowie zur Einführung in die Bedienung.

#### **Installation**

Die Installation des Programmpaketes ist durch die weitgehende Automatisierung sehr einfach. Nach der Eingabe von <binstall> startet das Installationsprogramm. Bildschirmadapter werden automatisch erkannt, und das Programm stellt sich darauf ein. Mit dem Befehl <br/> binstall mono>kann die Installation auch im Mono-Modus erfolgen, um z. B. bei Laptops und Notebooks mit VGA-Karten, dennoch im Mono-Modus zu arbeiten. Im weiteren Verlauf nimmt das Programm Abfragen vor nach dem Unterverzeichnis, der Auswahl des Netzwerktreibers, dem vorhandenen Modem mit allen Parametern sowie der gewünschten Terminalemulation. Weiterhin wird die autoexec.bat und config.sys-Datei auf Wunsch angepaßt.

Alte Versionen dieser Dateien werden gesichert. Durch die Eingabe von <br/> <br/>binstall custom> sind diese Voreinstellungen später jederzeit änderbar.

#### **Bedienung**

**BLAST Professional DOS zeichnet sich** trotz seiner vielfältigen Möglichkeiten durch eine höchst übersichtliche Handhabung aus.

Nach der Eingabe von <BLAST> erscheint das Eingangsmenü mit der Versions- und der Seriennummer. Zum eigentlichen Programmstart benötigt BLAST Professional eine Datei mit den Voreinstellungen. Wird hier keine Datei ausgewählt, so lädt das Programm die Setup-Datei "Default" automatisch. In dieser Menüleiste können neue Setup-Dateien erstellt, vorhandene geändert oder gelöscht werden.

Mit den Setup-Dateien wird der gesamte Betriebsablauf vorgegeben, wobei hier auch die Script-Dateien eingebunden sind. Sämtliche Parameter sind hier einstellbar, um den gewünschten Effekt zu erhalten. Über die Auswahl der Verbindungsart mit den dazugehörigen Parametern, der verwendeten Script-Dateien, des Übertragungsprotokolls und der eingesetzten Paketgröße bis hin zu einem Arbeitsbericht, in dem sämtliche Vorgänge abgespeichert werden, enthält die Setup-Datei alle Informationen, die BLAST Professional für den speziellen Einsatz benötigt.

Mit der Setup-Datei "Filetransfer xy" kann zum Beispiel ein automatischer Datentransfer mit einer Gegenstelle eingeleitet werden, in dem die Setup-Datei sämtliche Parameter inklusive der Einloggprozedur abarbeitet. Durch Eingaben auf der DOS-Ebene, z.B. aus einer Batch-Datei heraus kann BLAST Professional durch Schalter gesteuert werden, so daß selbst ein Laie in der

Lage ist, Daten-

transfer in der

vorgegebenen

Weise durchzu-

Nach dem La-

den der Setup-

Datei springt

der Cursor auf

"Online", und

der Datentrans-

fer kann begin-

nen. Durch Be-

tätigung von

<Return> er-

scheint eine

weitere Menü-

leiste, aus der

die verschiede-

nen Wege des

Verbindungs-

führen.

| Description: Herman Mustermann<br>Login id: hm<br>Login Password: HAWAI<br><b>Enable Login: Nest</b><br>Control Mode: Access<br>Dial Back: Yes<br>Phone Number: 0491600888<br>Security Level: Superuser |  |
|----------------------------------------------------------------------------------------------------|--|
|                                                                                                    |  |
| Enable/Disable this id/password                                                                                                    |  |

Bild 2: Einstellmöglichkeiten für den Fernbedienungsmodus ELViournal 2/92

aufbaues auswählbar sind. Wird die Auswahl "Connect" bestätigt, wählt BLAST Professional die in der Setup-Datei vorgegebene Telefonnummer an.

Bei Auswahl von "Terminal" kann der Aufbau manuell erfolgen, wobei natürlich während des Arbeitens andere Setup-Dateien aufrufbar sind. Nach erfolgtem Verbindungsaufbau kann mit "Access" die Kontrolle über den anderen Computer übernommen werden, sofern dieser BHOST geladen hat.

Jede Version von BLAST-Professional hat eine eigene Seriennummer, die bei einem Verbindungsaufbau abgeprüft wird. Sollen daher 2 Stationen mit den BLAST eigenen Features kommunizieren, ist für beide Stationen eine eigene Version (Lizenz) erforderlich, da BLAST Professional sich weigert, die Verbindung mit einer Version gleicher Seriennummer aufzunehmen.

Über die Auswahl von "Local" ist der Zugang auf die lokale DOS-Ebene sichergestellt. Mit der Anwahl von "DISC" wird eine bestehende Verbindung unterbrochen, und mit "Upload" können Textdateien schnell übertragen werden, ohne ein Übertragungsprotokoll zu nutzen.

Der eigentliche Datentransfer wird durch die Anwahl von "Filetransfer" eingeleitet. Aus dem dann erscheinenden Menü erfolgt die Auswahl, ob Dateien gesendet oder empfangen werden sollen, Upload oder Download in der Sprache der Datenübertragung. Während der Übertragung können zusätzlich Nachrichten außerhalb der übertragenden Daten an den anderen Rechner gesandt werden, um dem Bediener eine Mitteilung zu machen. Selbstverständlich ist die Möglichkeit gegeben, sowohl Lokal- als auch Remote-Verzeichnisse zu wechseln, Dateien auszuwählen und die Anzeigen auf einem Drucker ausgeben zu lassen.

Durch Informationszeilen am oberen und unteren Bildschirmrand ist der Benutzer mit einem Blick über den jeweiligen Programmstatus informiert.

BLAST Professional stellt ein Datenübertragungsprogramm der Spitzenklasse dar, das durch seine einfache Bedienung selbst dem Einsteiger eine rationelle und komfortable Nutzung ermöglicht. Der erfahrene Nutzer wird die leistungsstarken Merkmale des Programmpaketes sehr schnell zu schätzen wissen, geben diese ihm doch die Möglichkeit, durch eine ausgefeile Feinabstimmung und eine umfangreiche Scriptsprache den Effekt zu erreichen, den er wünscht.

Datenfernübertragung, eines der Hauptmedien in der immer mehr zusammenrükkenden Welt, wird durch BLAST Professional einfach, schnell und sicher, und dies **ELV** mit fast allen Computern.

# **ELV-203-2-Kanal-Oszilloskop-Bausatz**

Die praktische Realisierung dieses 20 MHz-Oszilloskops beschreibt der vorliegende vierte Teil dieser Artikelserie.

#### V. Zum Nachbau

Für den sachkundigen Elektroniker, der etwas Erfahrung im Aufbau anspruchsvoller elektronischer Geräte besitzt, ist der Aufbau dieses hochwertigen Oszilloskops vergleichsweise einfach möglich. Hierzu trägt u. a. die sorgfältige Vorbereitung und Zusammenstellung der Materialen bei, von denen zahlreiche Positionen bereits per Vollautomaten bestückt sind.

Für den reibungslosen Aufbau dieses interessanten und hochwertigen Oszilloskops steht eine sehr ausführliche 60seitige Bau- und Bedienungsanleitung zur Verfügung, die jedem Bausatz beiliegt. Diese komplett im ELVjournal zu veröffentlichen, würde den Rahmen des redaktionellen Teils sprengen, so daß wir uns an dieser Stelle auf den grundsätzlichen Aufbau des ELV 203 konzentrieren wollen. Dies ist sicherlich für jeden engagierten Elektroniker von Interesse, selbst wenn nicht unmittelbar darauf ein Oszilloskop-Eigenbau vorgenommen wird.

Es empfiehlt sich, unbedingt vor Beginn des Selbstbaues die ausführliche Beschreibung komplett durchzuarbeiten, um einen Gesamteindruck zu erhalten. Während der Ausführung der Arbeiten ist die Anleitung dann ein ständiger Begleiter.

#### **V.1 Allgemeines**

Neben dem Gerätechassis und dem Gehäuse enthält das ELV-Oszilloskop insgesamt 6 einzelne Leiterplatten, die wie folgt bezeichnet sind:

- 1. XY-Leiterplatte
- 2. TB-Leiterplatte
- 3. CRT-Leiterplatte
- 4. IF-Leiterplatte
- 5. YP-Leiterplatte
- 6. EY-Leiterplatte.

Der größteTeil der Schaltung befindet sich auf der ca. 190 mm x 270 mm großen XY-Leiterplatte und der 140 mm x 280 mm großen TB-Leiterplatte. Die Anschlußplatte für die Katoden-Strahlröhre trägt die Bezeichnung CRT. Neben dem Röhrensockel sind hier keinerlei Bauelemente zu bestücken. Auf der IF-Leiterplatte befinden sich wichtige Einstellpotentiometer wie Focus, Intens. usw. Diese Leiterplatte wird später an dem Frontchassis des ELV 203 montiert und ist über entsprechende Flachbandleitungen mit den Hauptplatinen des Gerätes verbunden. Die Y-Pos-Einsteller für Kanal I und Kanal II befinden sich auf der länglichen YP-Leiterplatte. Die EY-Leiterplatte ist komplett bestückt, gelötet, abgeglichen und mit zugehöriger Mechanik montiert.

Abbildung 31 zeigt die Innenansicht des endmontierten Gerätechassis von oben auf die TB-Leiterplatte, während Abbildung 43 die Ansicht von unten auf die XY-Leiterplatte darstellt.

Die beiden großen Leiterplatten (XYund TB-Leiterplatte) sind bereits teilbestückt, d. h. die niedrigen Bauelemente wie Widerstände, Dioden und Drahtbrücken sind bestückt, gegen Herausfallen durch umgebogene Anschlußdrähte gesichert, jedoch noch nicht verlötet. Es ist daher empfehlenswert, zuerst die besagten Bauelemente anzulöten. Hierzu, wie auch bei der Nachbestückung, sollte möglichst ein temperaturgeregelter - nicht zu heißer -Lötkolben verwendet werden, um Beschädigungen von Leiterplatte und Bauteilen zu vermeiden. An den Stellen, wo eine gute Wärmeableitung erfolgt (z. B. bei Blechteilen), ist mit höherer Leistung zu löten.

Sind alle vorbestückten Bauelemente ordnungsgemäß angelötet, erfolgt das Nachbestücken und Verlöten der noch fehlenden Bauelemente. Entsprechend wird, wie auch sonst bei ELV üblich, vorgegangen.

Die Position der zu bestückenden Bauelemente ist dem Bestückungsdruck der Leiterplatte bzw. den Bestückungsplänen/ Fotos zu entnehmen. Über die genaue Typenbezeichnung bzw. deren Eigenschaften informiert das Schaltbild in Verbindung mit den ausführlichen Stücklisten. Bei "gepolten" Bauteilen, z. B. bei Transistoren, ICs, Dioden und Elektrolytkondensatoren, ist auf die richtige Polarität zu achten. Der im Gehäuse der LEDs sichtbar größere Anschluß ist die Katode (diejenige Seite, in welche die Pfeilspitze des Schaltungssymbols weist).

Ist im Schaltbild der Hinweis "sel." enthalten, dürfen nur selektierte Bauteile (separat verpackt) an den entsprechenden Stellen eingelötet werden. Halbkreisförmige, gestrichelte Linien im Schaltbild signalisieren eine thermische Kopplung zwischen den einzelnen Bauelementen. Hierzu wird nach dem Bestücken und Löten eine Messingschelle um beide aneinander anliegenden Transistoren gelegt und mit einem Tropfen Universalkleber gesichert, wodurch eine optimale Wärmekopplung erreicht wird. Alle integrierten Schaltkreise werden "gesockelt", was bei Transistoren nur in Ausnahmefällen erfolgt. Flachbandkabel werden an den im Bestückungsdruck mit W 2... gekennzeichneten Stellen direkt in die Leiterplatte gelötet, wobei die länger abisolierte Seite zu der auf der Gegenseite liegenden Kupplung zeigt. An den Stellen, wo eine solche 6polige, weiße Klemmkupplung eingebaut wird, befindet sich die Bezeichnung "CN...".

Beim Bestücken empfiehlt es sich, mit den Bauteilen geringster Höhe zu beginnen und erst danach die nächsthöheren Bauelemente einzusetzen. Außerdem ist es sinnvoll, die Anschlüsse umzubiegen, damit die Bauteile beim Umdrehen nicht herausfallen. Schalter müssen bis zum Anschlag auf die Leiterplatte gedrückt werden, dürfen nicht schief stehen, und die Steckvorrichtung zur Aufnahme des Schaltergestänges muß zur Gerätevorderseite zeigen.

Aufgrund der hohen Anzahl einzelner Bauelemente und der Komplexität der Gesamtschaltung sollte beim Nachbau, insbesondere bei der Nachbestückung der einzelnen Leiterplatten, höchste Aufmerksamkeit geboten sein. Fehlbestückungen oder Leiterbahnschlüsse können leicht zu mehrstündiger Fehlersuche oder sogar zum Defekt wichtiger Bauelemente führen, so daß ein etwas länger andauernder, sorgfältiger Nachbau sich immer auszahlt.

#### **Wichtiger Hinweis:**

Der Nachbau und die Inbetriebnahme des ELV 203 dürfen aufgrund der im Gerät frei geführten Netzspannung und der hohen Strahlröhren-Betriebsspannungen ausschließlich von Personen durchgeführt werden, die hierzu aufgrund ihrer Ausbildung befugt sind. Die einschlägigen VDEund Sicherheitsvorschriften sind genau zu beachten.

#### V.2 Nachbestückung

Wir beginnen die Nachbestückung mit

### Teil 4

![](_page_55_Picture_0.jpeg)

![](_page_56_Figure_1.jpeg)

der größten, der XY-Leiterplatte. Alle mit der Vornummer 2 gekennzeichneten Bauelemente (die in den Schaltbildern angegebene Positionsnummer beginnt mit einer 2), befinden sich auf der großen XY-Leiterplatte. Hierzu gehören folgende Positionen:

- die in Bild 4 dargestellte Trigger-Ver- $\sim$ stärker/-Filter/-Komparatorstufe.
- die in Bild 3 unten mit Calibrator bezeichnete Schaltungseinheit.
- die x- und y-Endverstärker des Schaltbildes Nr. 6,
- Teile der Röhrenansteuerung aus Schaltbild Nr. 7.
- sowie Teile des Netzteils (siehe Bild Nr. 8) des ELV 203.

Auf einige Besonderheiten, die bei der Nachbestückung zu beachten sind geht die ausführliche Bauanleitung im Detail ein.

Sind alle Arbeiten an der XY-Leiterplatte abgeschlossen, kann mit der Nachbestükkung der zweiten, der TB-Leiterplatte begonnen werden. Neben der allgemein geltenden Vorgehensweise sind auch hier eine Reihe von speziellen Punkten zu beachten, die in der Bauanleitung genau beschrieben sind, an dieser Stelle jedoch aus Platzgründen nicht weiter ausgeführt werden sollen.

Als nächstes folgt die Bestückung der CRT-Leiterplatte, die unter anderem die Röhrenfassung trägt.

Auf der YP-Leiterplatte sind lediglich die zwei 470 Ohm-Potentiometer für Y-Pos.I und Y-Pos.II einzulöten.

Die EY-Leiterplatte ist bereits komplett bestückt, gelötet, abgeglichen und mit der zugehörigen Mechanik montiert, so daß hier keinerlei Aufbauarbeiten zu leisten sind

Kommen wir nun zu der letzten Platine. die von uns für den endgültigen Einbau vorzubereiten ist. Hierbei handelt es sich um die ca. 71 mm x 58 mm große IF-Leiterplatte.

Neben 4 Potentiometern und 4 Widerständen sind hier 2 LEDs zu bestücken. Der Abstand von LED-Oberkante zur Platinenoberseite muß genau 22 mm betragen. Die Position W4-5/2 wird mit einer 260 mm langen, 6-adrigen Flachbandleitung bestückt, auf die anschließend eine ca. 220 mm lange, schwarze Schutzhülle aufzuschieben ist. Der Anschluß mit der Bezeichnung W4-5/1 wird mit der noch übrigen ca. 200 mm langen Flachbandleitung versehen.

Damit sind die Aufbauarbeiten an den einzelnen Platinen soweit abgeschlossen. Bevor jedoch mit der Endmontage begonnen wird, sind noch einige weitere Vorarbeiten zu leisten.

Hierzu gehört u. a. die Verbindung des Netztransformators mit dem Netzkasten. In Abbildung 25 ist eine schematische

Darstellung des Aluminium-Chassis gezeigt, von der Rückseite aus gesehen. Daraus kann auch die Montage des Netztransformators mit dem Netzkasten entnommen werden. Insgesamt enthält die detaillierte Bau- und Bedienungsanleitung über 50 Fotos, Skizzen und Abbildungen, welche den Nachbau erheblich vereinfachen.

#### V.3 Geräte-Montage

Die Geräte-Montage erfolgt anhand zahlreicher Konstruktionszeichnungen, die nacheinander abzuarbeiten sind. Einige dieser Montagezeichnungen enthalten mehrere Positionen, die mit fortlaufenden Nummern versehen sind und ebenfalls nacheinander zu bearbeiten sind.

Da es sich beim ELV-Oszilloskop um ein ausgereiftes, in zigtausendfacher Ausführung in Serie gefertigtes Produkt handelt, ist die Montage reibungslos möglich, zumal sämtliche Elektronik- und Mechanik-Komponenten nahtlos ineinander passen.

Aus der im ELVjournal 5/91 auf der Titelseite gezeigten Abbildung der perspektifischen Innenansicht des ELV 203 läßt sich darüber hinaus ein guter Eindruck vom Gesamtkonzept des Gerätes gewinnen.

Ist der Aufbau des ELV 203 soweit abgeschlossen, können wir uns im folgenden fünften Teil dieser Beschreibung der Inbetriebnahme und dem Abgleich zuwenden.

![](_page_57_Picture_0.jpeg)

Bild 43: Endmontiertes Gerätechassis, Ansicht von unten auf die XY-Leiterplatte ELVjournal 2/92

#### **Software**

![](_page_58_Picture_258.jpeg)

## **ELV-Literatur-PC**

### **Jetzt neu: mit Service**und Reparaturhinweisen zu ELV-Schaltungen

Als Ergänzung zu dem Verwaltungsprogramm ELV-Literatur-PC steht jetzt eine Datenbank zur Verfügung, die neben dem EL Vjournal-Inhaltsverzeichnis zusätzlich ausführliche Service- und Reparaturhinweise zu allen wichtigen ELV-Schaltungen beinhaltet

#### **Allgemeines**

Das im ELVjournal Nr. 6/91 vorgestellte Softwarepaket ELV-Literatur-PC ist bei den Lesern des ELVjournal so gut angekommen, daß sich die Redakteure zusammen mit der Serviceabteilung daran gemacht haben, eine recht umfangreiche Datenbank aufzubauen, in der alle wichtigen Service- und Reparaturhinweise zu ELV-Schaltungen enthalten sind.

Hierunter verstehen wir selbstverständlich nicht allein Schaltungsverbesserungen und Änderungen (z. B. aufgrund von Bauteilestreuungen usw.), sondern auch wertvolle Ratschläge, die auf der Arbeit im ELV-Reparaturservice basieren. So werden mögliche Fehlerquellen genannt (und natürlich deren Behebung) sowie Ergänzungen und Verbesserungen vorgestellt.

Integriert sind diese Service- und Reparaturhinweise in die ELVjournal-Datenbank, die zur Verwaltungssoftware ELV-Literatur-PC erhältlich ist.

#### Die Bedienung

Die ELVjournal-Datenbank, welche bisher als umfassendes Inhaltsverzeichnis für das ELVjournal diente, ist nun um die Service- und Reparaturhinweise zu den ELV-Schaltungen erweitert worden. Zu berücksichtigen ist dabei, daß es sich um eine reine Datenbank handelt, die das Vorhandensein des zugehörigen Verwaltungsprogramms (hier ELV-Literatur-PC) voraussetzt, d. h. die Datenbank wird in die Verwaltungssoftware ELV-Literatur-PC eingespielt. Darüber hinaus kann natürlich

das Literatur-Verwaltungsprogramm in seinen übrigen Funktionen voll weiter genutzt werden, nämlich zum Abspeichern, Suchen und Ausgeben von Daten rund um Ihre Zeitschriften- und Buchsammlung.

ELV-Literatur-PC wurde bereits im ELVjournal 6/91 ausführlich beschrieben, so daß wir uns nachfolgend auf die neu hinzugekommene Funktion der Ausgabe von Service- und Reparaturhinweisen konzentrieren wollen.

Nach dem Aufrufen des Programms ELV-Literatur-PC erscheint auf dem Bildschirm das Grundmenü mit folgenden Auswahlmöglichkeiten:

- Bearbeiten
- Suchen
- Ausgabe
- Drucken
- Setup.

Sollen nun zu einer bestimmten Schaltung spezielle Ratschläge angefordert werden, so ist der Menüpunkt "Suchen" aufzurufen, um anschließend mit den gegebenen Suchmöglichkeiten den gewünschten Artikel "anzufahren". Hierzu kann sich die Suche auf Titel, Untertitel, Seite, Anzahl, Verfasser, Quellen, Jahr, laufende Nummer, Rubriken, Stichwort, Inhalt, Ergänzung, Ablage oder Notizen beziehen, wobei auch noch die Suchmethode über ein Untermenü wählbar ist.

Aus den vielfältigen Möglichkeiten, die ELV-Literatur-PC bietet, um eine bestimmte Schaltung oder einen Artikel "aufzuspüren", ist ersichtlich, daß nur wenige Kriterien erforderlich sind, um schnell zum Ziel zu gelangen.

Darüber hinaus besteht auch die Möglichkeit der Bildschirmanzeige in Listenform, d. h. jeder gespeicherte Artikel belegt nur eine Bildschirmzeile. Läßt man den Bildschirm "durchlaufen", kann auch auf diese Weise schnell das in alphabetischer Reihenfolge sortierte Datenmaterial gesichtet werden.

Ist der gewünschte Artikel mit der zugehörigen Schaltung bzw. dem aufzubauenden Gerät gefunden, kann durch einfache Betätigung der Taste "F5" (Zusatz) der zusätzlich abgespeicherte Text mit den Service- und Reparaturhinweisen abgerufen werden.

In der oben gezeigten Bildschirmdarstellung ist der typische Text einer Serviceund Reparaturinformation zu sehen.

So umfangreich diese Texte auch sind, so einfach ist deren Abruf - beschränkt sich das Aufrufen doch auf die Betätigung einer einzigen Taste (F5). Zum Verlassen dieser Funktion wird einfach <ESC> betätigt.

Diese neue Datenbank wird somit dem engagierten Elektroniker eine wertvolle Hilfe beim Aufbau seiner elektronischen **ELV** Schaltungen sein.